# Geometry and Algebra in Computer Vision & Robotics

Tomas Pajdla

with contributions from

Z. Kukelova, M. Bujnak, T. Schilling, J. Heller, C. Albl

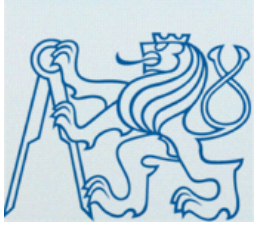

**Czech Technical University Prague** 

Center for Machine Perception

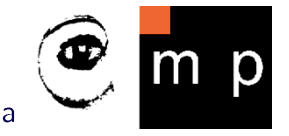

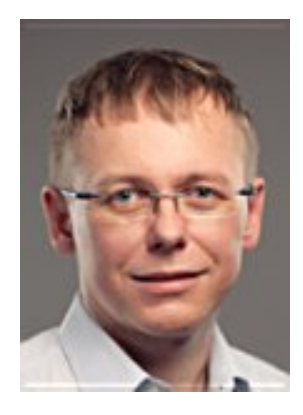

# Geometry of Vision & Robotics Group

Tomas Pajdla Assistant professor Center for Machine Perception, Dpt. of Cybernetics, FEE, CTU in Prague pajdla@cmp.felk.cvut.cz 

### Research & applications

- 3D reconstruction
- Photogrammetry
- Robotics & manipulation
- Algebra, geometry, optimization

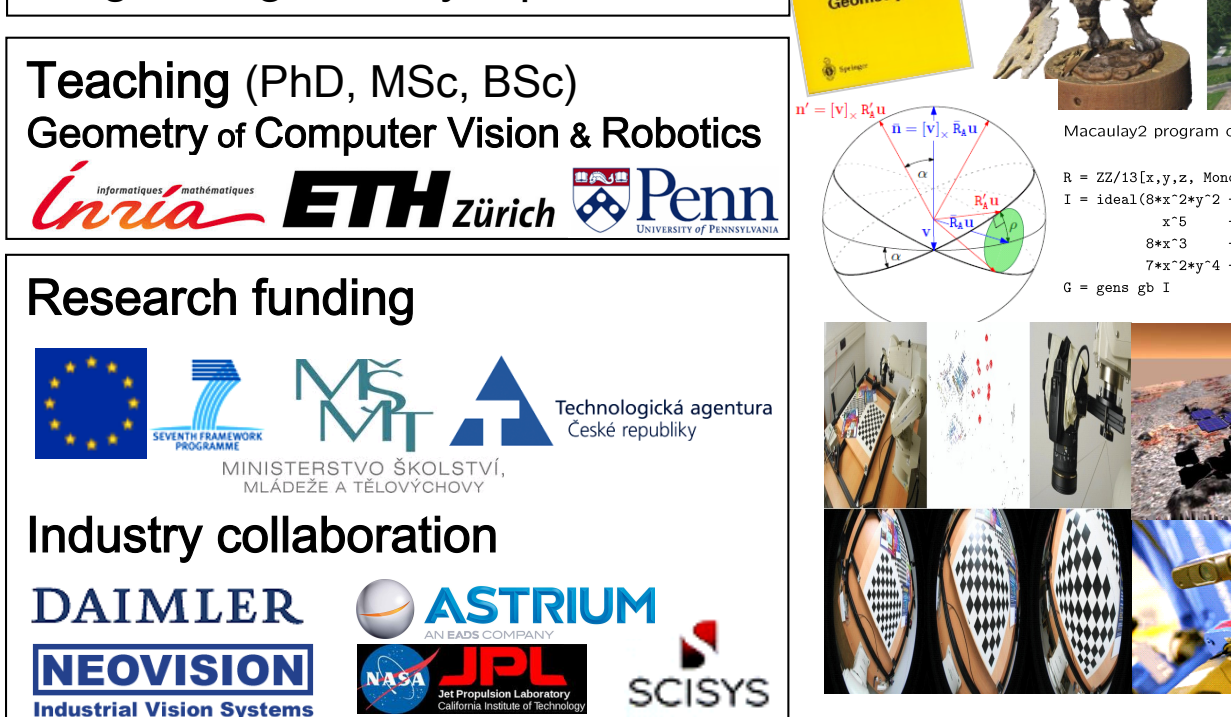

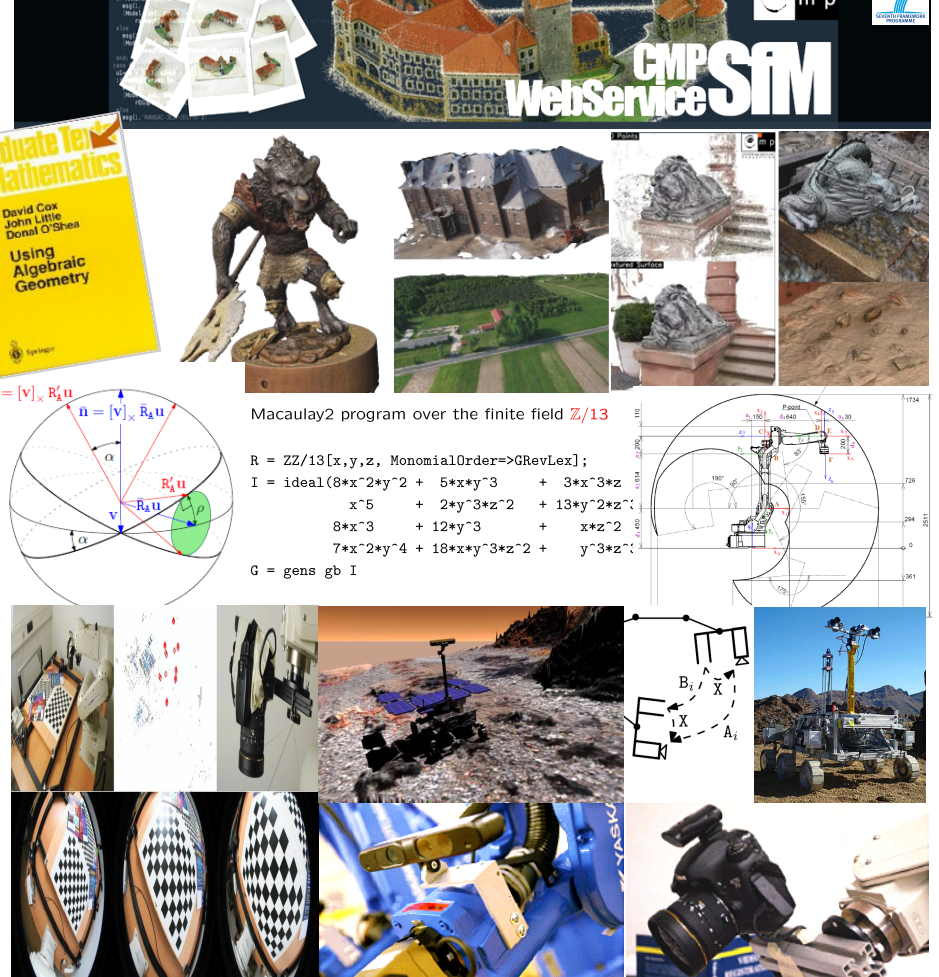

pajdla@cmp.felk.cvut.cz

#### Solutions Products Support About **News**

#### **www.neovision.cz**

**NEOVISION** 

**Industrial Vision Systems** 

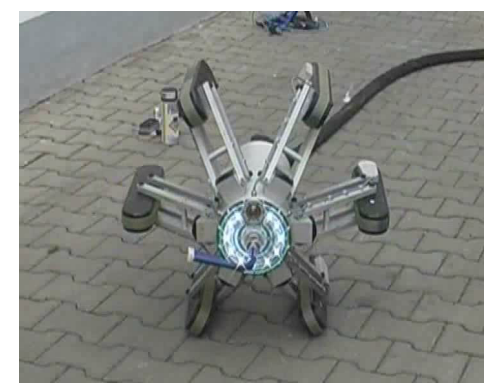

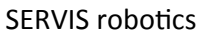

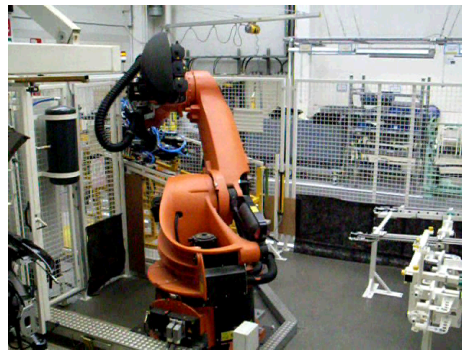

**AUTOMOTIVE robotics** 

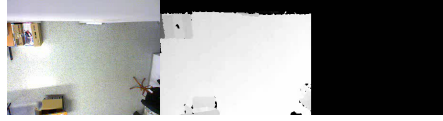

**RETAIL** monitoring

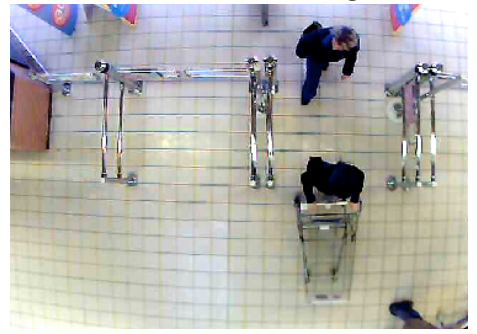

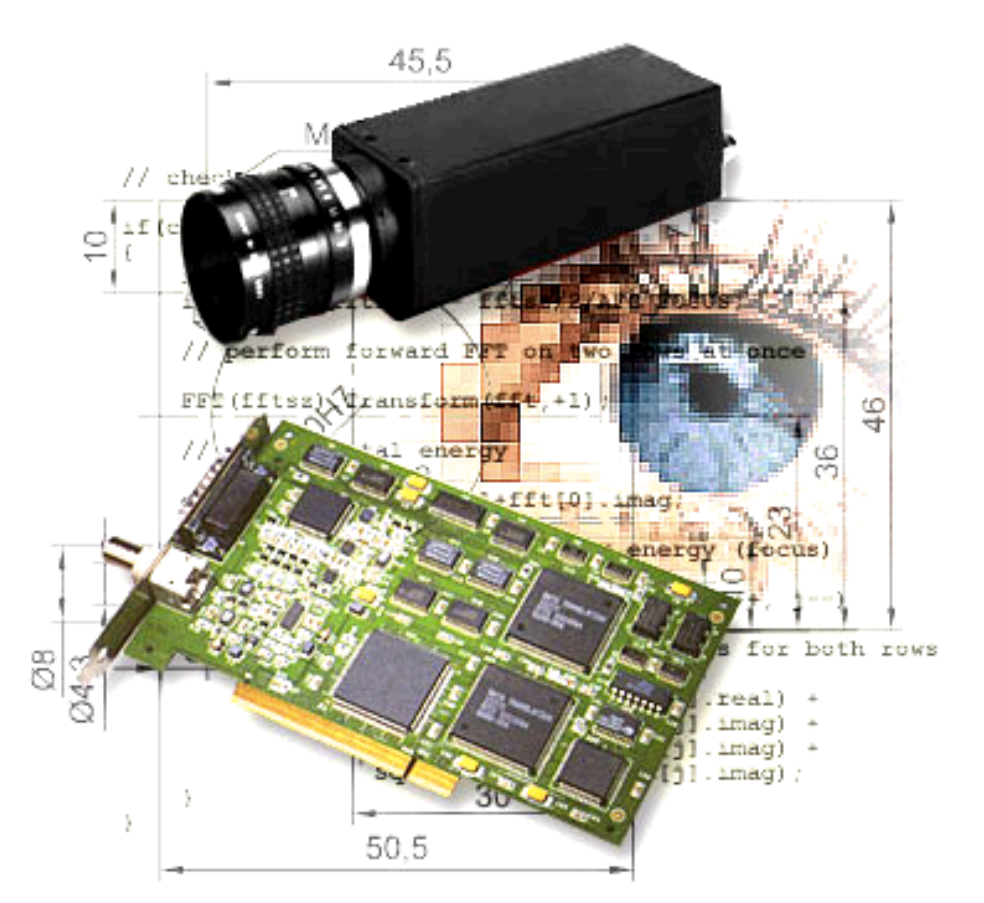

# **NEOVISION Industrial Vision Systems**

Machine vision and image processing technology for industry and medicine

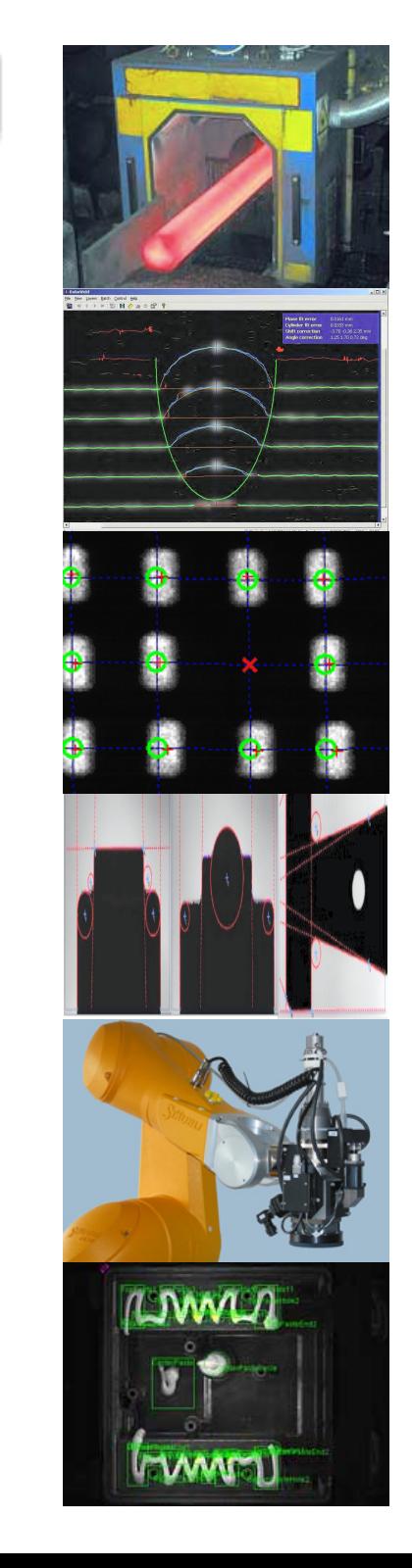

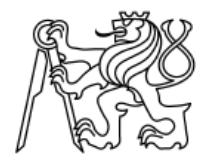

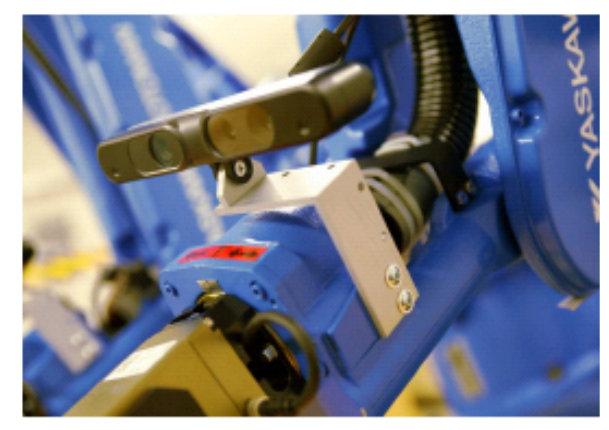

 $(a)$ 

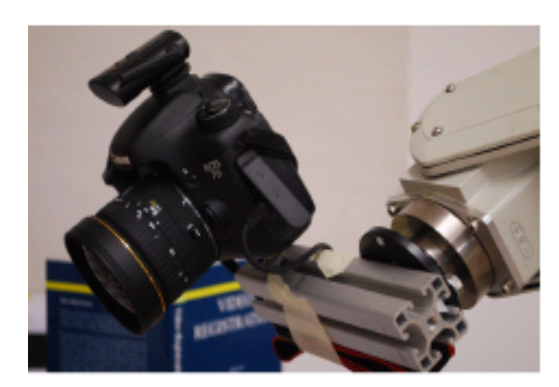

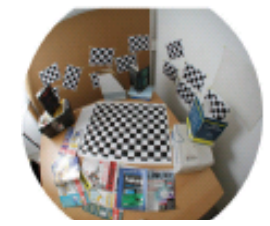

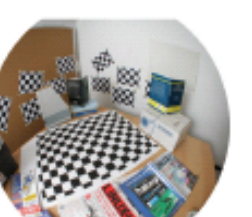

# 3D robotics

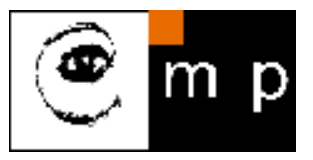

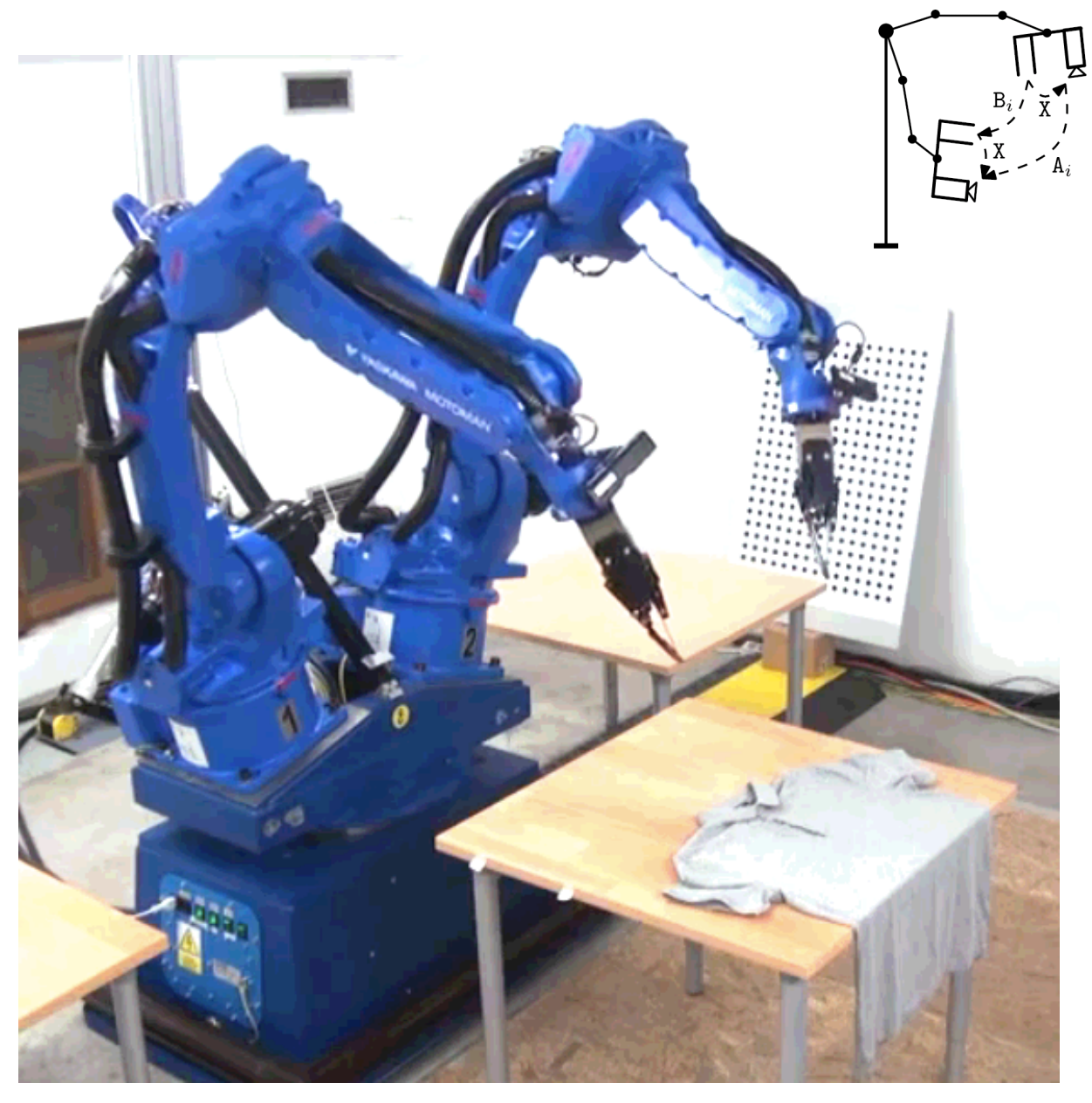

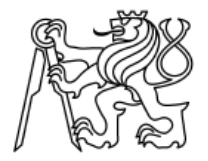

# Intelligent Robotics

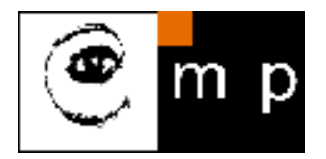

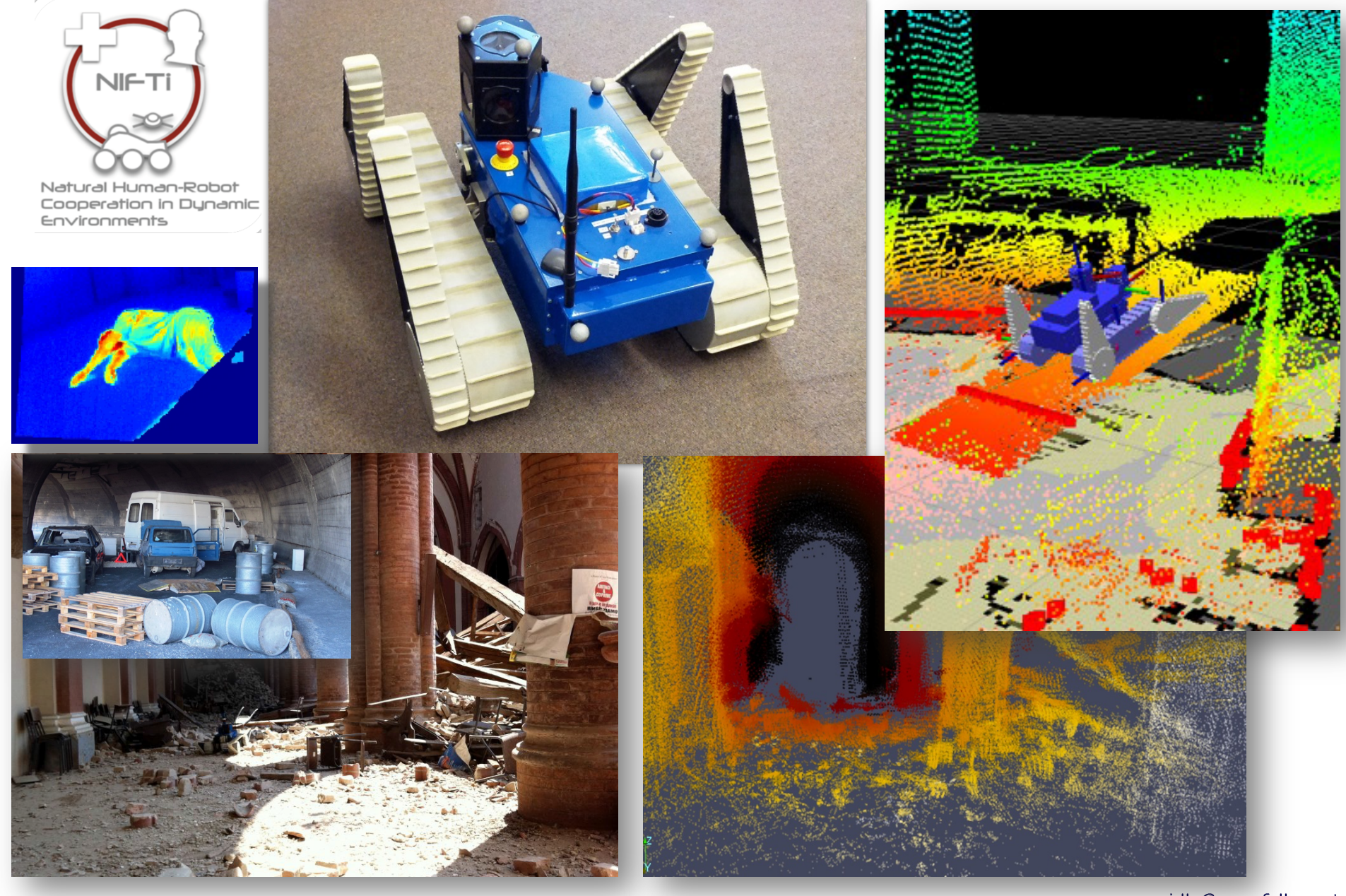

pajdla@cmp.felk.cvut.cz

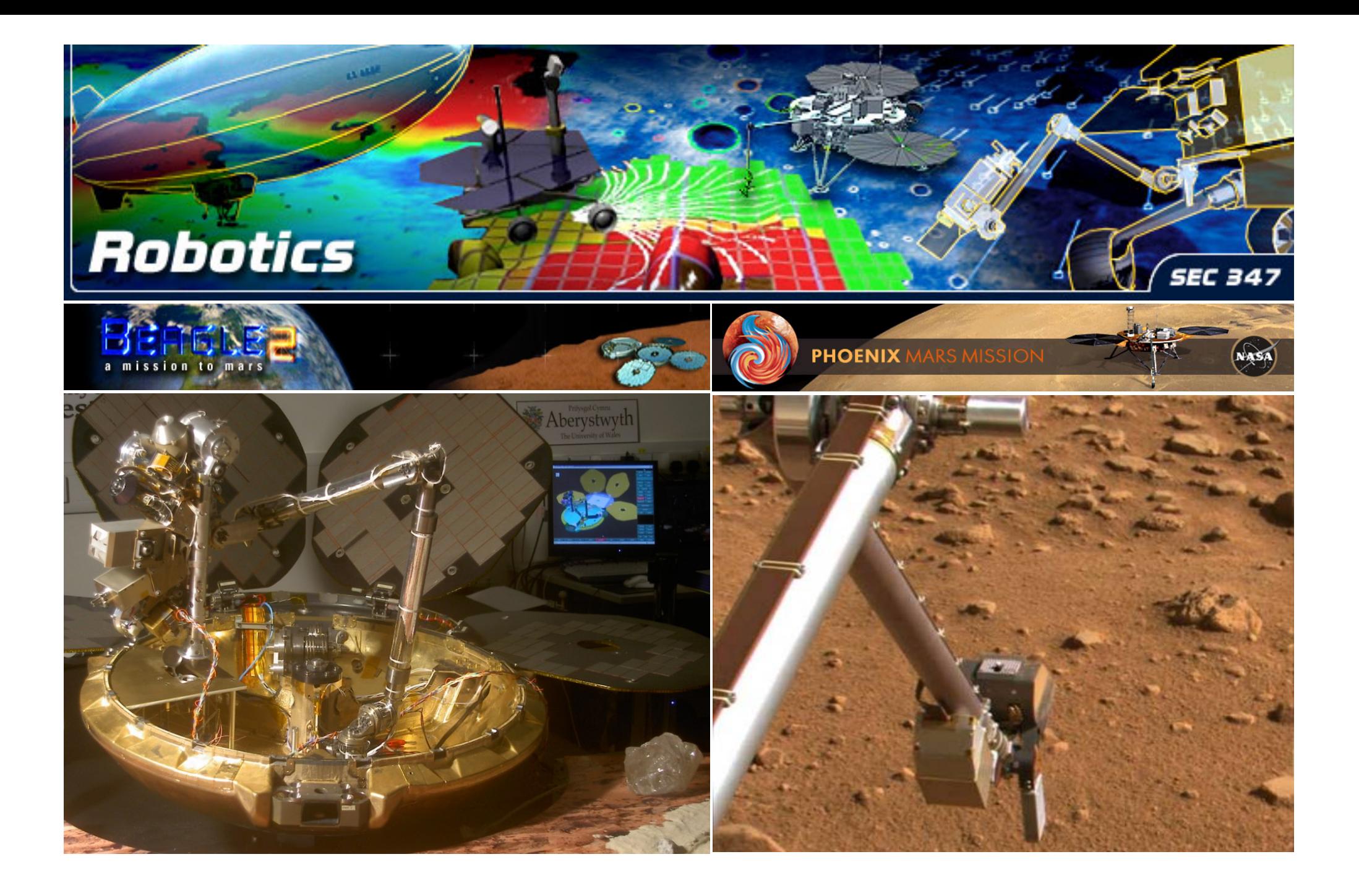

### Precision for robotic surgery

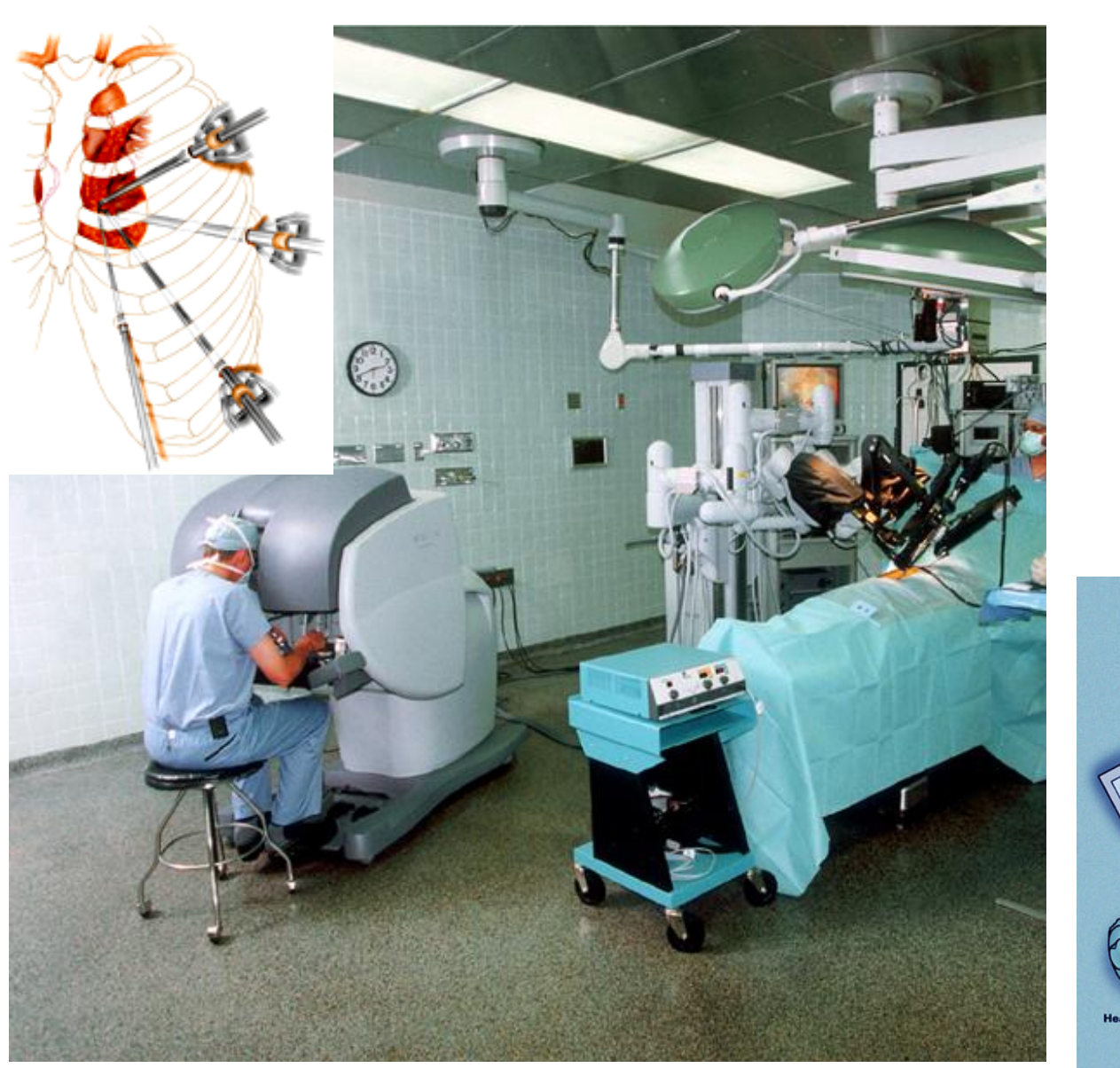

http://www.cts.usc.edu/rsi-article-robotputsuscatforefront.html

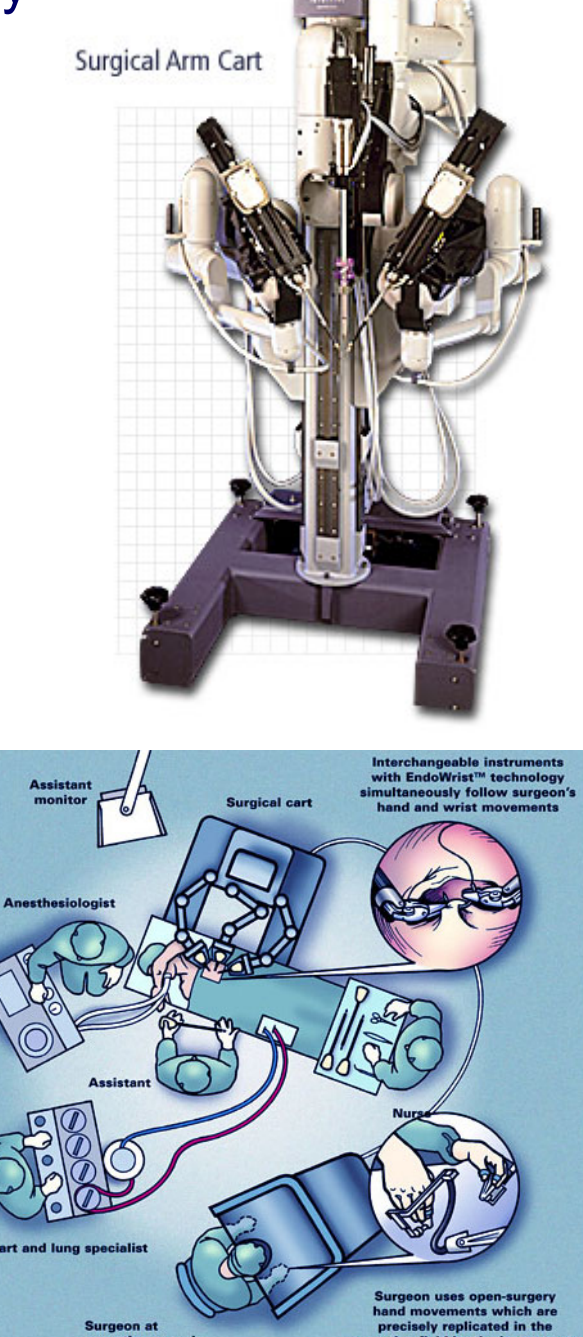

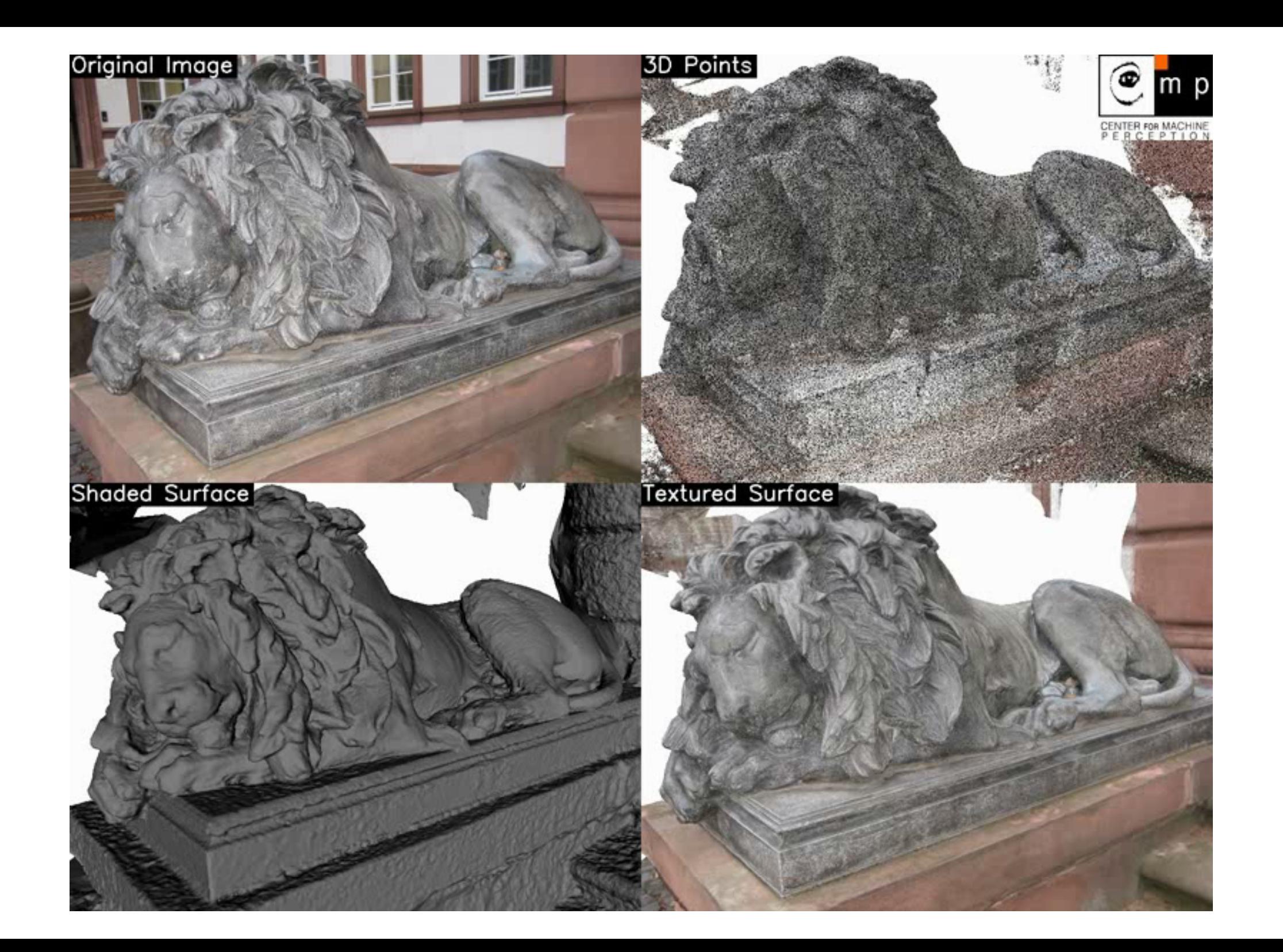

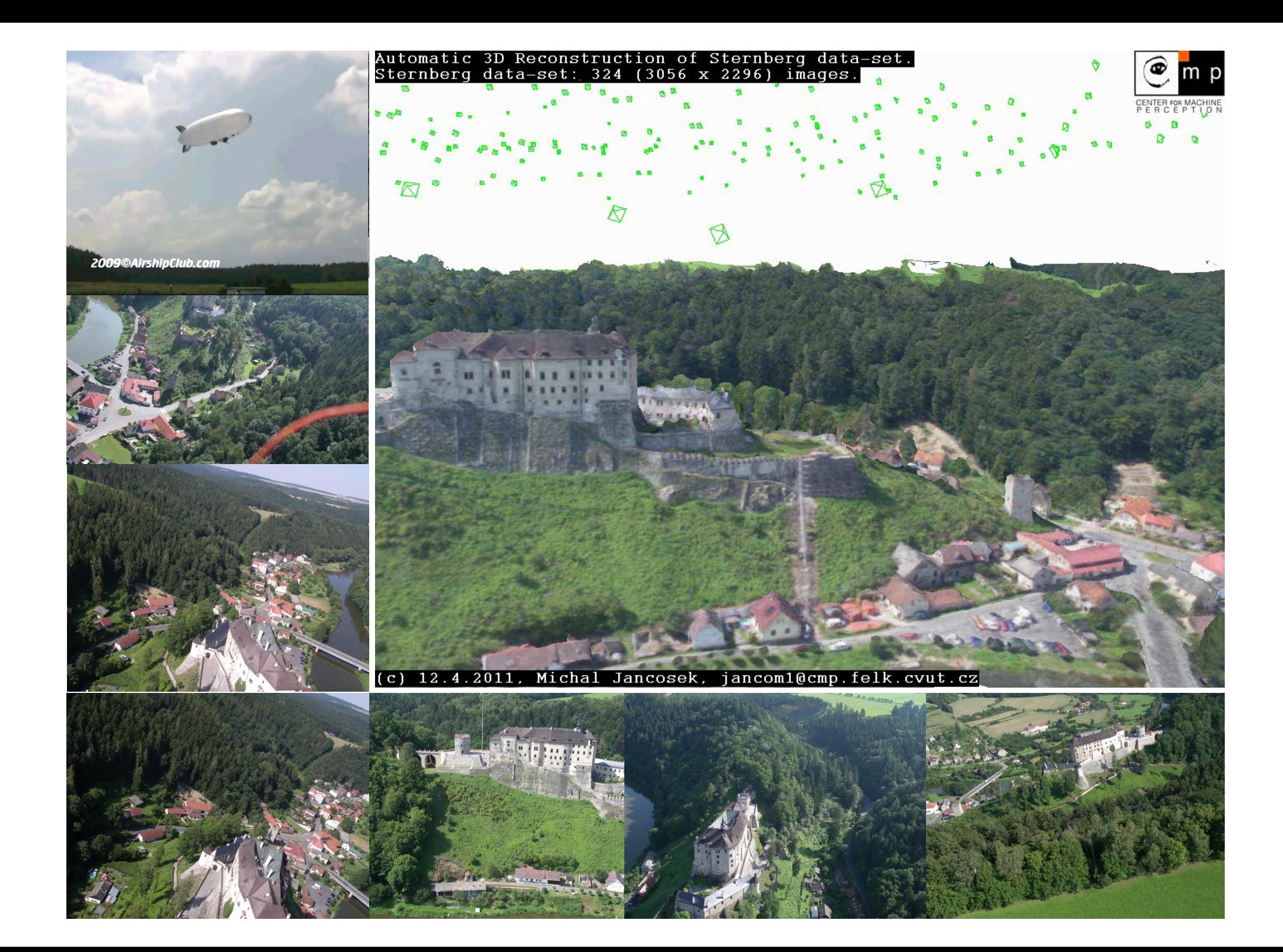

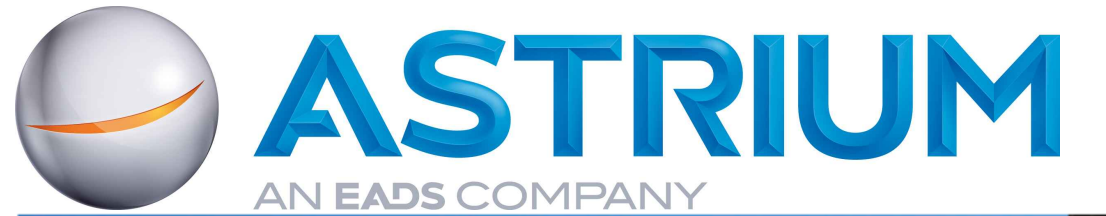

# **PRoVisG Field Trials Tenerife**

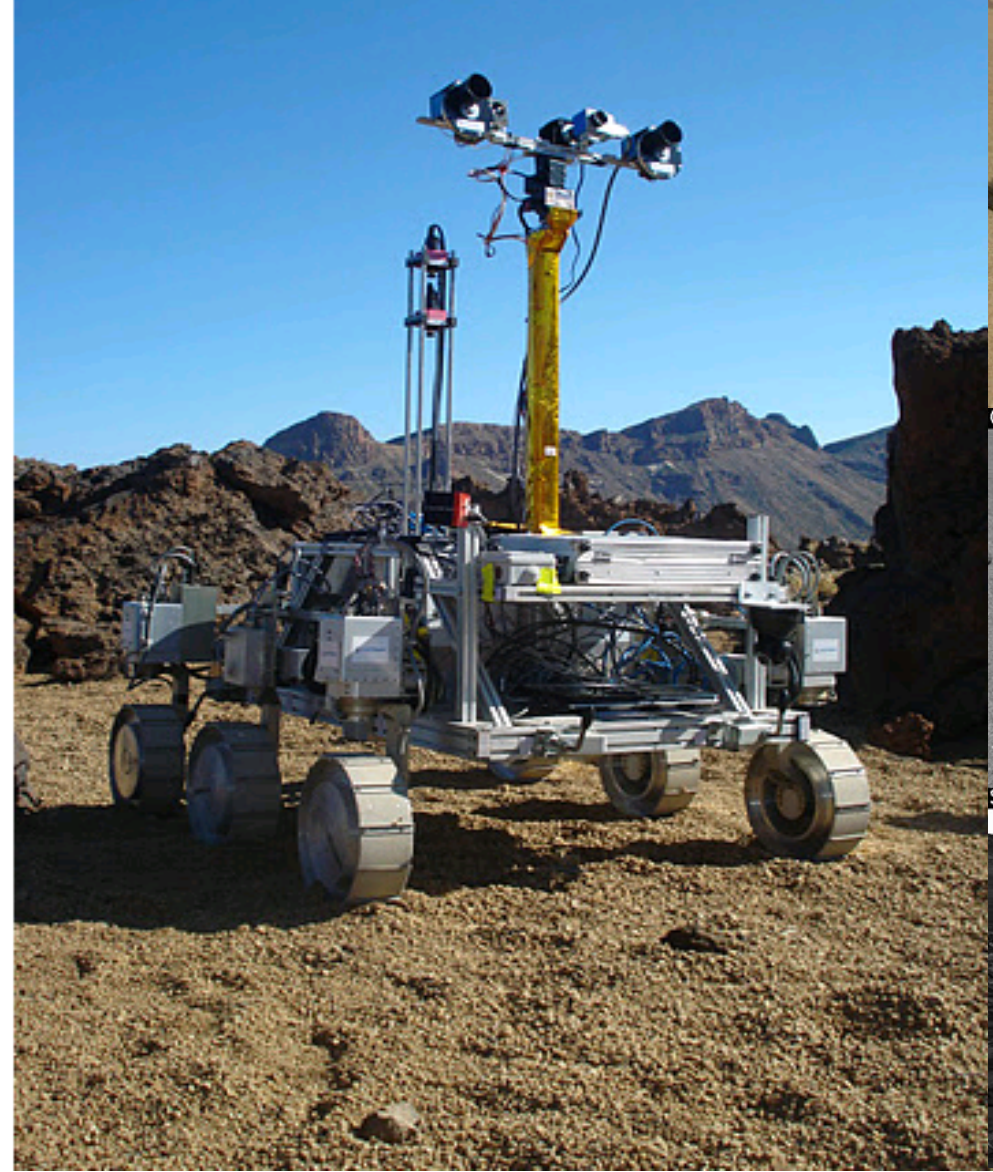

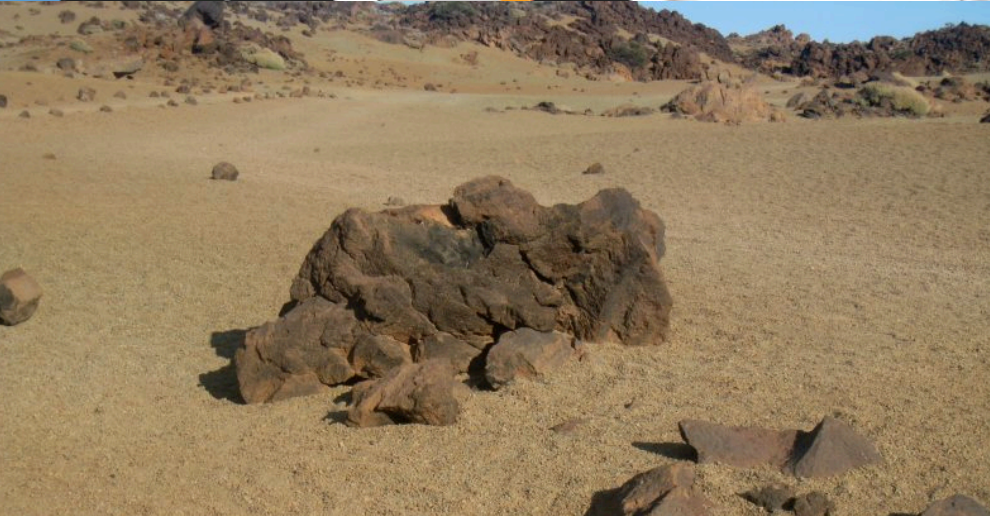

m p

۵

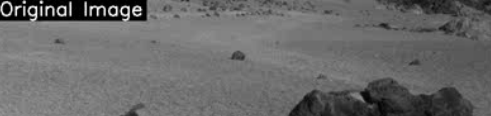

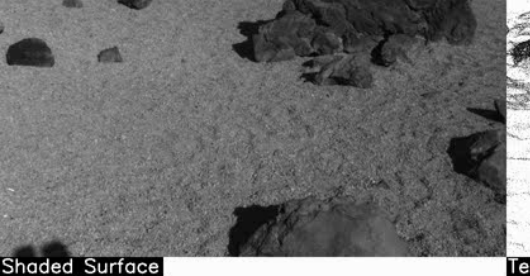

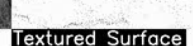

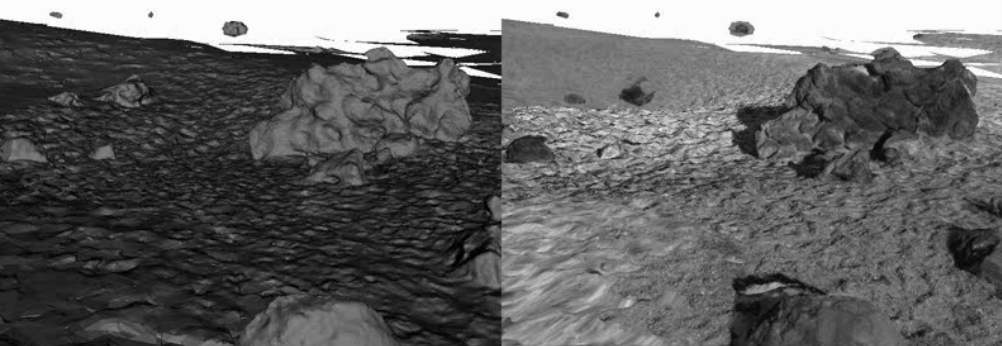

# Perspective camera model

T. Pajdla. Elements of Geometry for Computer Vision http://cmp.felk.cvut.cz/~pajdla/gvg/GVG-2014-Lecture.pdf

### Camera

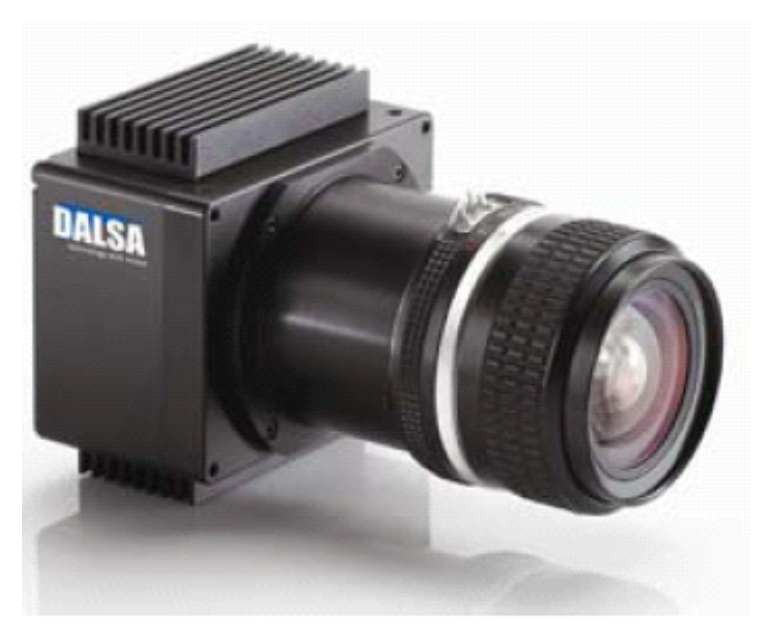

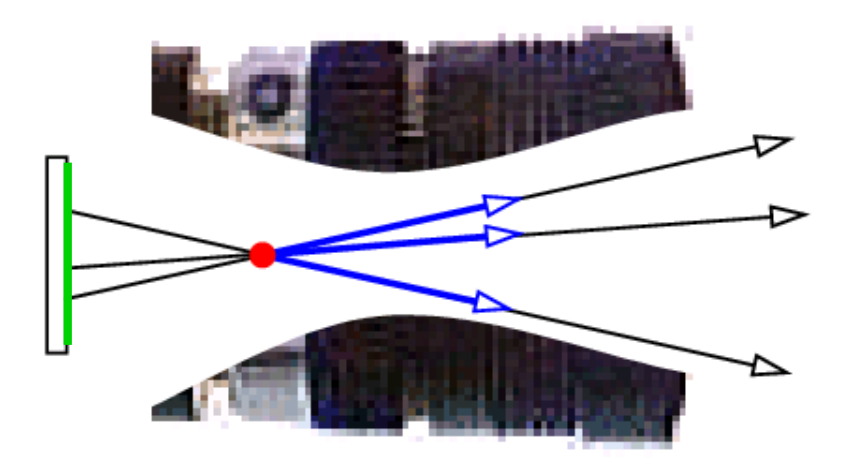

### Digital cameras

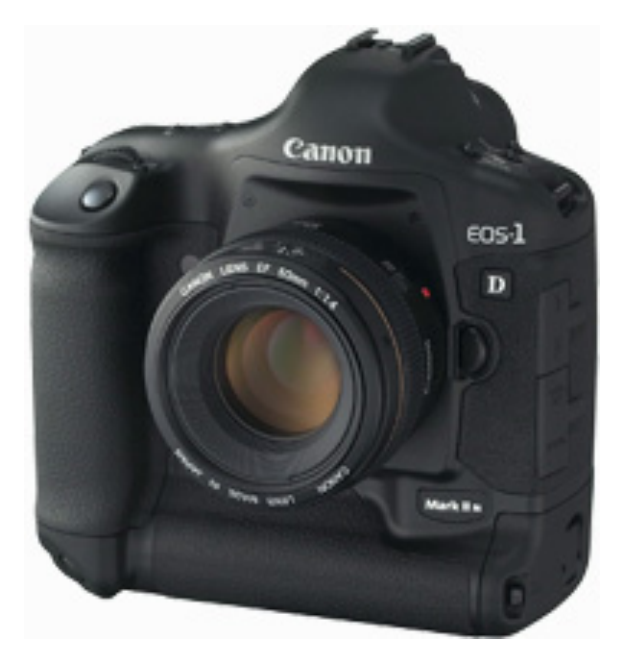

Image projection model

- 1. Light extends along straight rays
- 2. Projection center
- 3. Projection plane

## Image

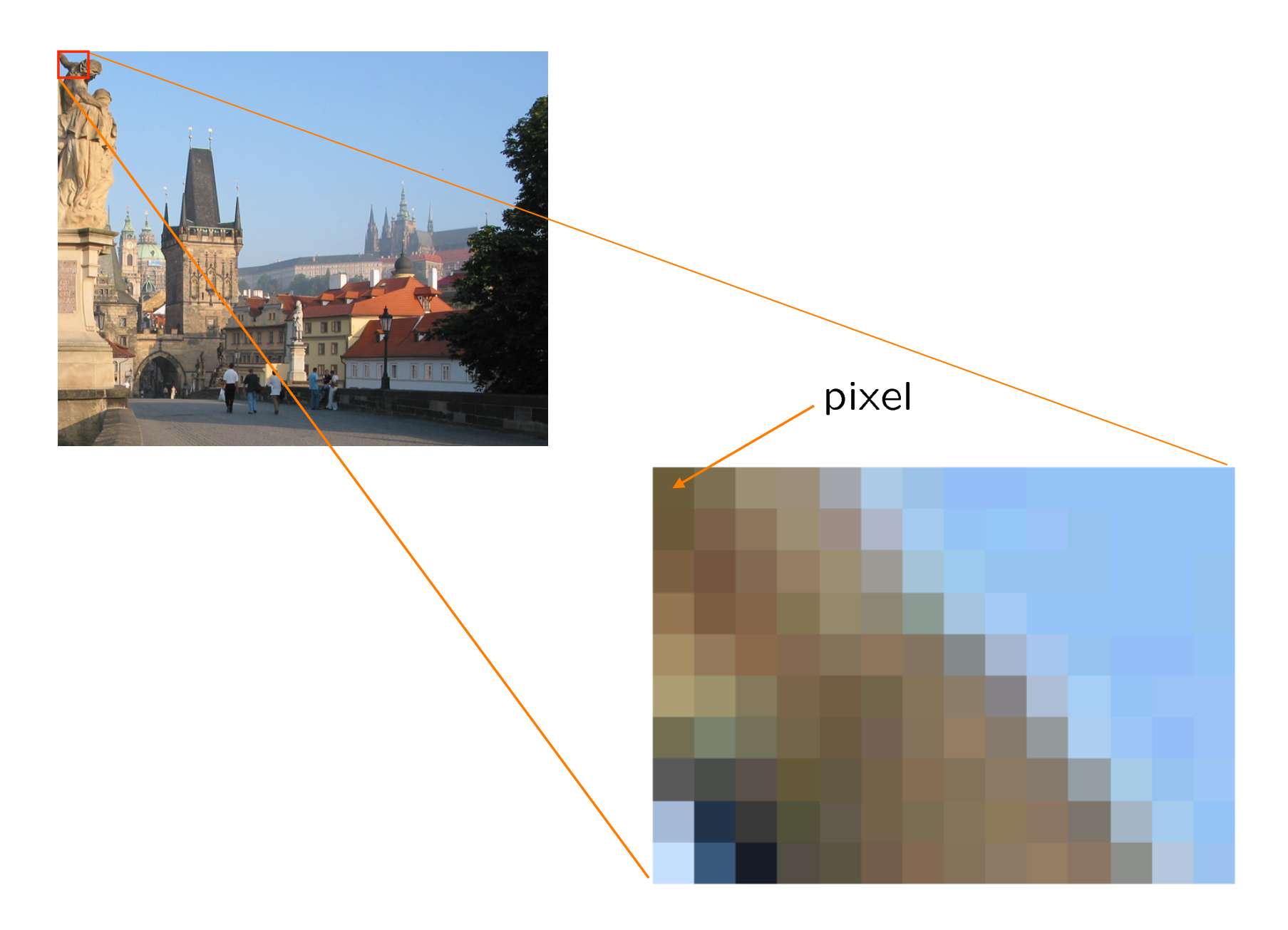

### Image is a *m x n x 3* matrix in Matlab

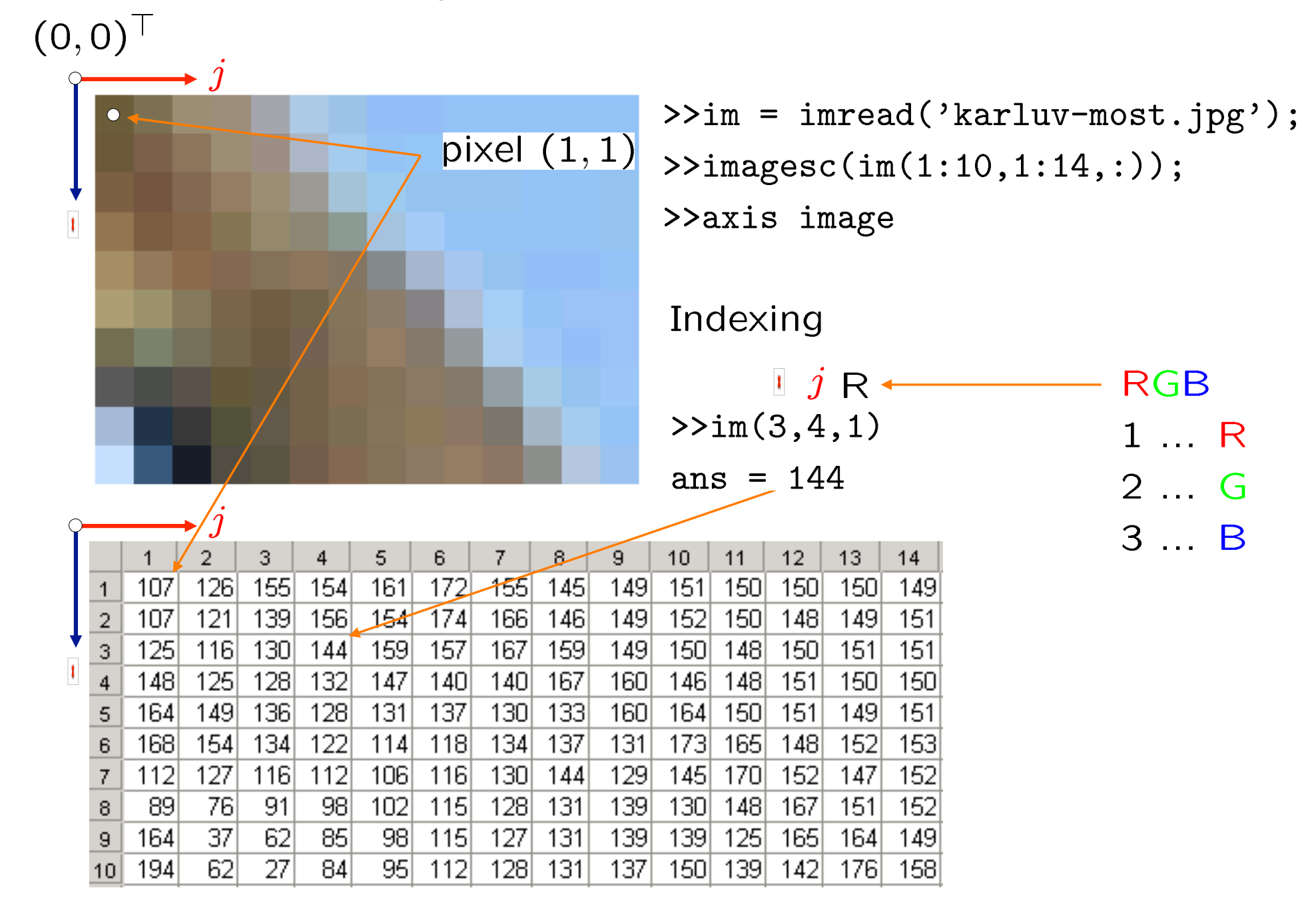

Direction vector of projection ray

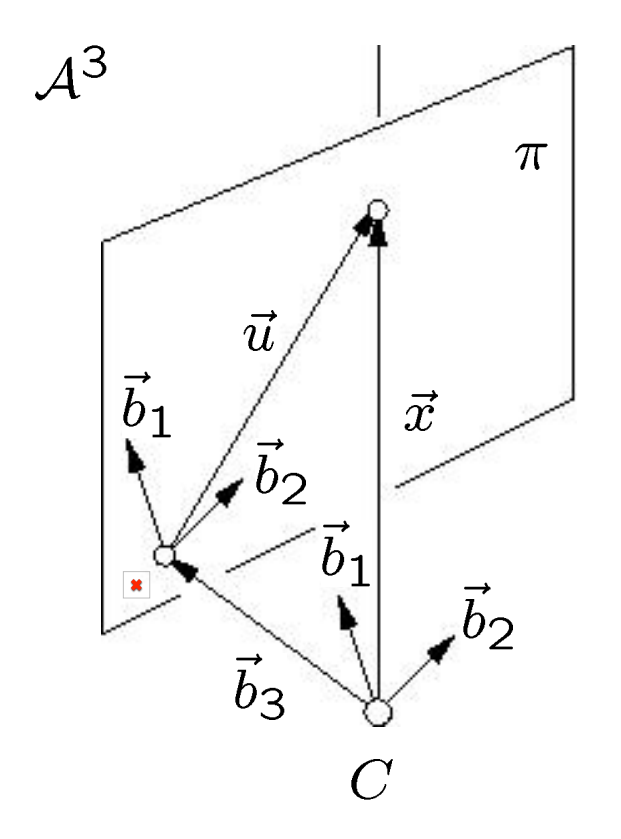

Miracle: The coordinates od the direction vector of a projection ray can be constructed by a adding "1" to image coordinates:

We measure in image

$$
\vec{u} = u \vec{b}_1 + v \vec{b}_2 \sim u_{(\vec{b}_1, \vec{b}_2)} = \begin{pmatrix} u \\ v \end{pmatrix}
$$

Coordinate system with Triangle equality origin  $C$ 

 $\beta = (\vec{b}_1, \vec{b}_2, \vec{b}_3)$ 

 $S = (C, \beta)$ 

 $\vec{b}_3 = \varphi(C,o)$ 

$$
\vec{x} = \vec{u} + \vec{b}_3
$$
  

$$
\vec{x} = u \vec{b}_1 + v \vec{b}_2 + 1 \vec{b}_3 \sim \mathbf{x}_{\beta} = \begin{pmatrix} u \\ v \\ 1 \end{pmatrix}
$$

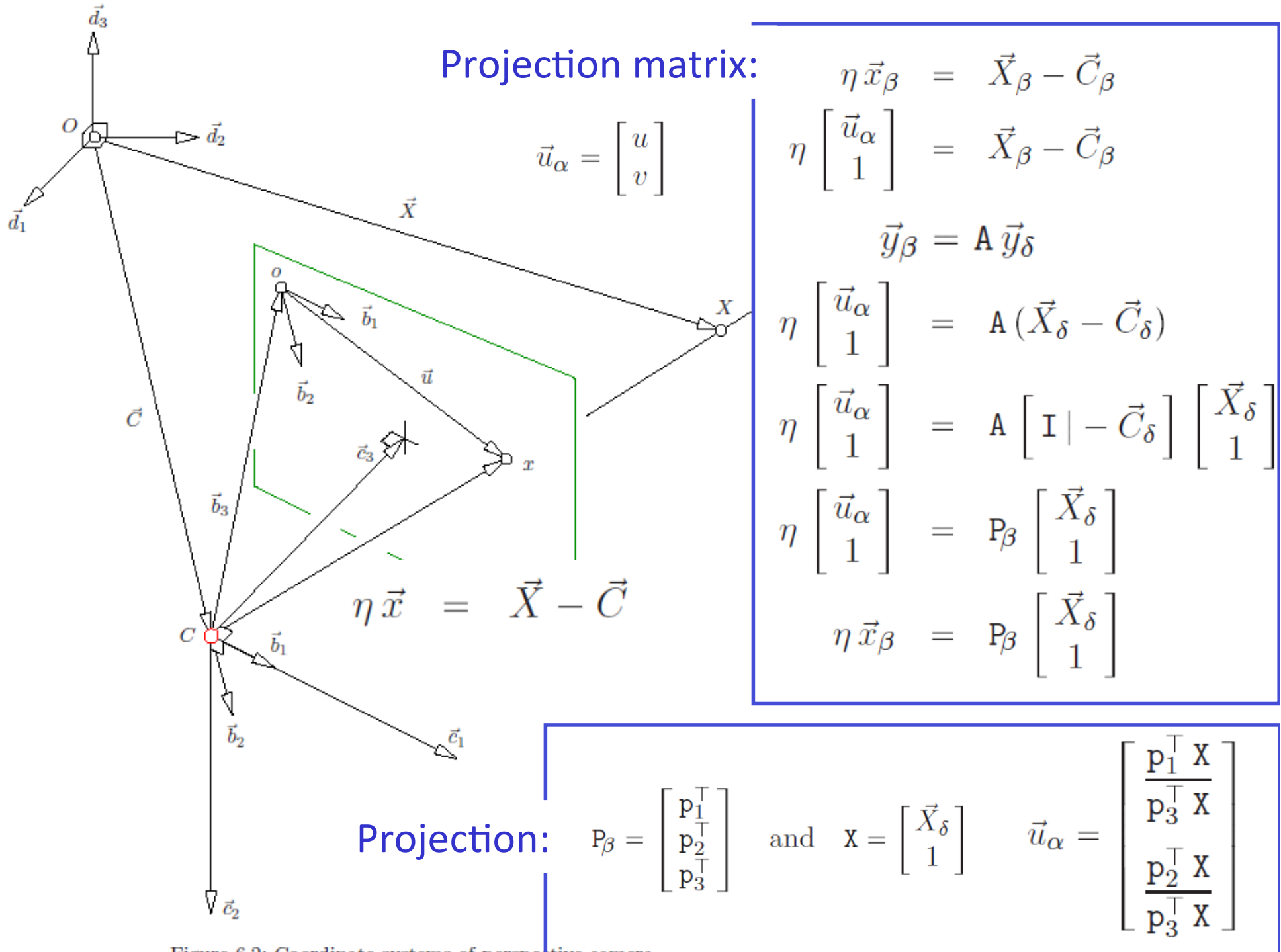

Homography 

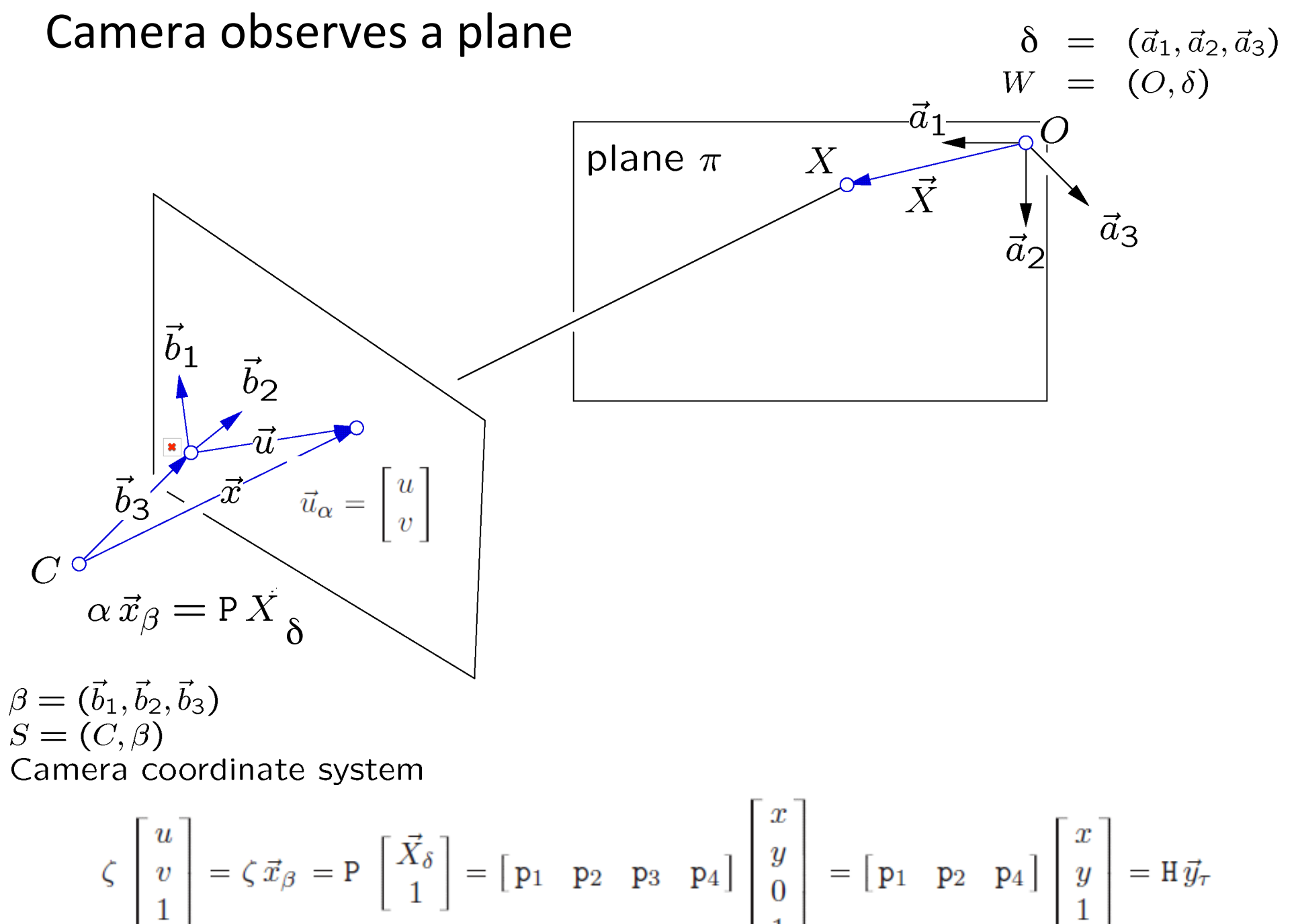

pajura@urrp.rein.uvUt.CZ

## COMPUTING THE HOMOGRAPHY from 4 correspondences

### Computing the homography

$$
\exists H \in \mathbb{R}^{3 \times 3}, \text{ rank } H = 3, \text{ so that } \forall (u, v) \stackrel{corr}{\leftrightarrow} (u', v') \exists \alpha \in \mathbb{R}:
$$

$$
\alpha \begin{pmatrix} u' \\ v' \\ 1 \end{pmatrix} = H \begin{pmatrix} u \\ v \\ 1 \end{pmatrix}
$$

Introduce symbols for rows of homography H

$$
\textbf{H} = \begin{pmatrix} \mathbf{h}_1^\top \\ \mathbf{h}_2^\top \\ \mathbf{h}_3^\top \end{pmatrix}
$$

and rewrite the above matrix equation as

$$
\alpha u' = \mathbf{h}_1^{\top} \mathbf{x} \n\alpha v' = \mathbf{h}_2^{\top} \mathbf{x} \n\alpha = \mathbf{h}_3^{\top} \mathbf{x}
$$

#### Computing the homography

Eliminate  $\alpha$  from the first two equations using the third one

$$
(\mathbf{h}_3^{\top}\mathbf{x}) u' = \mathbf{h}_1^{\top}\mathbf{x} (\mathbf{h}_3^{\top}\mathbf{x}) v' = \mathbf{h}_2^{\top}\mathbf{x}
$$

move all to the left hand side and reshape it using  $x^{\top}y = y^{\top}x$ 

$$
\mathbf{x}^{\top} \mathbf{h}_1 - (u' \mathbf{x}^{\top}) \mathbf{h}_3 = 0
$$
  

$$
\mathbf{x}^{\top} \mathbf{h}_2 - (v' \mathbf{x}^{\top}) \mathbf{h}_3 = 0
$$

Introduce notation

$$
\mathbf{h} = \begin{pmatrix} \mathbf{h}_1^\top & \mathbf{h}_2^\top & \mathbf{h}_3^\top \end{pmatrix}^\top
$$

and express the above two equations in a matrix form

$$
\begin{pmatrix} u & v & 1 & 0 & 0 & 0 & -u'u & -u'v & -u' \\ 0 & 0 & 0 & u & v & 1 & -v'u & -v'v & -v' \end{pmatrix}
$$
h = 0

paidla@cmp.felk.cvut.cz

#### Computing the homography

Notice that A can be written in the form

which can be rewritten more concisely as

$$
A = \begin{pmatrix} x_1^\top & 0 & -u_1' x_1^\top \\ x_2^\top & 0 & -u_2' x_2^\top \\ & \vdots & & \\ 0 & x_1^\top & -v_1' x_1^\top \\ 0 & x_2^\top & -v_2' x_2^\top \\ & \vdots & & \end{pmatrix}
$$

### Computing the homography from 4 points on 2 lines in Matlab

% 4 points

 $>>x = [0 0 1; 1 0 1; 0 1 1; 1 1]$ ;  $>>y = [1 1 1; 1 0 1; 0 1 1; 0 0 1]$ ;

% the 2-line algorithm

$$
\Rightarrow A = [[x' zeros(size(x')) [-y(1,:)'*ones(1,3)].*(x')]
$$
  
\n[zeros(size(x')) x' [-y(2,:)'\*ones(1,3)].\*(x')]];  
\n
$$
\Rightarrow H = \text{reshape}(null(A),3,3)';
$$

% verification

>> e = y -  $(H*x)$ ./[[1;1;1]\*(H(3,:)\*x)]

 $e =$ 

 $1.0e-015$  \*

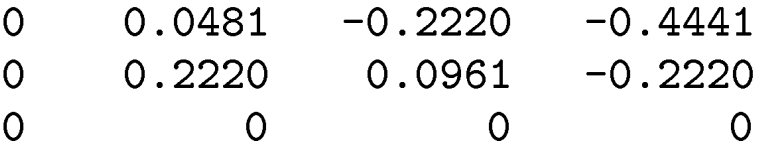

## **Setup**

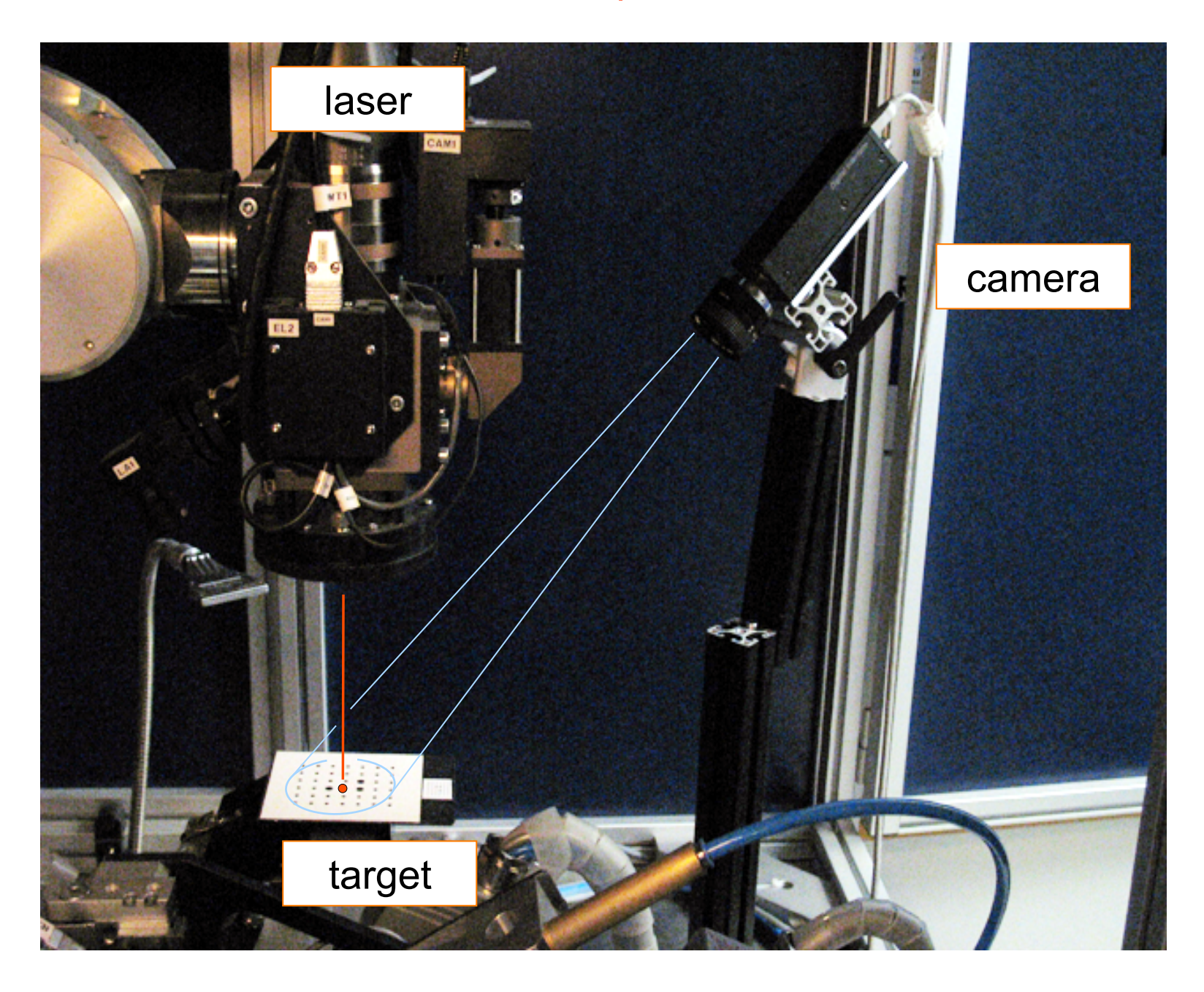

### **Calibration tatget**

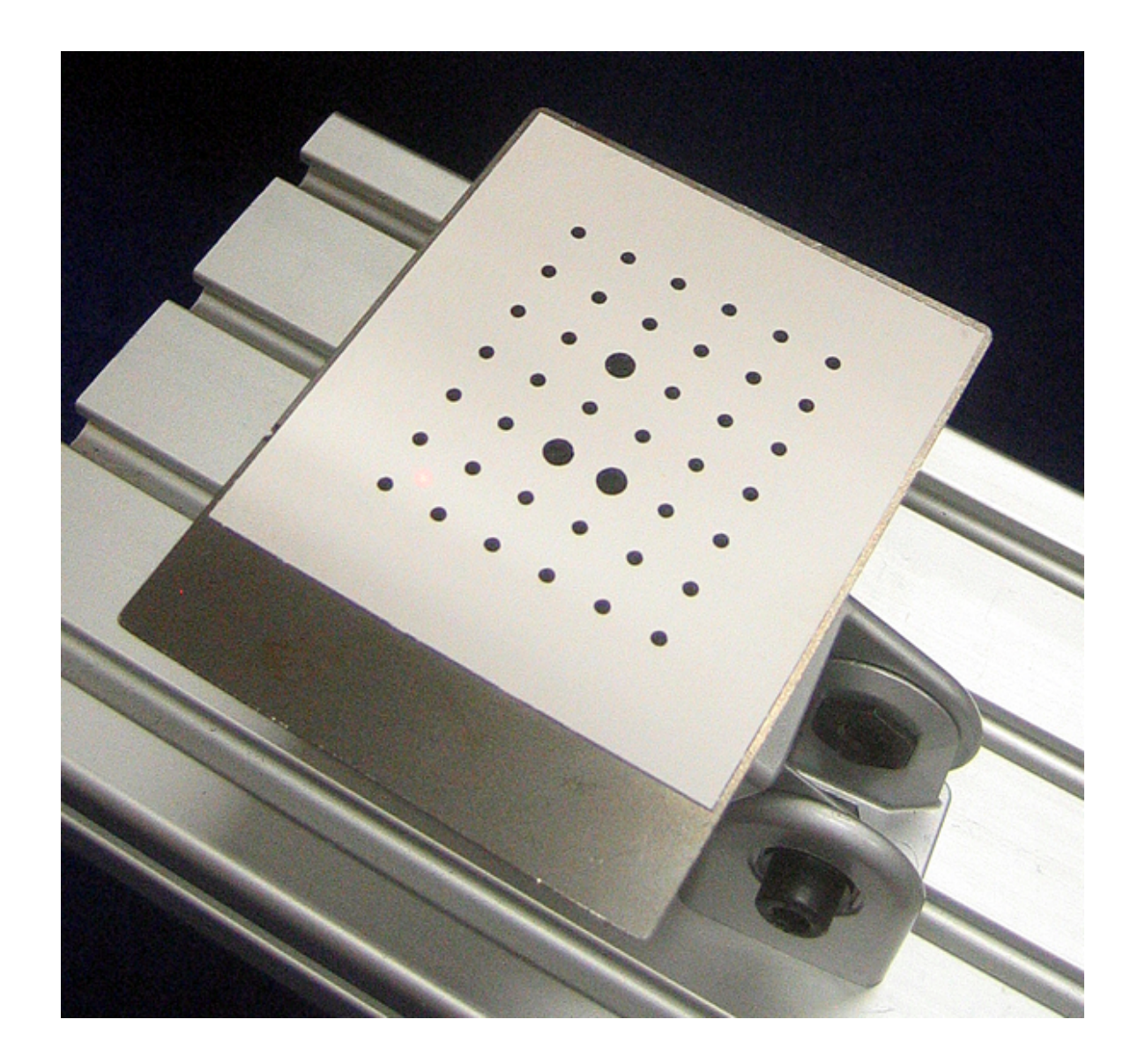

## Laser spot

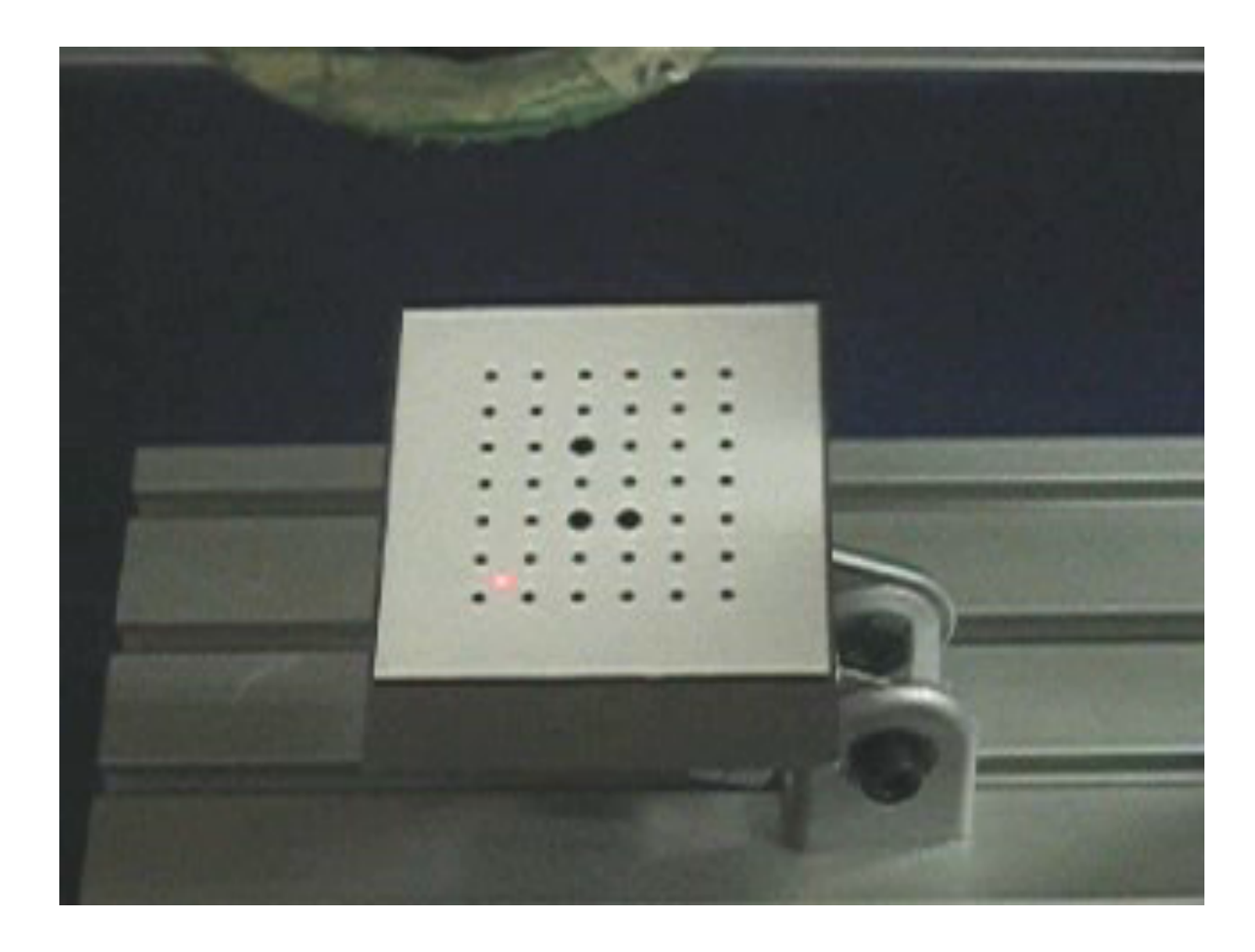

Laser spot in the camera view

1 pxl  $\sim$  0.1 mm, i.e. resolution 0.1 pxl  $\sim$  0.01 mm

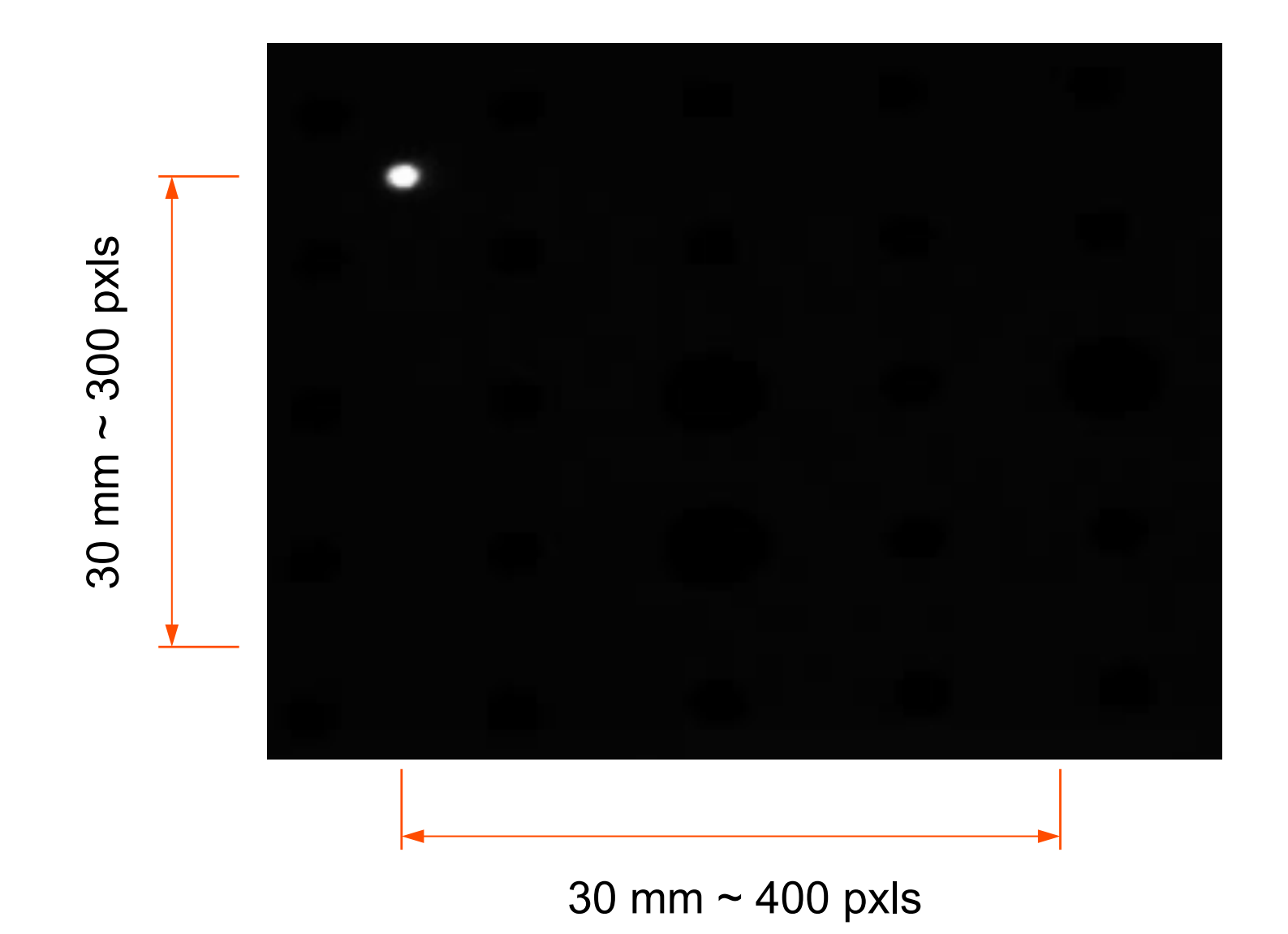

pajdla@cmp.felk.cvut.cz

abb-sq-02:

### VAR speeddata speed:= [15,15,0,0]; CONST zonedata zn := [FALSE, 3.0, 3.0, 3.0, 0.30, 3.0, 0.30];

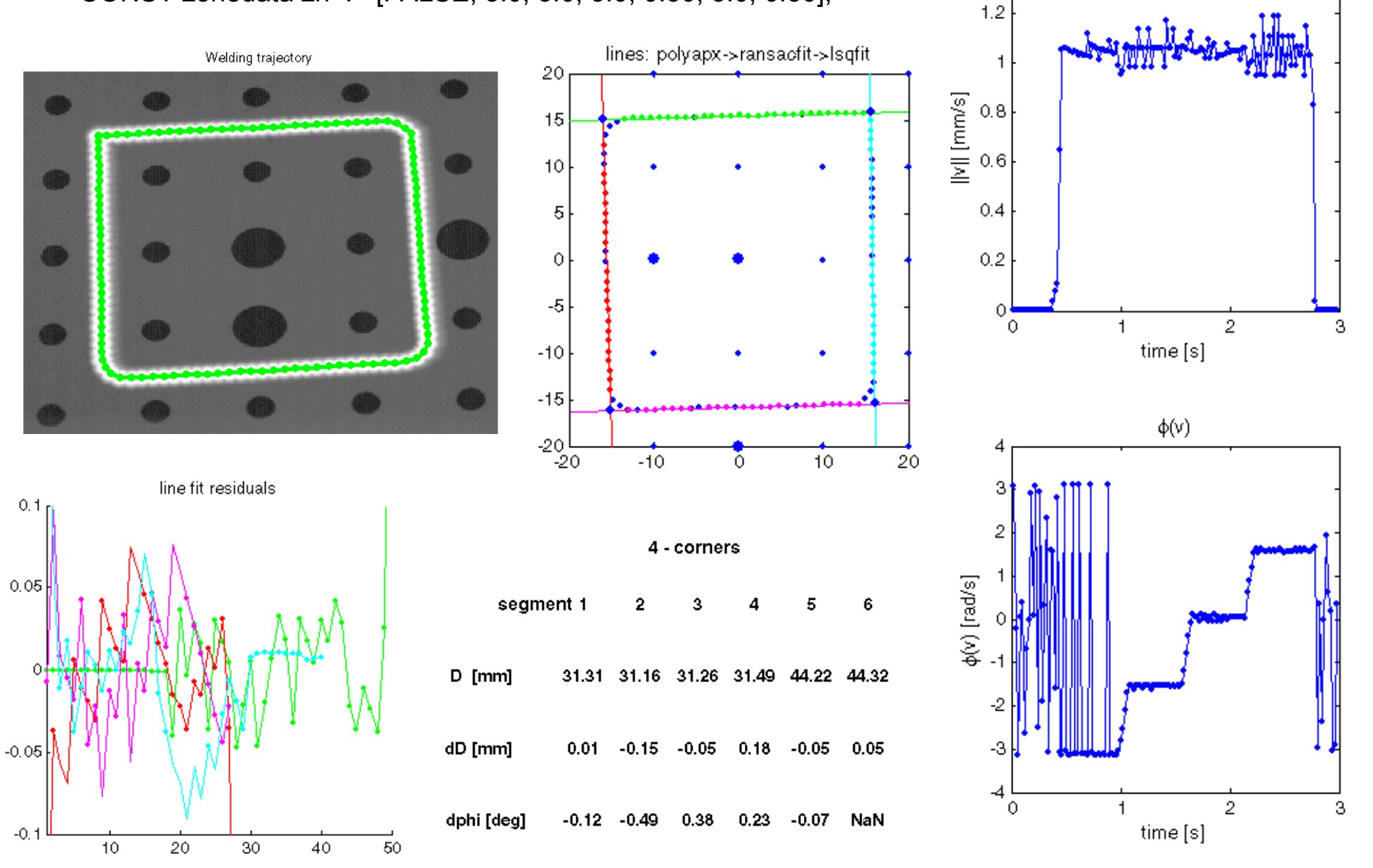

pajdla@cmp.felk.cvut.cz

 $\|v\|$ 

 $1.4$ 

abb-sq-03:

 VAR speeddata speed:= [15,15,0,0]; CONST zonedata zn := [FALSE, 0.1, 0.1, 0.1, 0.01, 0.1, 0.01];

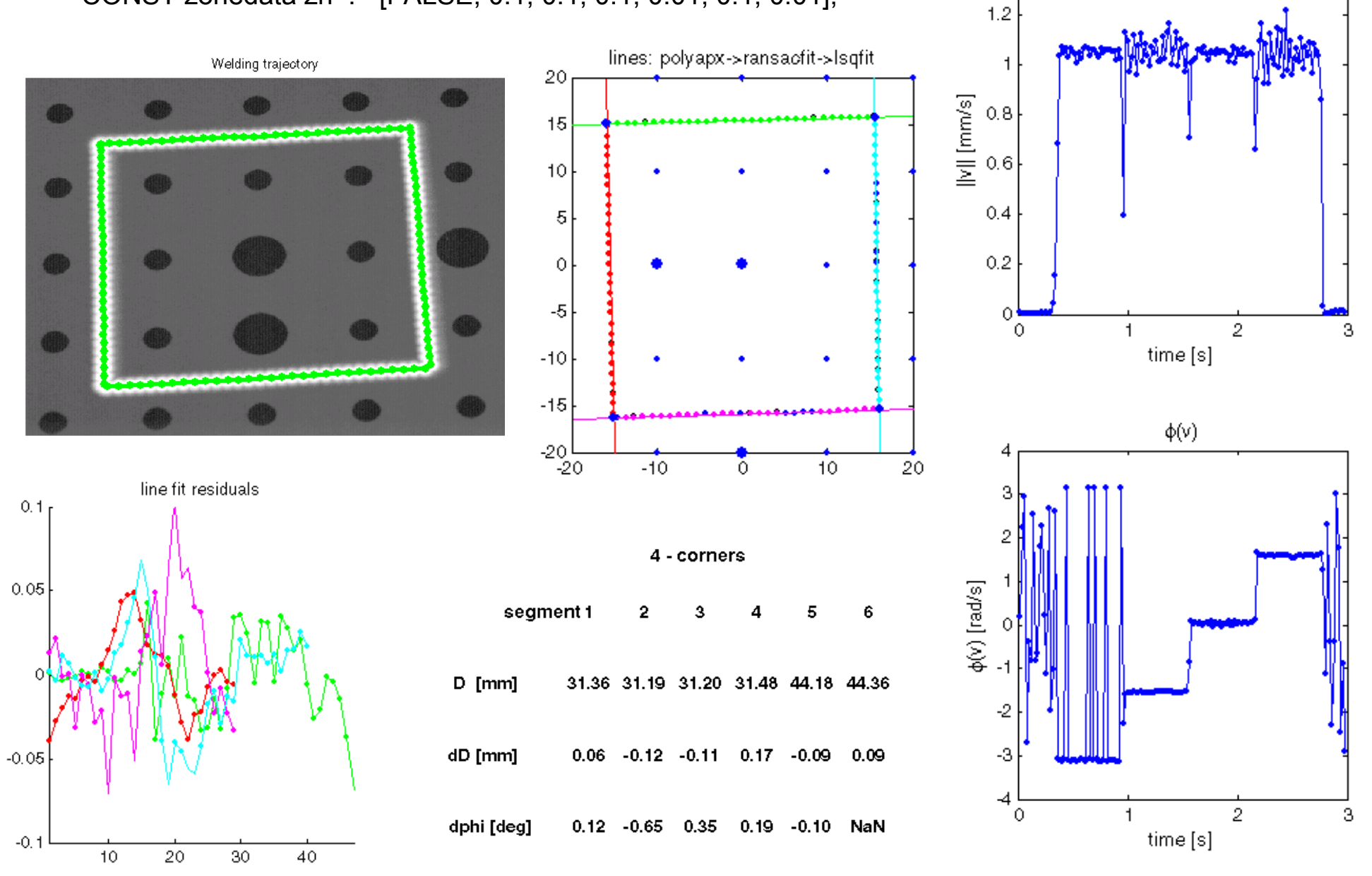

pajdla@cmp.felk.cvut.cz

 $\left\Vert \mathbf{v}\right\Vert$ 

 $1.4$ 

abb-sq-03:

VAR speeddata speed:= [15,15,0,0];

CONST zonedata zn := [FALSE, 0.1, 0.1, 0.1, 0.01, 0.1, 0.01];

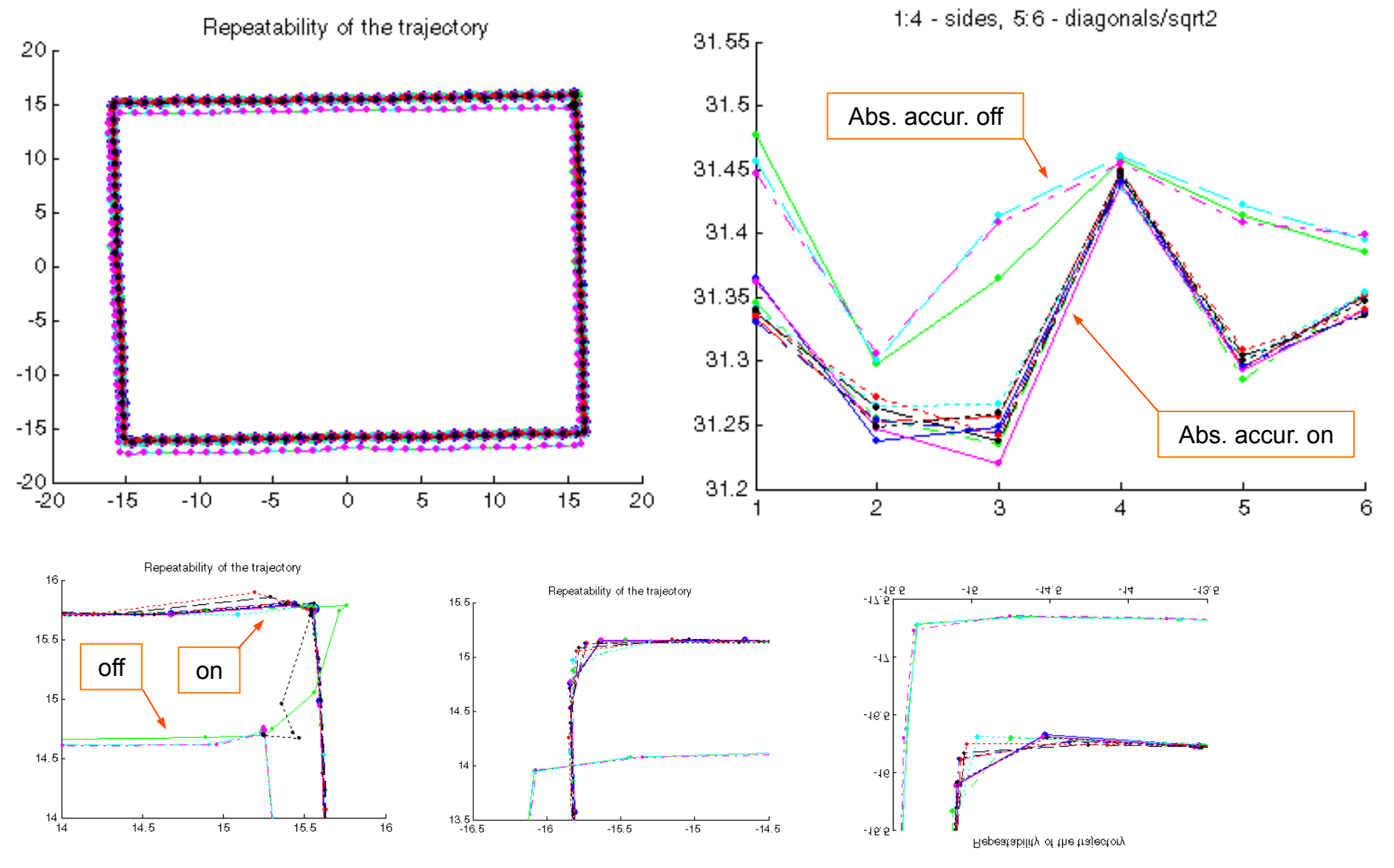

pajdla@cmp.felk.cvut.cz

#### $\leftarrow$   $\rightarrow$   $\mathbf{C}$   $\Box$  o tak. felk. cvut. cz/sfm service/

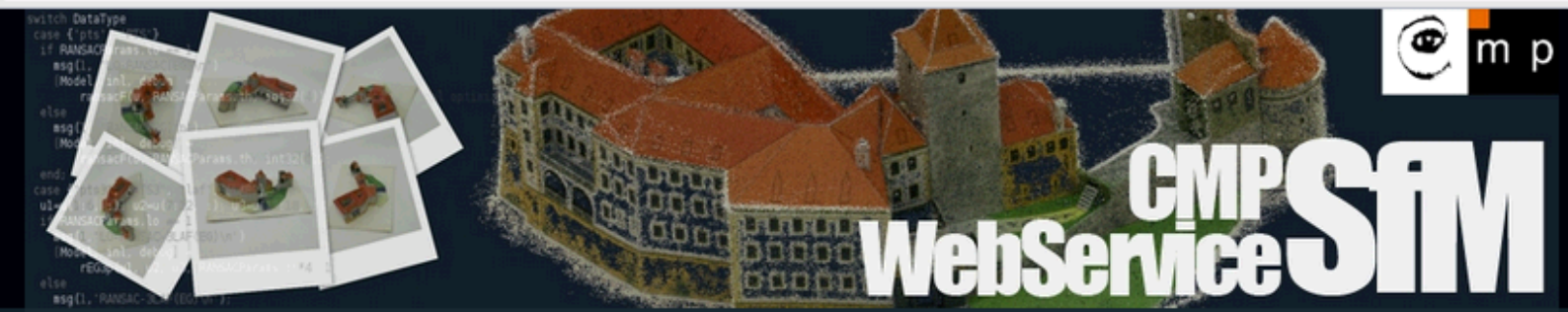

#### **CMP SfM Web Service**

#### Logged in as pajdla

Log out

#### What?

CMP SfM Web Service provides a remote access to the 3D reconstruction systems developed in Center for Machine Perception, FEE, CTU Prague. Our service is available for research purposes only and access is granted on email request to Tomas Pajdla <pajdla@cmp.felk.cvut.cz>. Any commercial use of the service and/or the obtained results is prohibited.

#### Why?

We provide the access to the service to our partners and to people in the Computer Vision community to make it easier to

use our codes. There is no need to install any code on a client's computer and all the computations are performed on our dedicated computing cluster. Further, it makes it easier to compare the results of different methods to ours based on the same data.

**Input Images** 

**Output Model** 

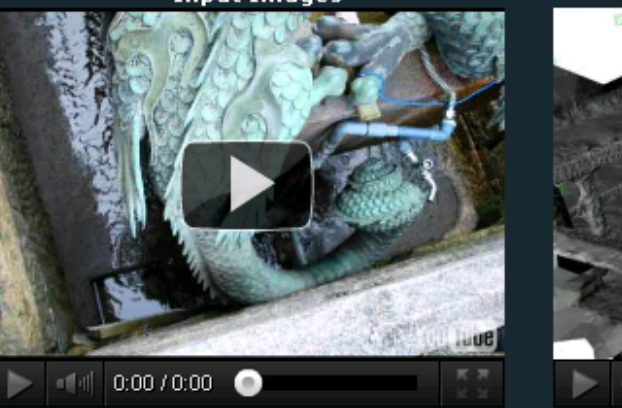

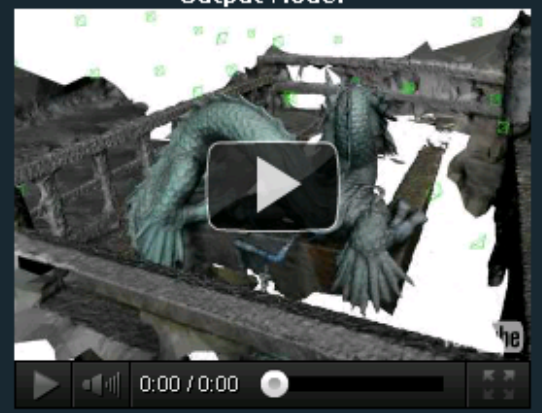

#### **News**

 $\bullet$  31/05/11 - New web interface (version Prague).

**BLike** 11 Send

 $\bullet$  17/03/11 - You can now use is icon in 'Datasets table' to run SfM (No XML file needed).

#### **Admin Menu**

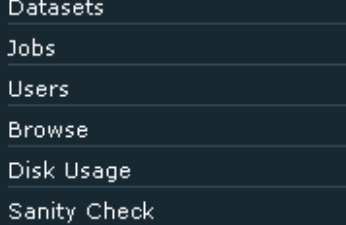

#### **User Menu**

**Datasets** Jobs. **Browse** Profile Documentation **SfM Tutorial Browser Interface** CLI Interface

Examples

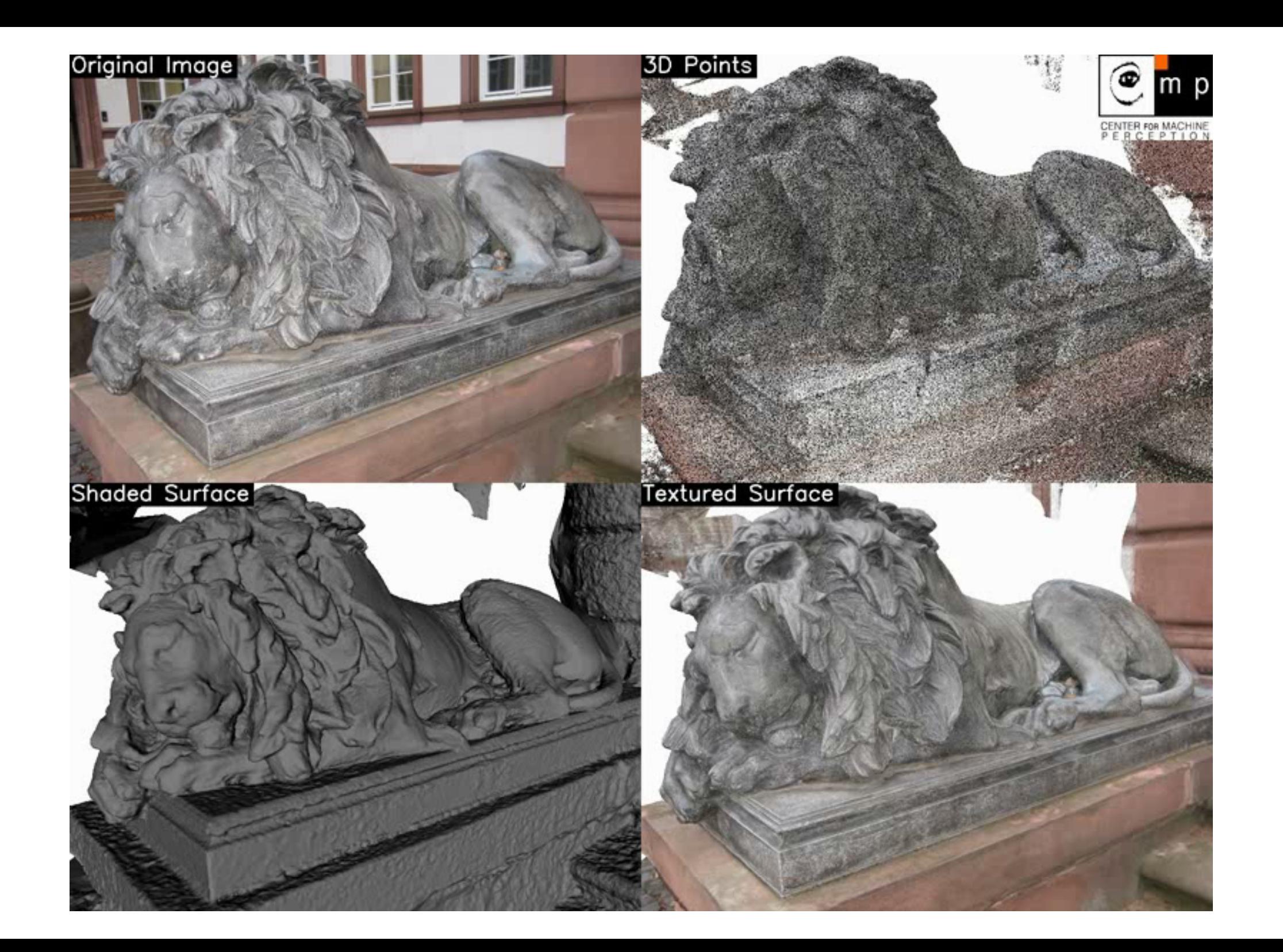

# IMAGE No. 1

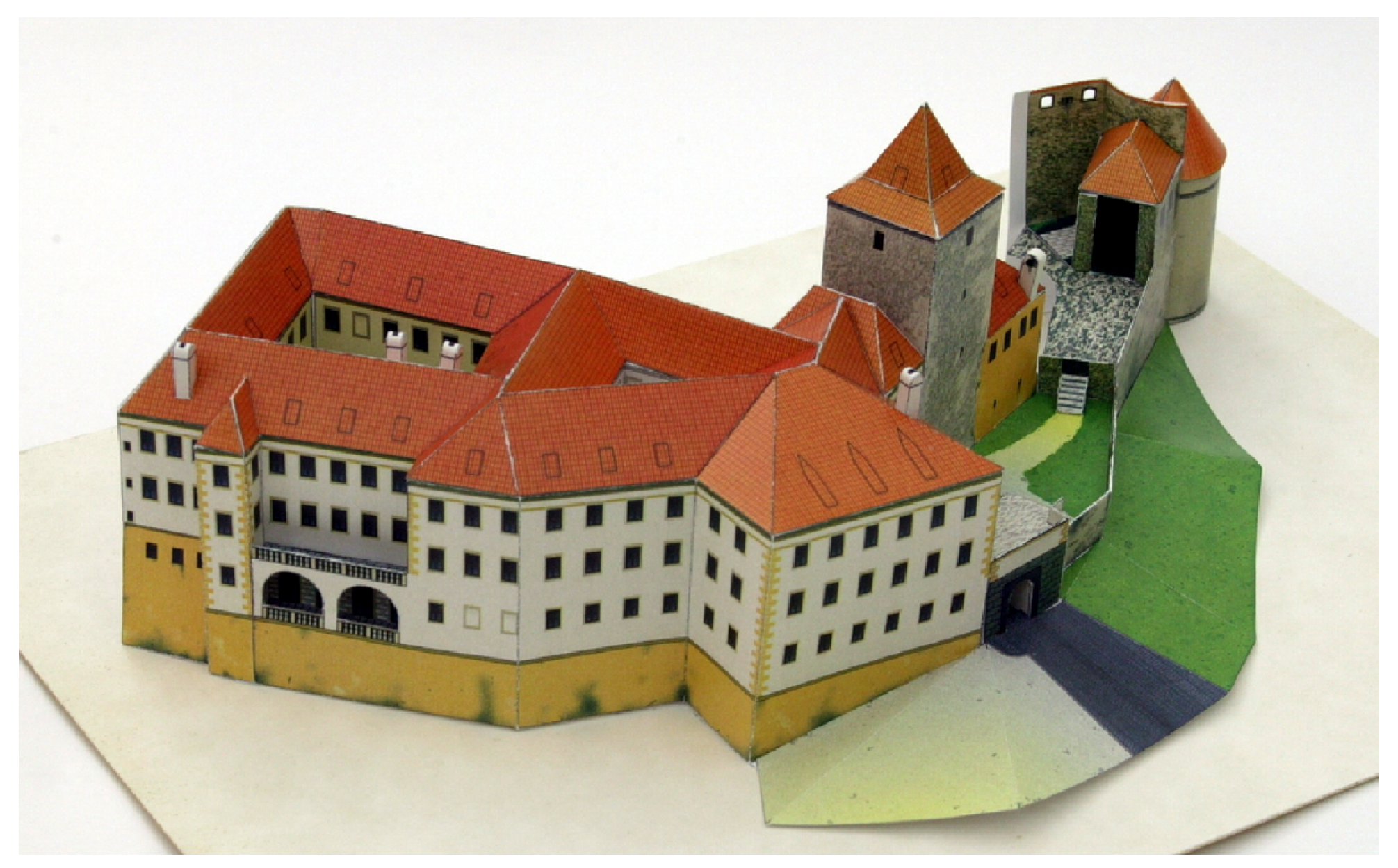

# IMAGE No. 2

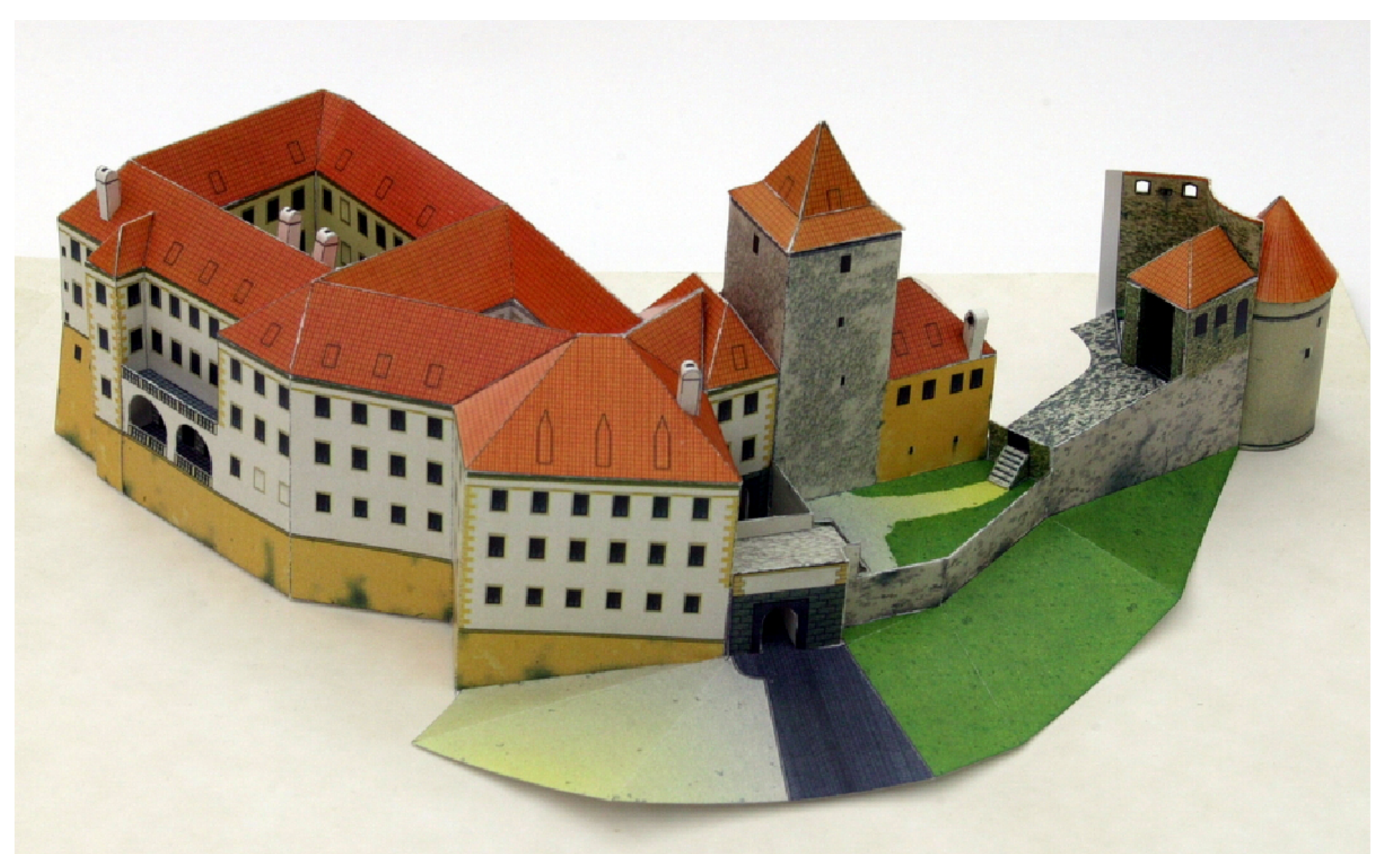

# SIMILAR FEATURES FORM MATCHES

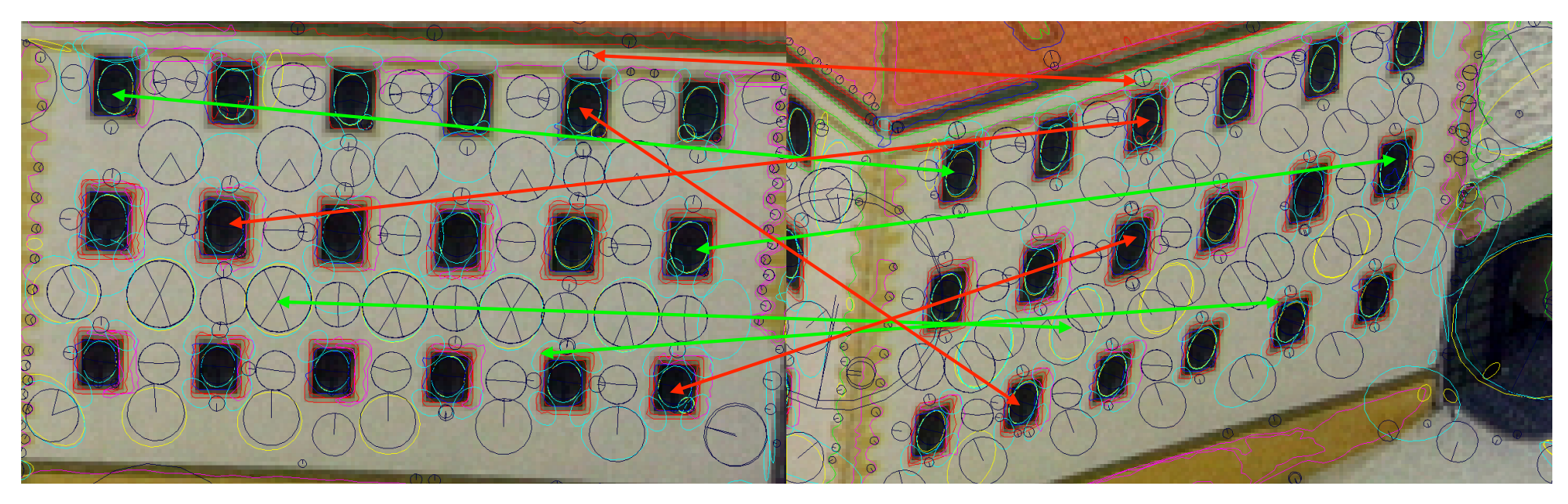

Some feature are similar but do not really match

# N O T A L L MA T C H E S A R E C O R R E C T

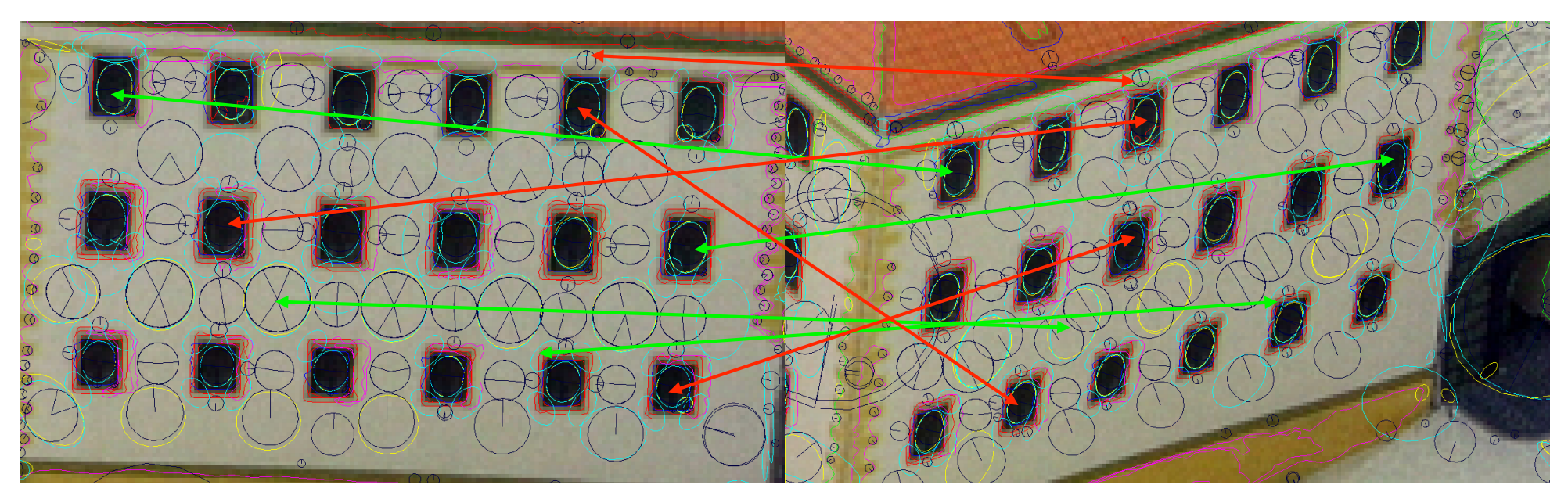

# BUT SOME ARE

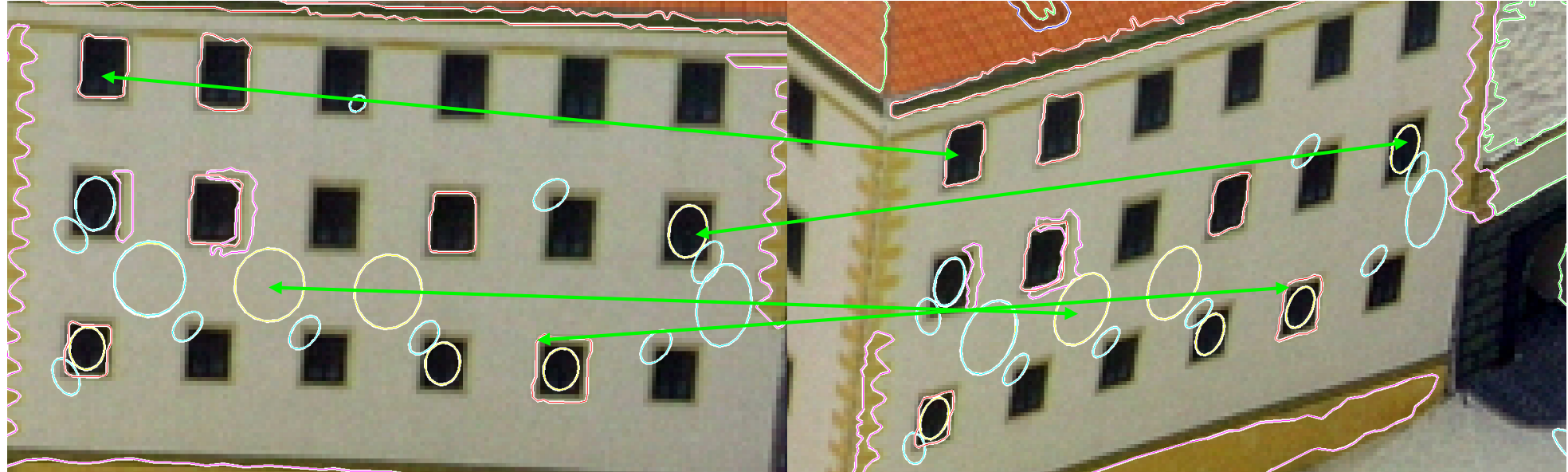

pajula@cmp.reik.cvut.cz
#### F E A T U R E C E N T E R S - P O I N T S

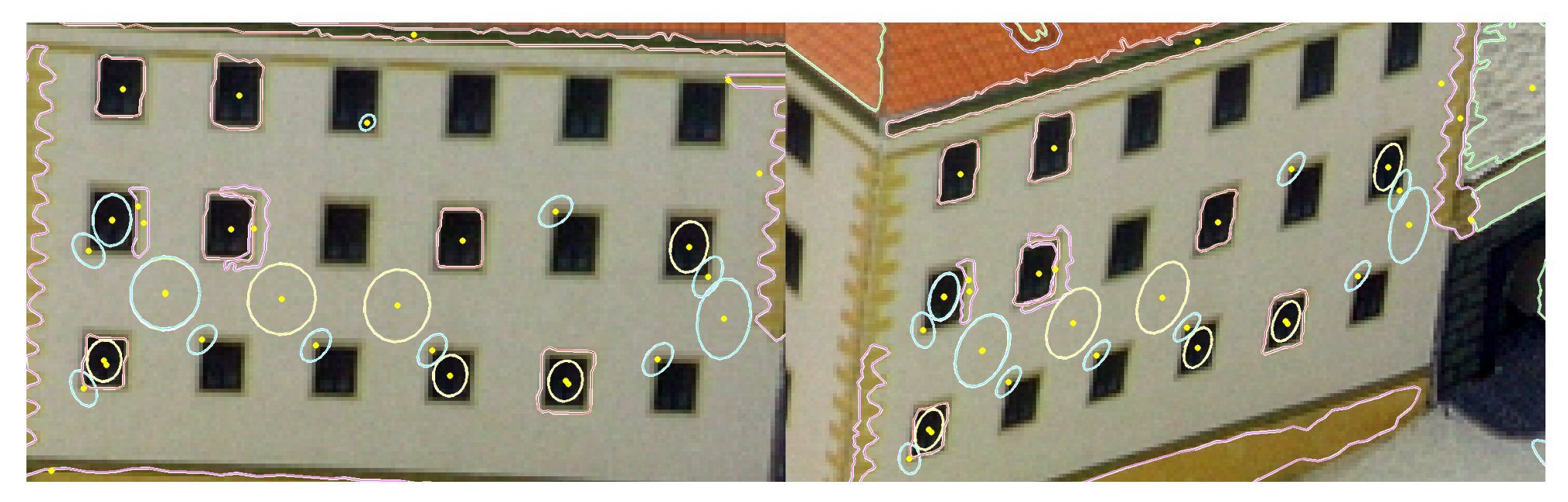

# CHECK THE NUMBERS ©

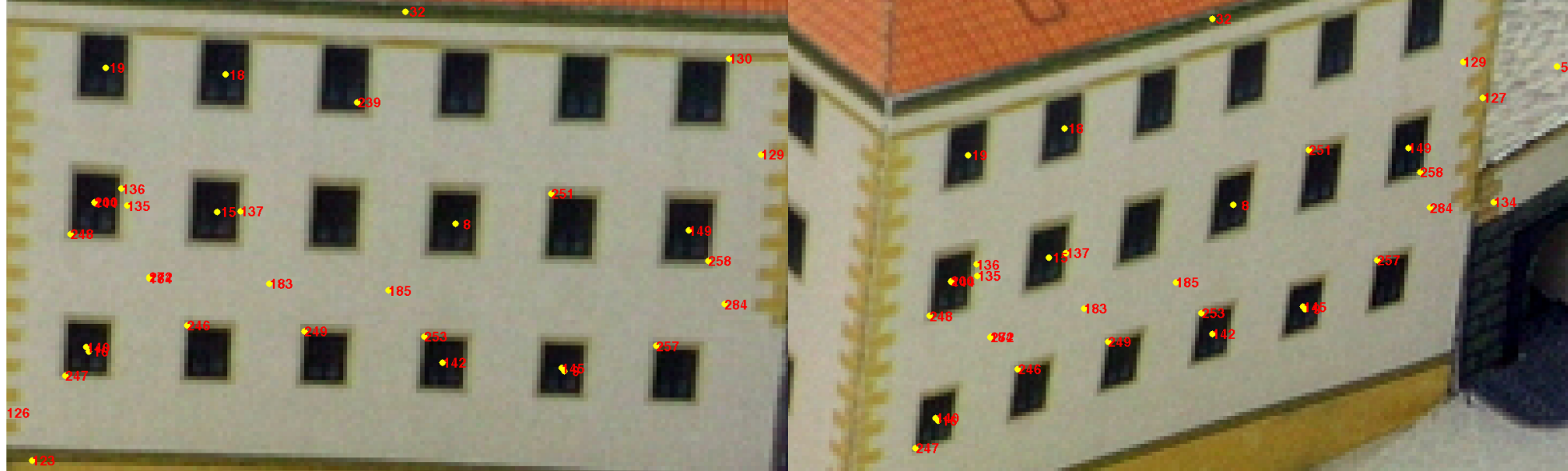

pajulawuliip.itik.uvut.uz

# E P I P O L A R C O N S T R A I N T

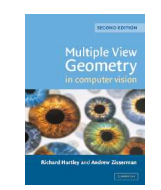

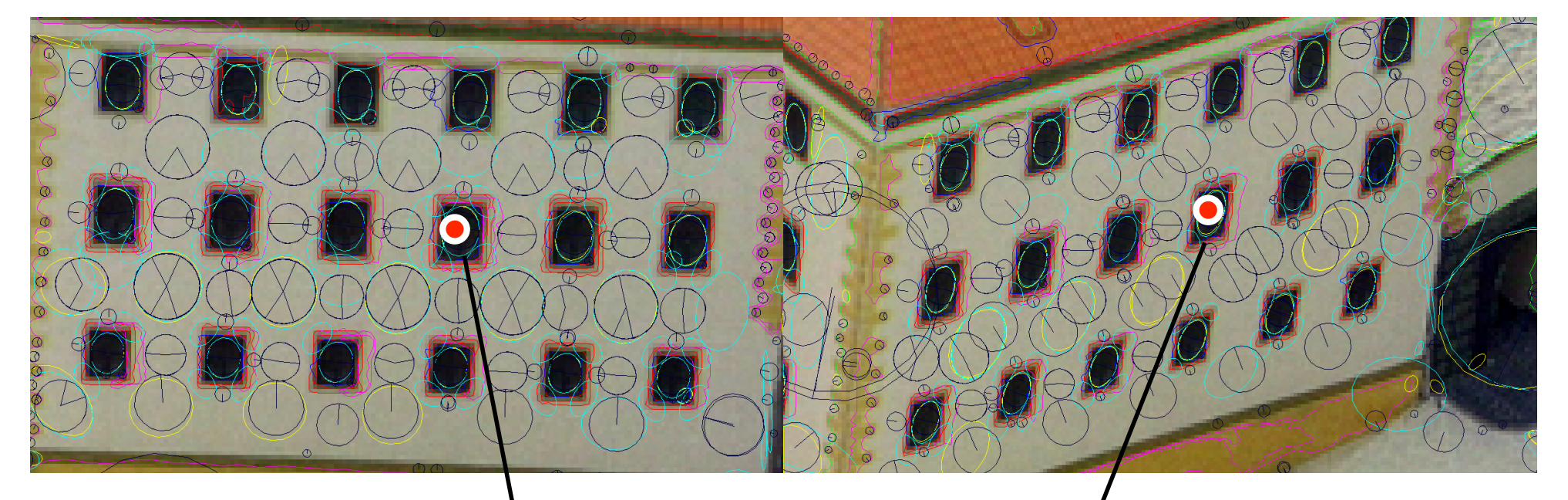

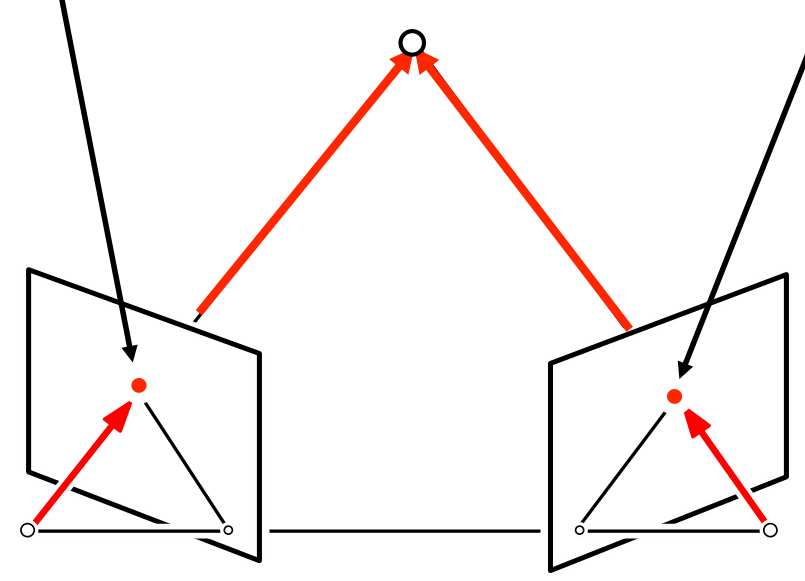

pajdla@cmp.felk.cvut.cz

#### $E$  P I P O L A R C O N S T R  $\rightarrow$  algebraic equation

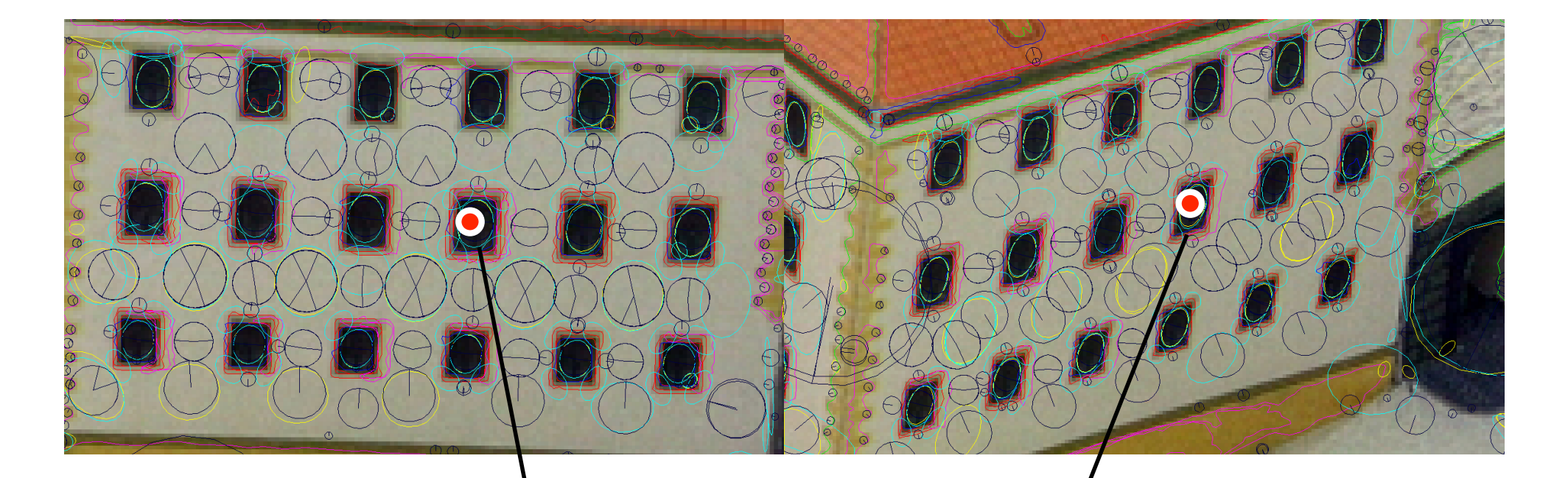

# $\mathbf{x_2}^\top \mathtt{Fx}_1^\prime = 0$

# HOW TO GET ONE F?

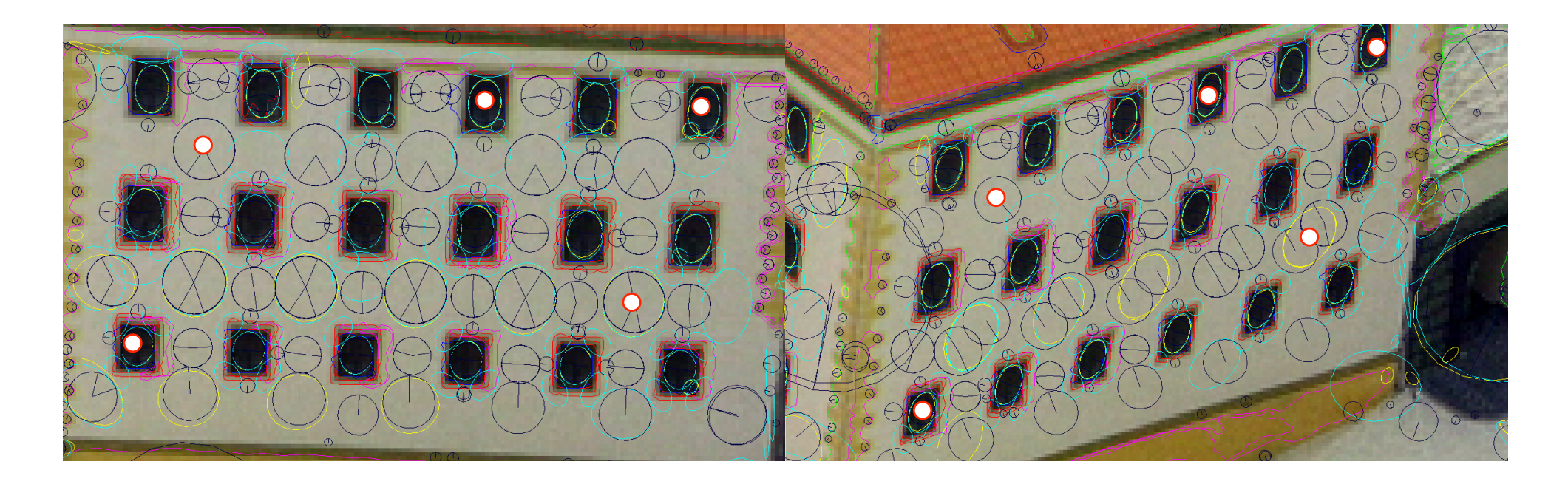

#### F can be computed from 5 good matches

$$
\mathbf{x}_2 \mathbf{\bar{F}} \mathbf{x}_1 = \mathbf{0}
$$

# HOW TO GET THE BEST F?

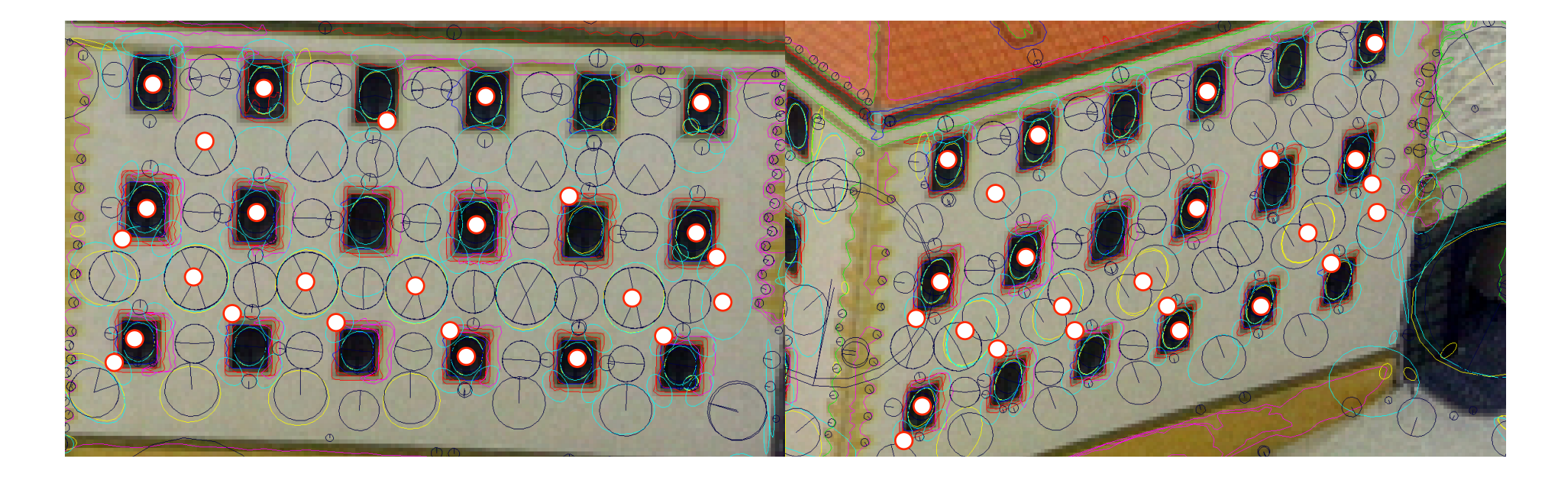

The best F is consistent with the highest number of matches

# CONSISTENCY WITH F

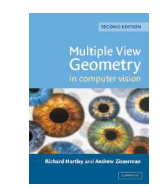

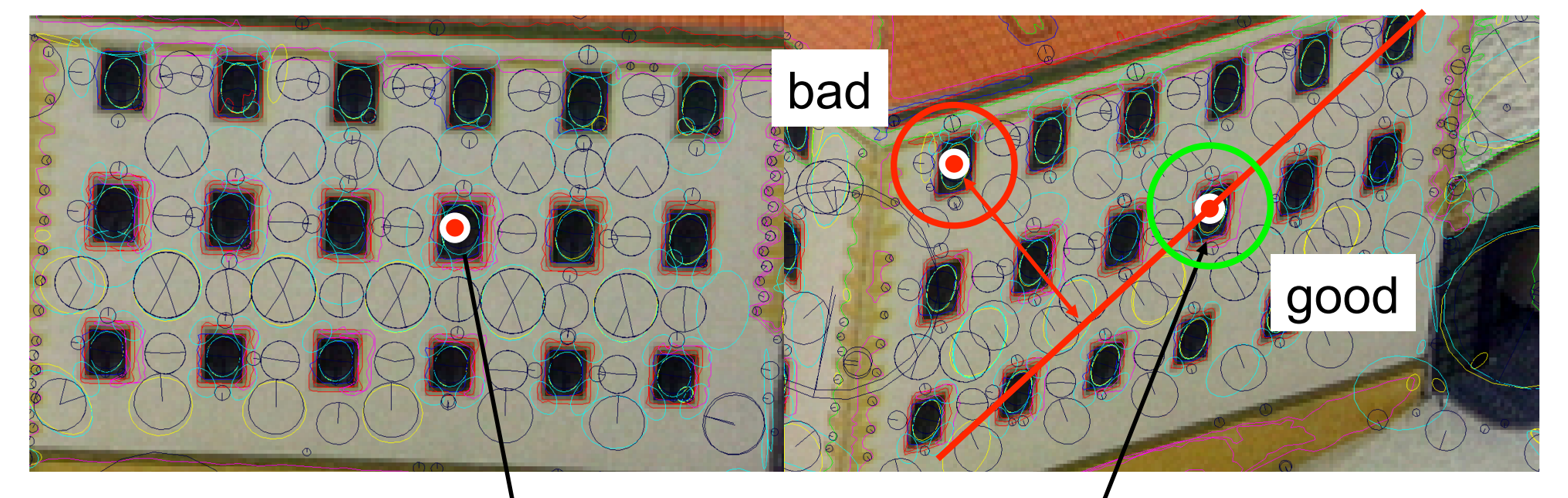

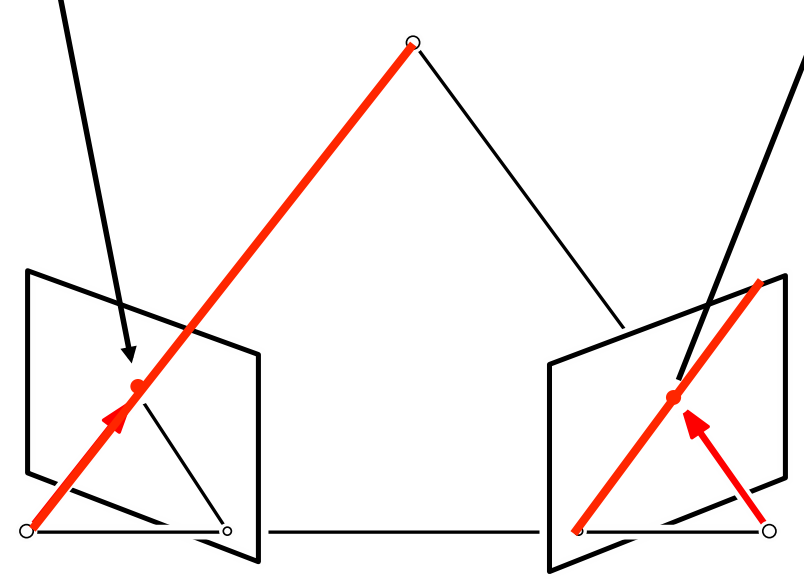

# FINDING THE BEST F

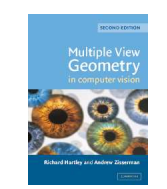

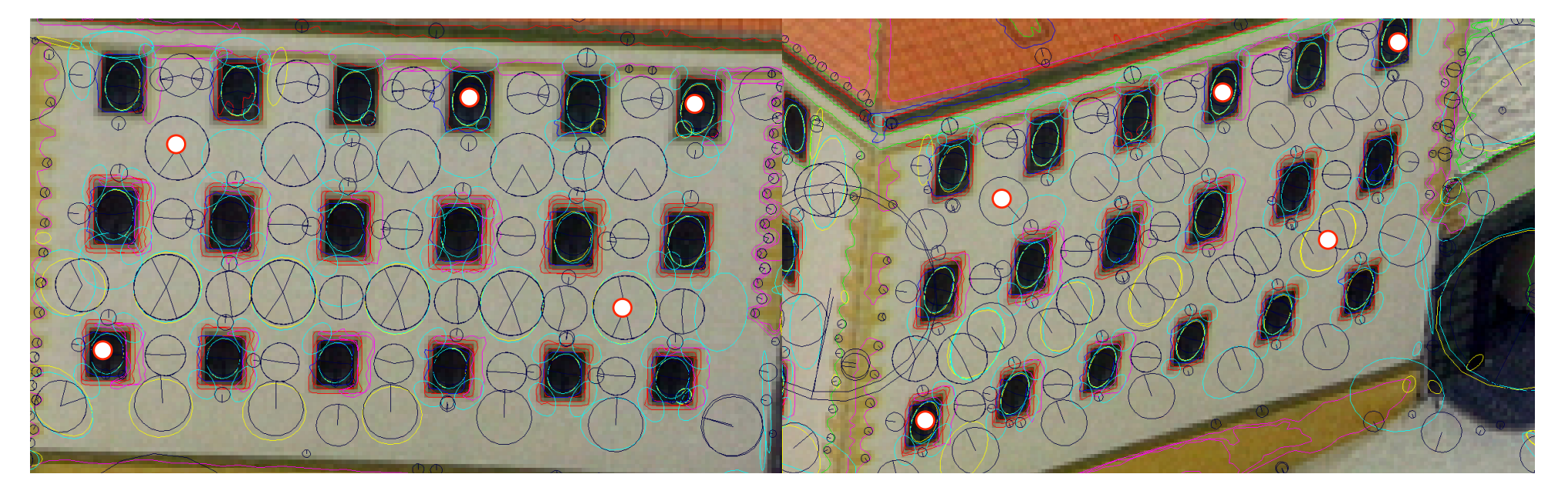

# RANSAC (RANdom SAmpling Consensus)

- 1. Generate random 5-tuples of matches
	- 2. Compute F by solving  $\mathbf{x_2}^\top F \mathbf{x_1} = 0$  (not so trivial)
- 3. Count the number of good matches

Return the largest set of good matches

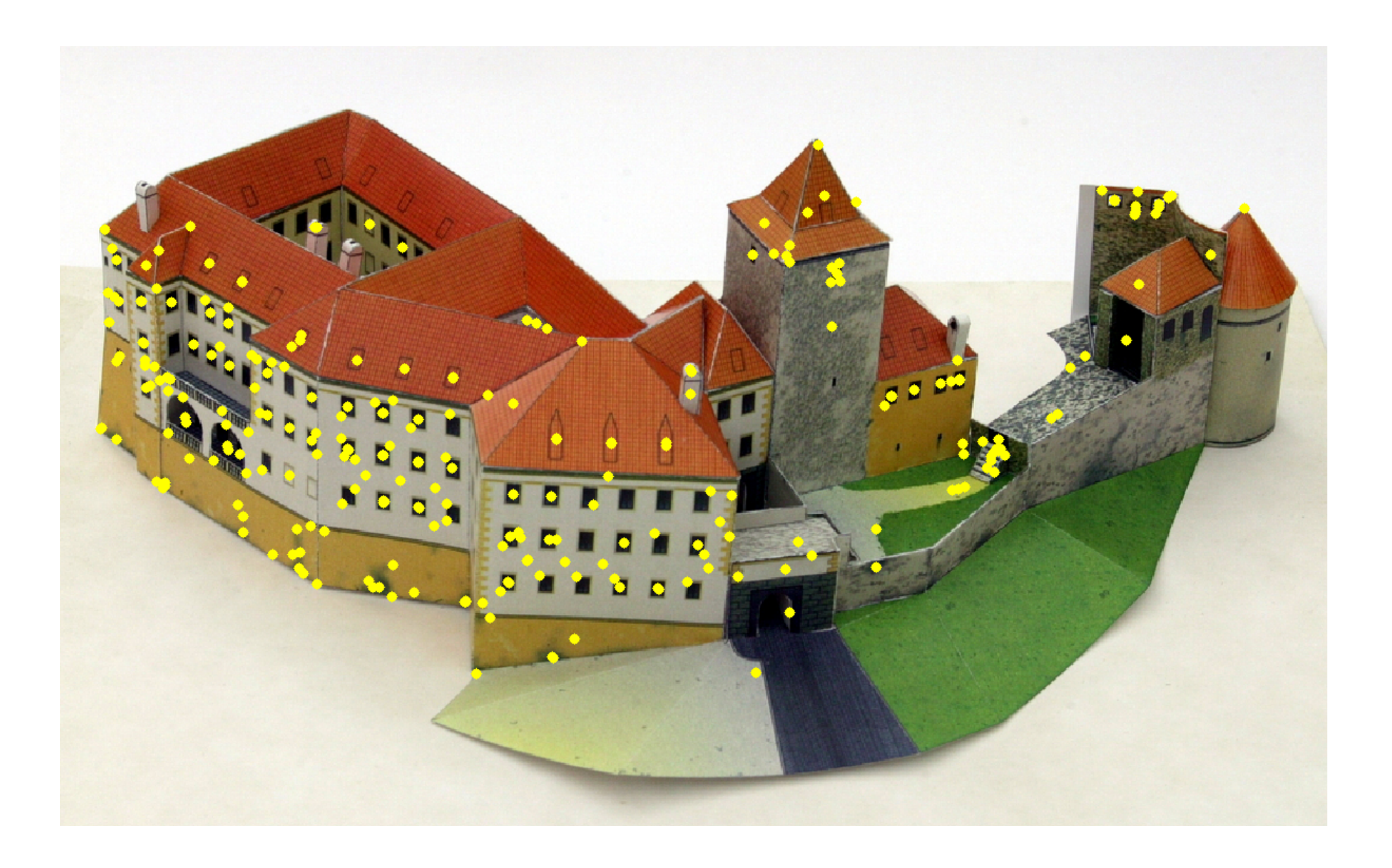

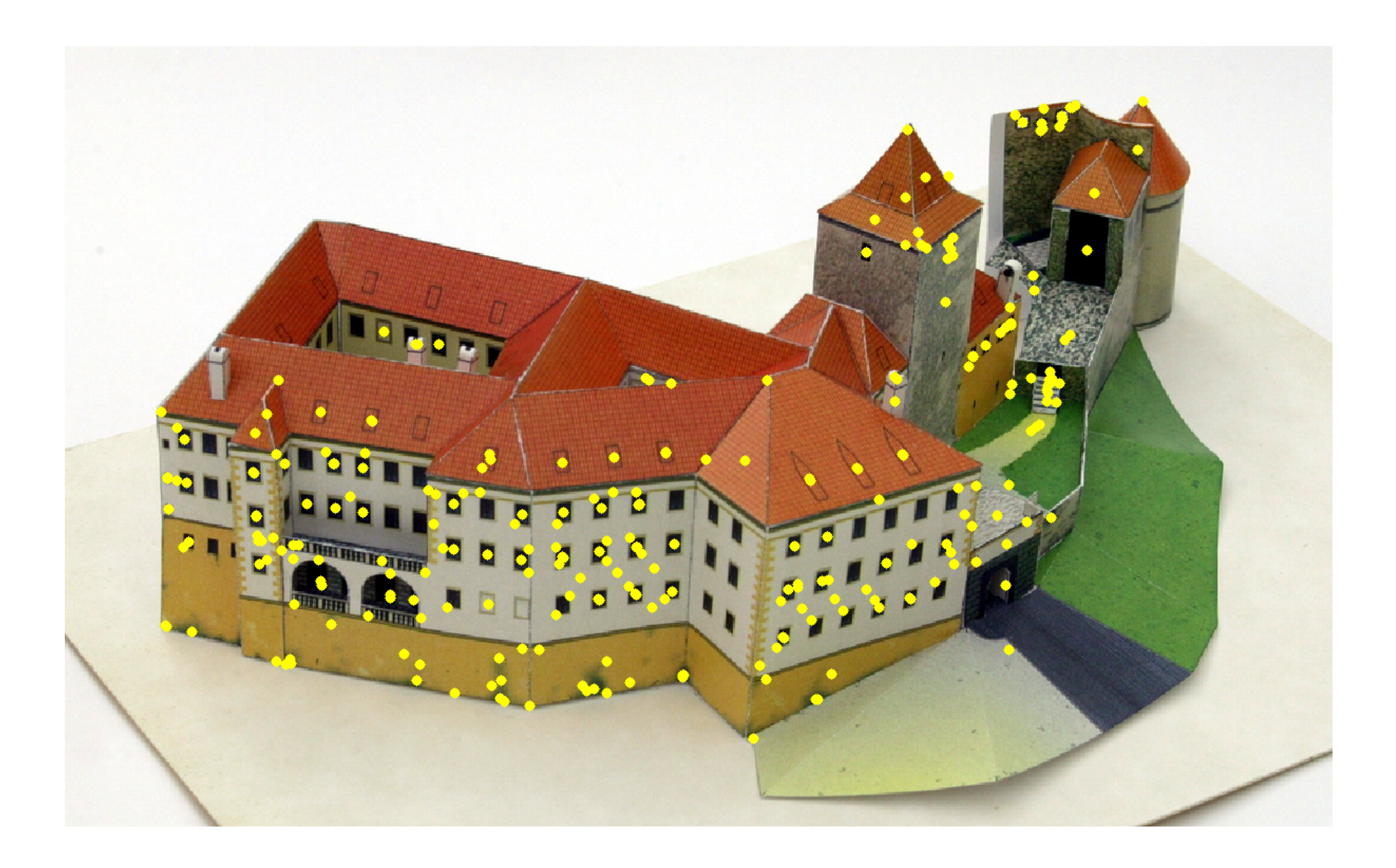

#### INTEGRATE D FROM MANY CAMERAS

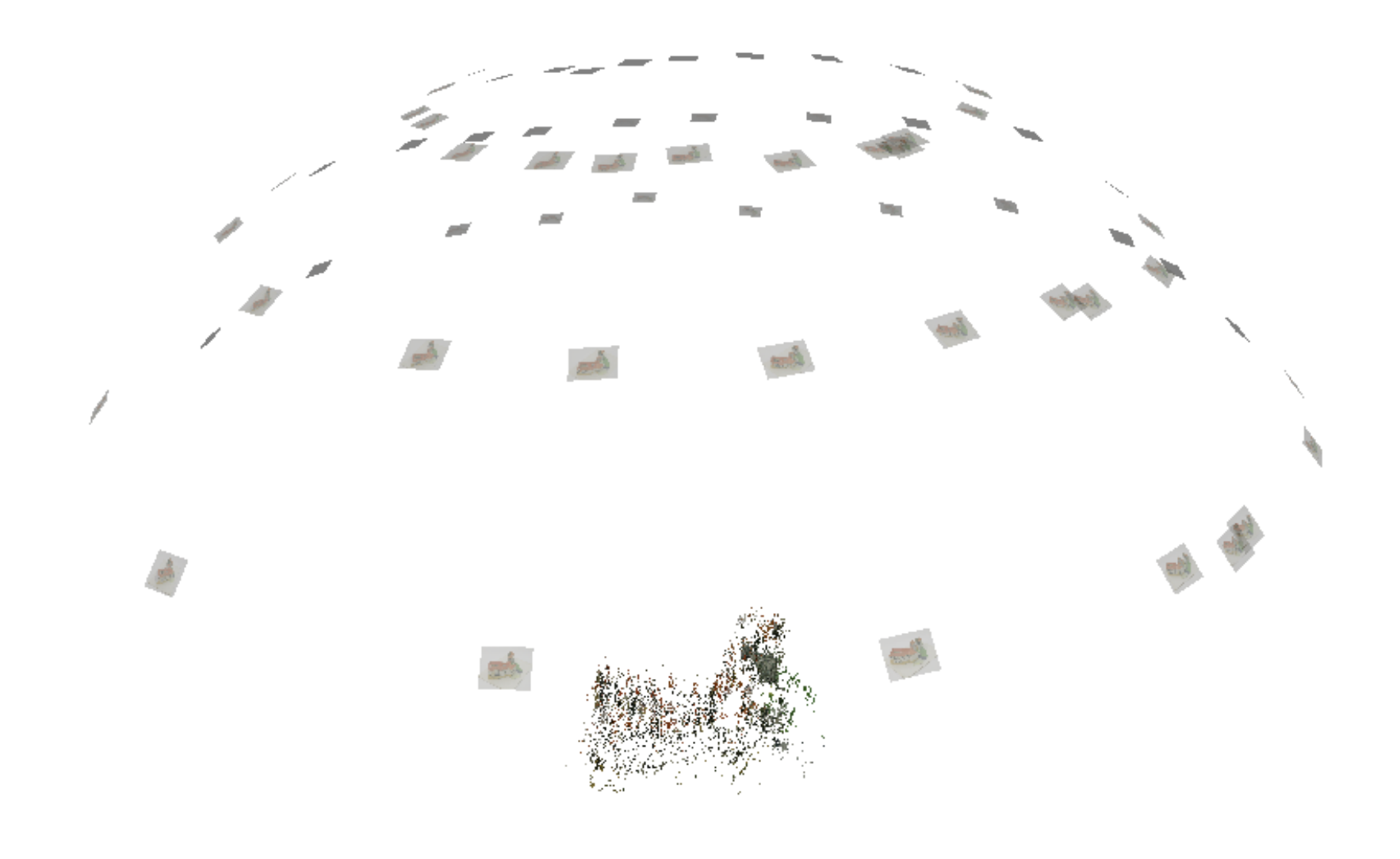

pajdla@cmp.felk.cvut.cz

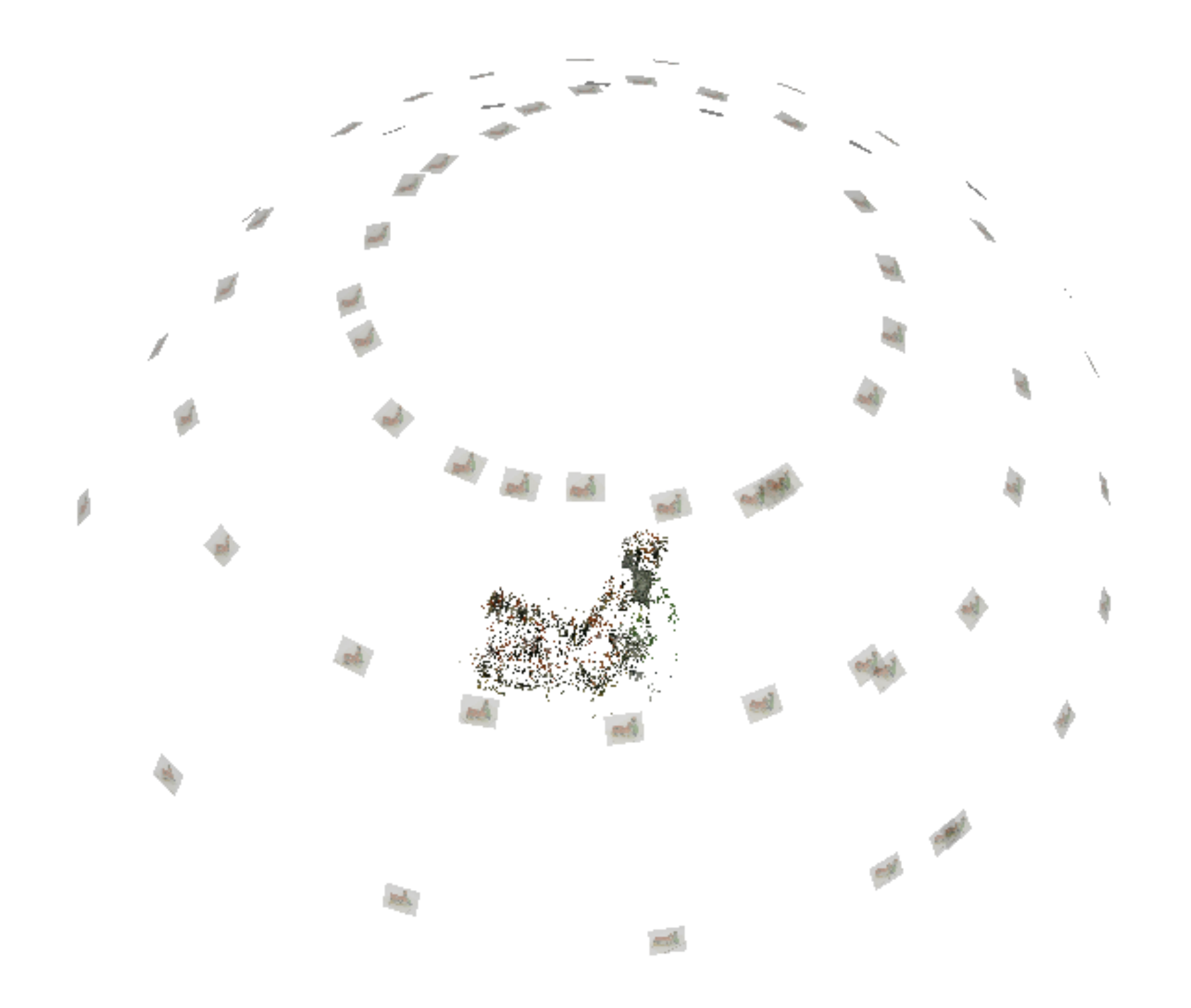

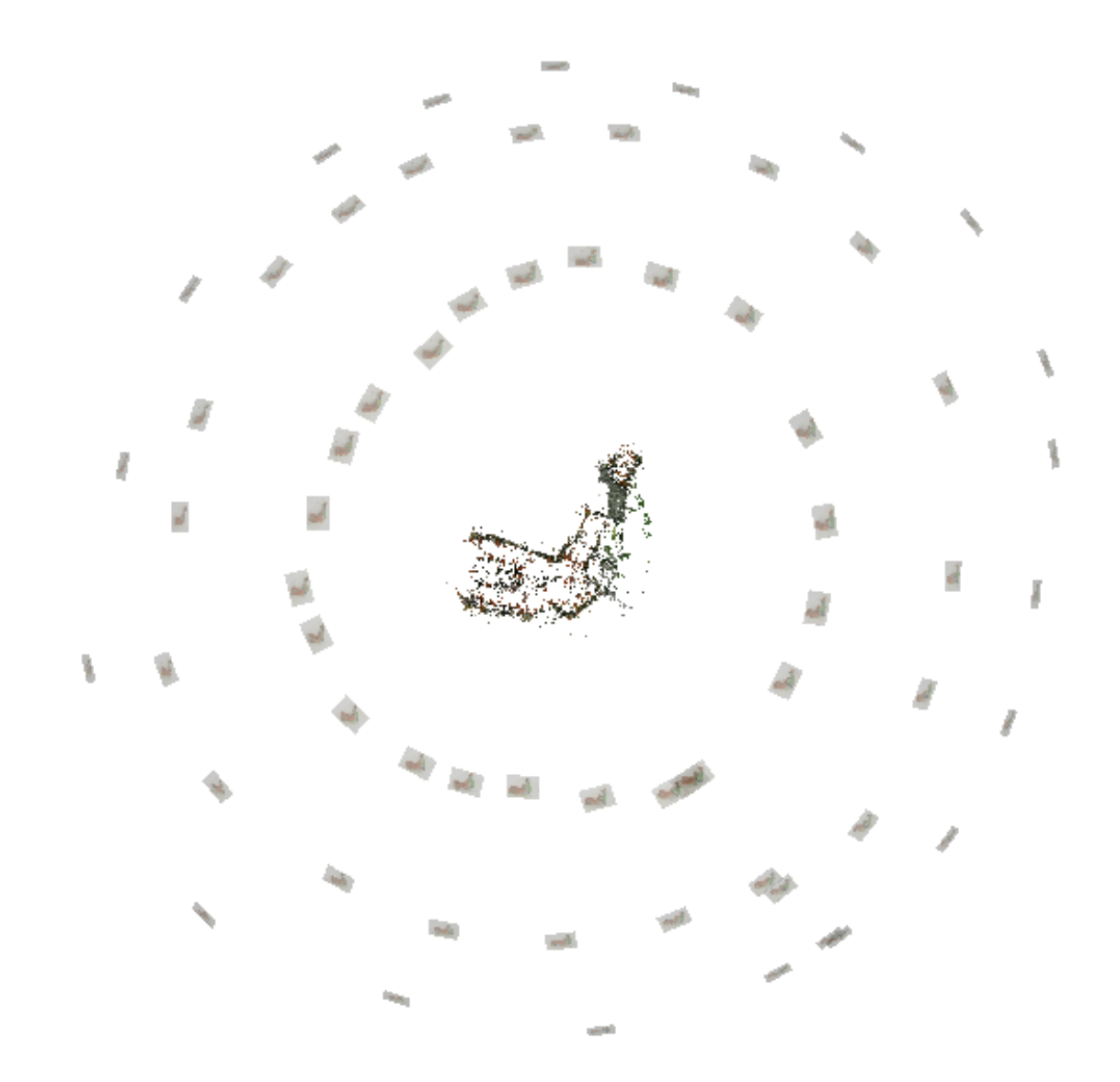

# **RESULT**

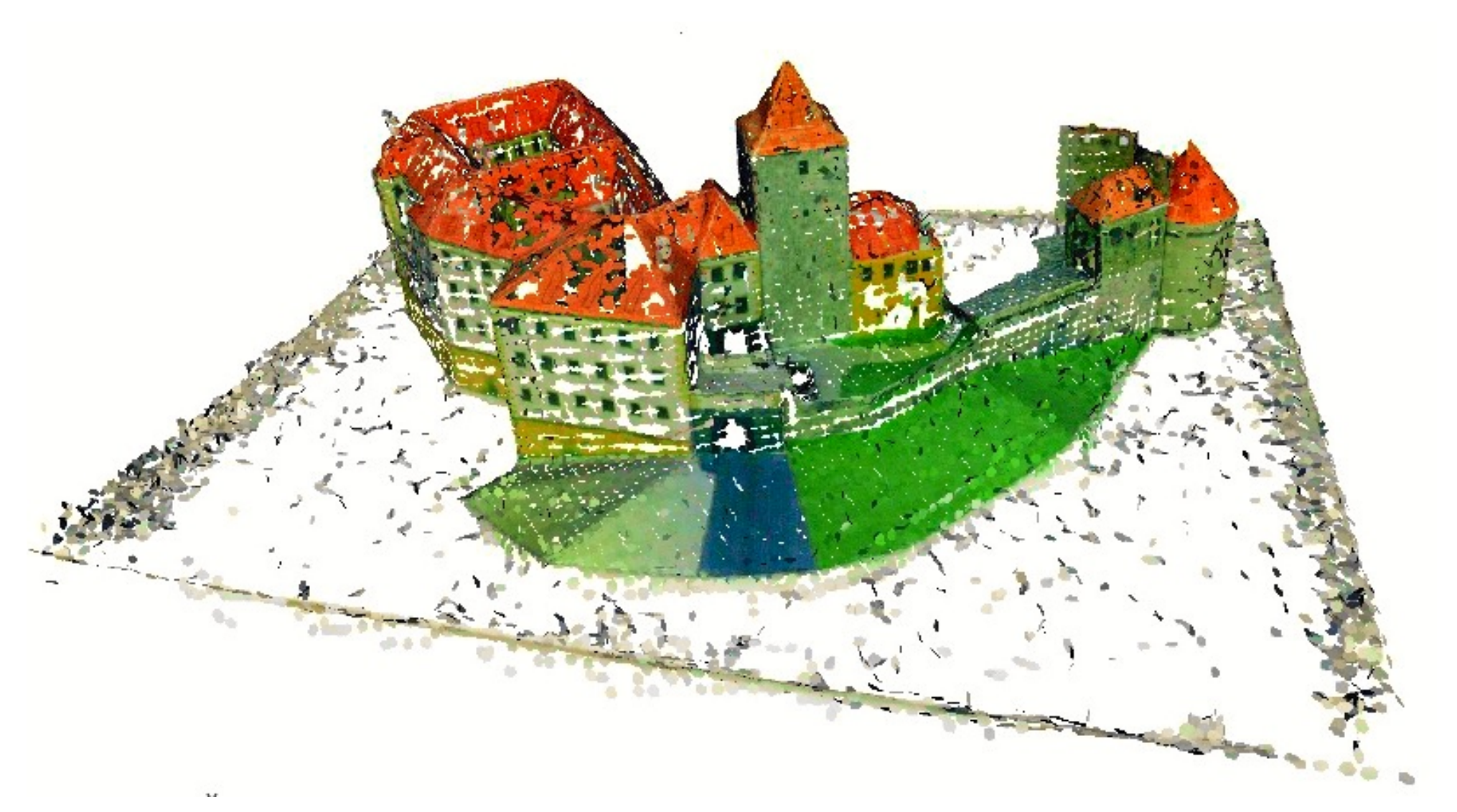

Dense 3D by fish scales of R. Sara et al.

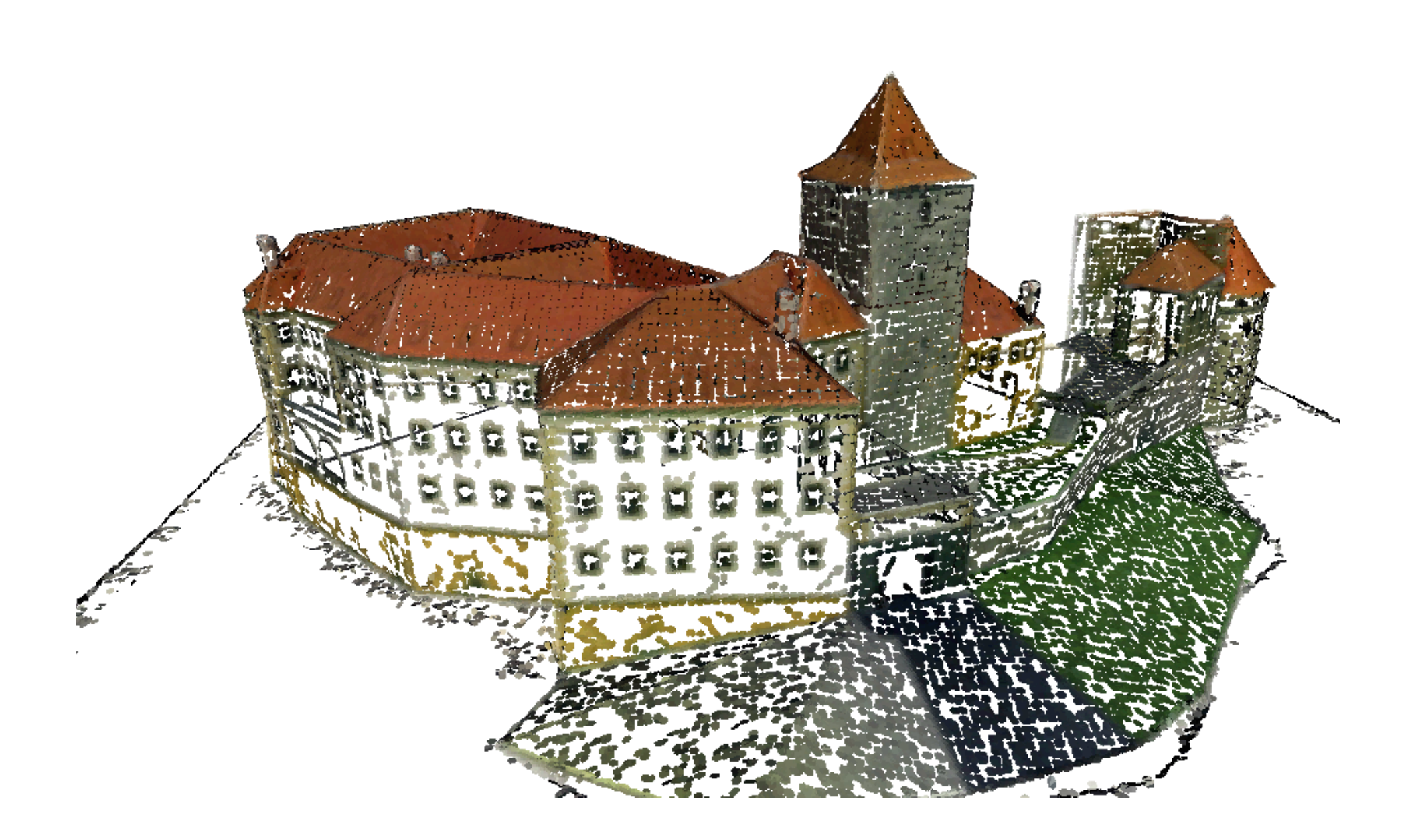

#### RELATIVE CAMERA POSE PROBLEM

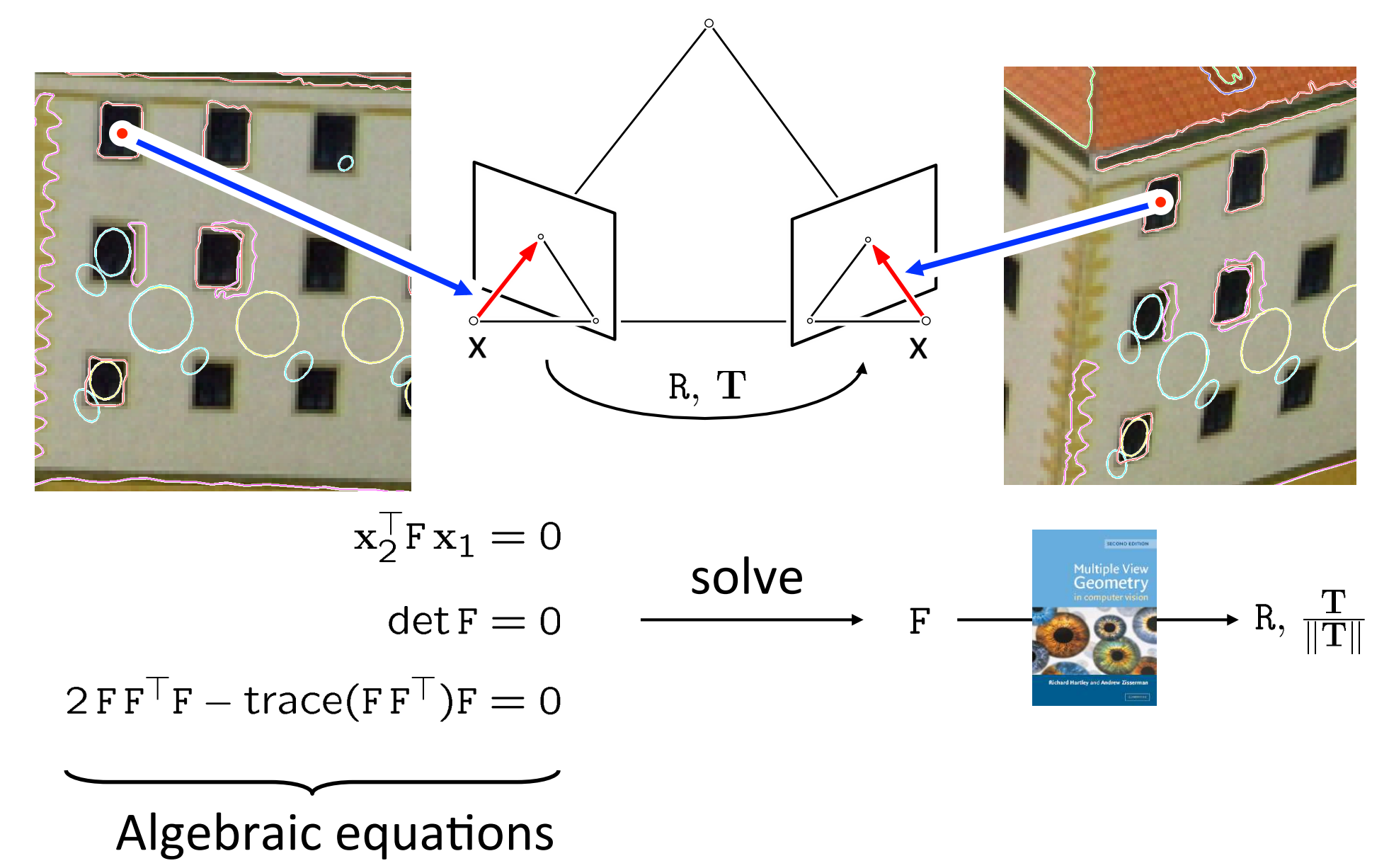

# MINIMAL PROBLEMS & RANSAC

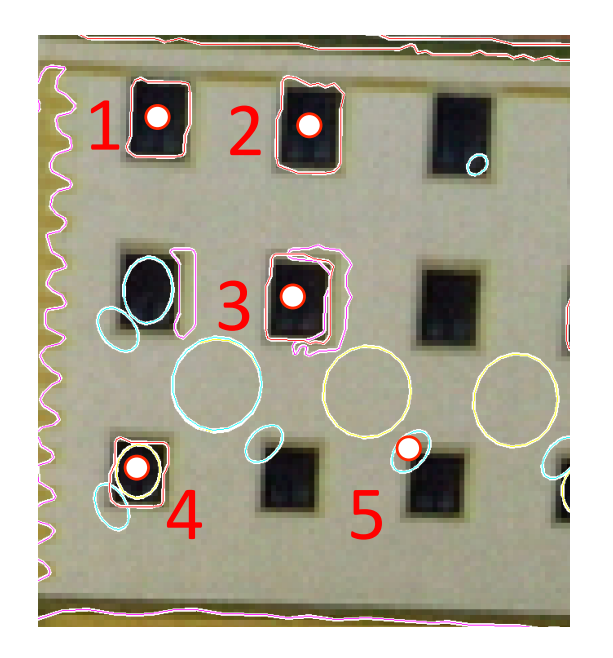

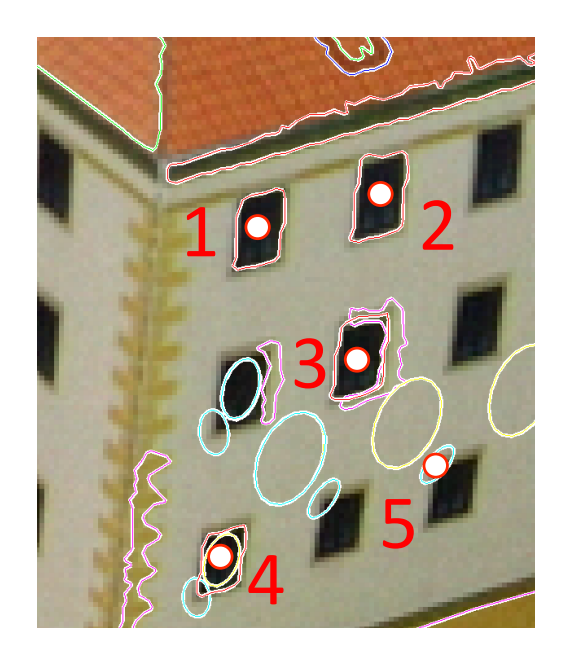

#### 5 matches are necessary and sufficient

RANSAC: find F to maximize the # of good matches select 5 matches  $\rightarrow$  compute  $F \rightarrow$  record the support

# F O R M U L A T I O N

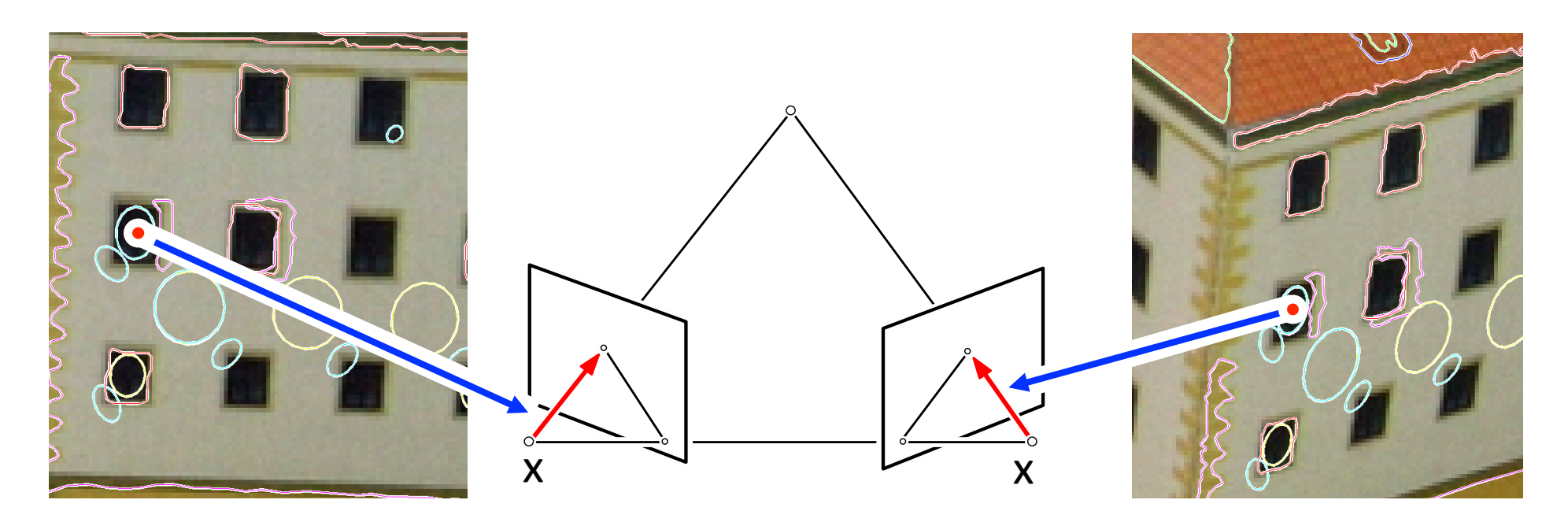

$$
x_2^{\top}F x_1 = 0
$$
  
\n
$$
det F = 0
$$
  
\nAlgebraic equations  
\n
$$
2FF^{\top}F - trace(FF^{\top})F = 0
$$

#### U N K N O W N S

$$
\mathbf{F} = \begin{bmatrix} f_{11} & f_{12} & f_{13} \\ f_{21} & f_{22} & f_{23} \\ f_{31} & f_{32} & f_{33} \end{bmatrix}
$$

9 unknowns but only 8 have to be found (F up to scale)

 $\rightarrow$  we need at least 8 independent equations

#### E QUATIONS

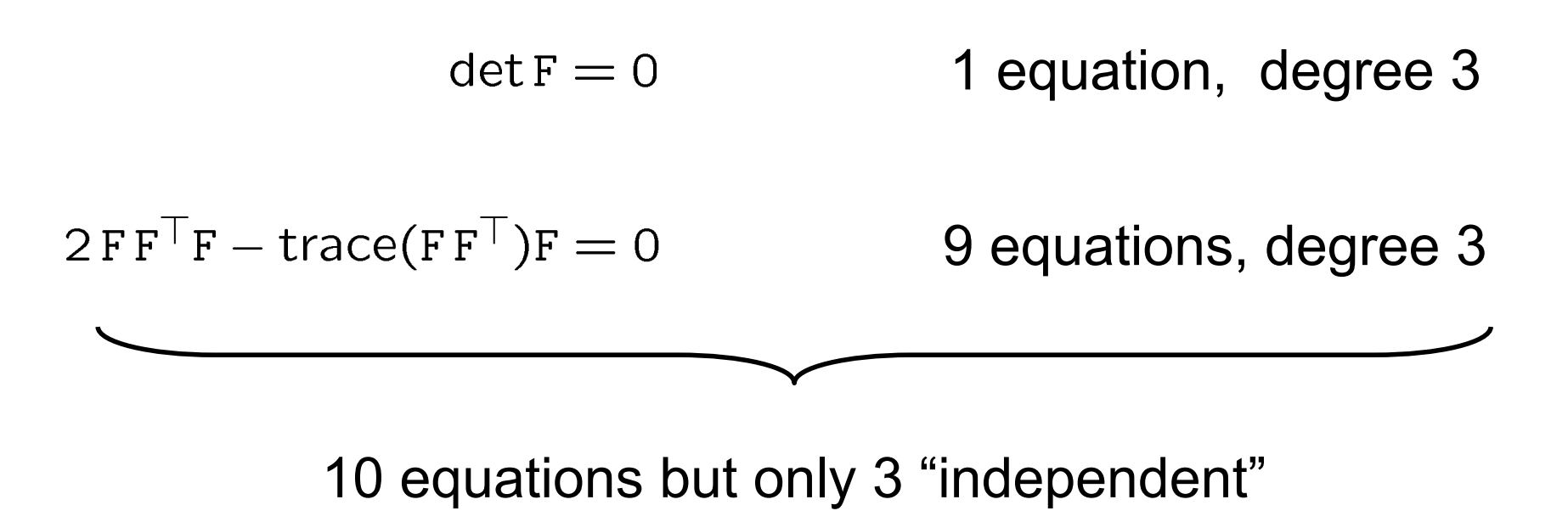

$$
8=3+5
$$

#### $\rightarrow$  5 more equations needed

# 5 EQUATIONS from image points

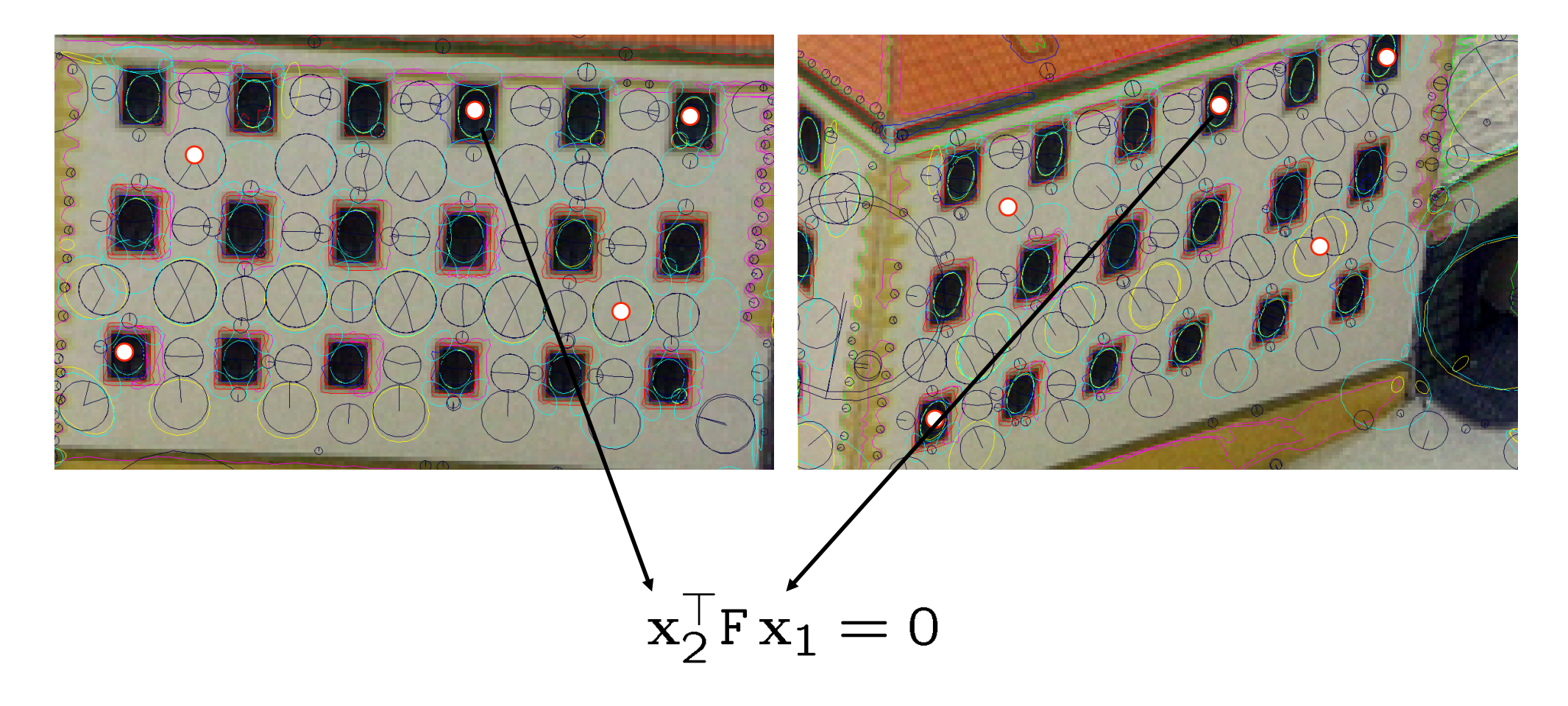

5 linear equations:

 $\bullet f_{11} + \bullet f_{12} + \bullet f_{13} + \bullet f_{21} + \bullet f_{22} + \bullet f_{23} + \bullet f_{13} + \bullet f_{23} + \bullet f_{31} + \bullet f_{32} + \bullet f_{33} = 0$ 

# E L I M I N A T I N G U N K N O W N S

#### 5 linear equations:

 $\bullet f_{11} + \bullet f_{12} + \bullet f_{13} + \bullet f_{21} + \bullet f_{22} + \bullet f_{23} + \bullet f_{13} + \bullet f_{23} + \bullet f_{31} + \bullet f_{32} + \bullet f_{33} = 0$ 

can be written in a matrix form

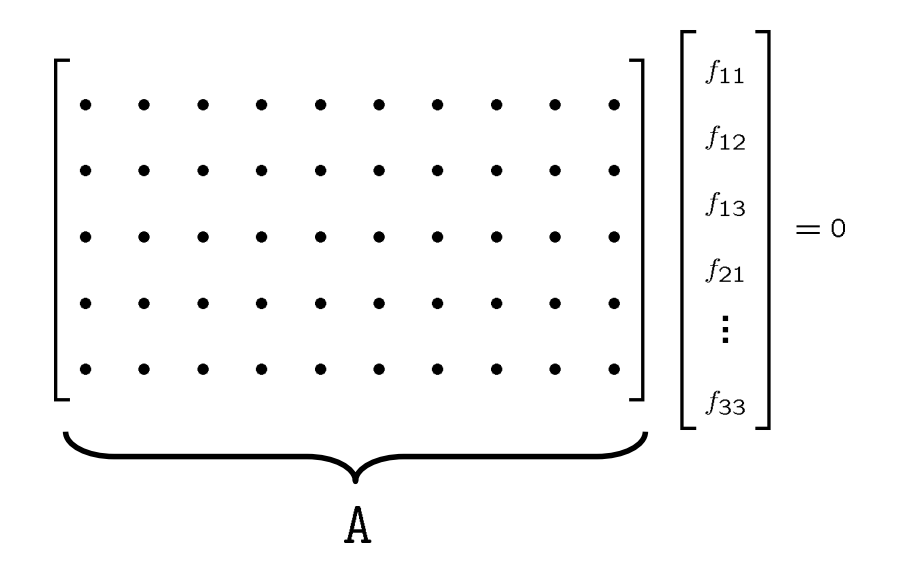

#### E L I M I N A T I N G U N K N O W N S

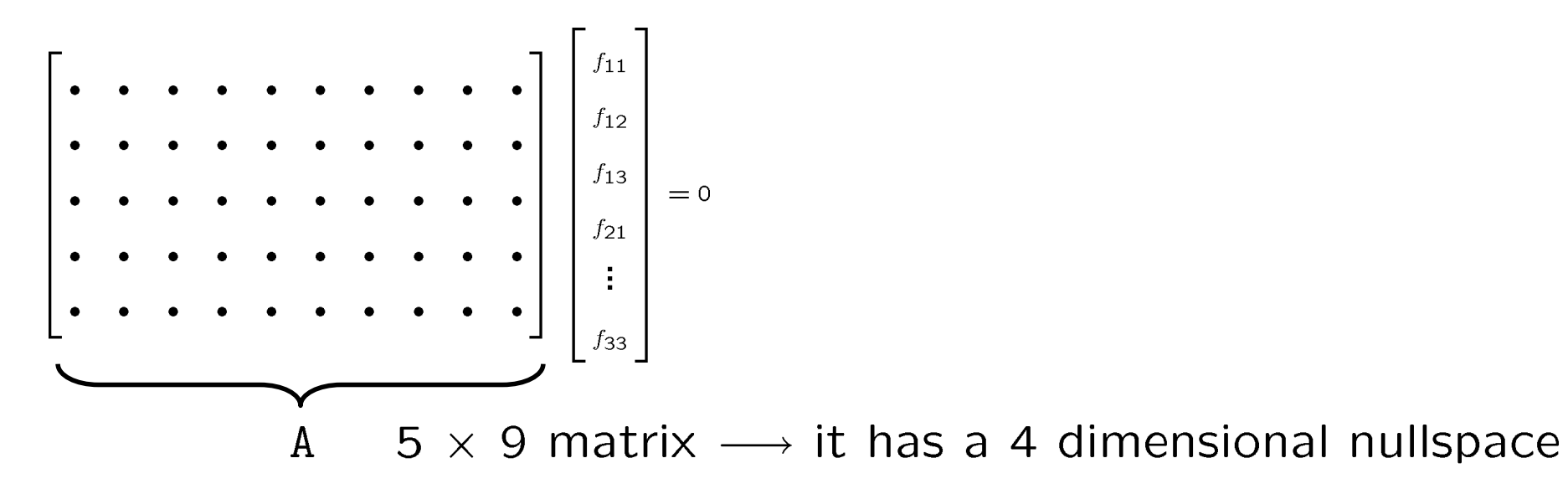

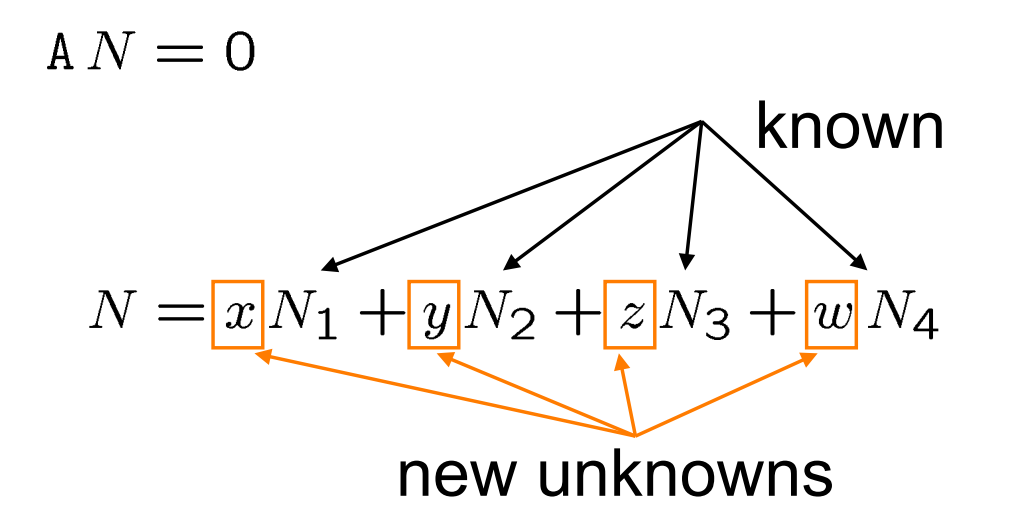

#### E L I M I N A T I N G U N K N O W N S

 $F \sim x N_1 + y N_2 + z N_3 + w N_4$  ... 4 unknowns

F is up to scale  $\rightarrow$  choose a representative by setting  $w = 1$ 

$$
F := x N_1 + y N_2 + z N_3 + N_4
$$
  
\n3 unknowns x, y, z  
\nsubstitute  
\n
$$
\det F = 0
$$
\n2FF<sup>T</sup>F - trace(FF<sup>T</sup>)F = 0\n\n10 3<sup>rd</sup> order equations in 3 unknowns

#### SOLVING IT

 $det F = 0$ <br>  $2 F F^\top F - trace(F F^\top)F = 0$  <br>
10 3<sup>rd</sup> order equations in<br>
3 unknowns

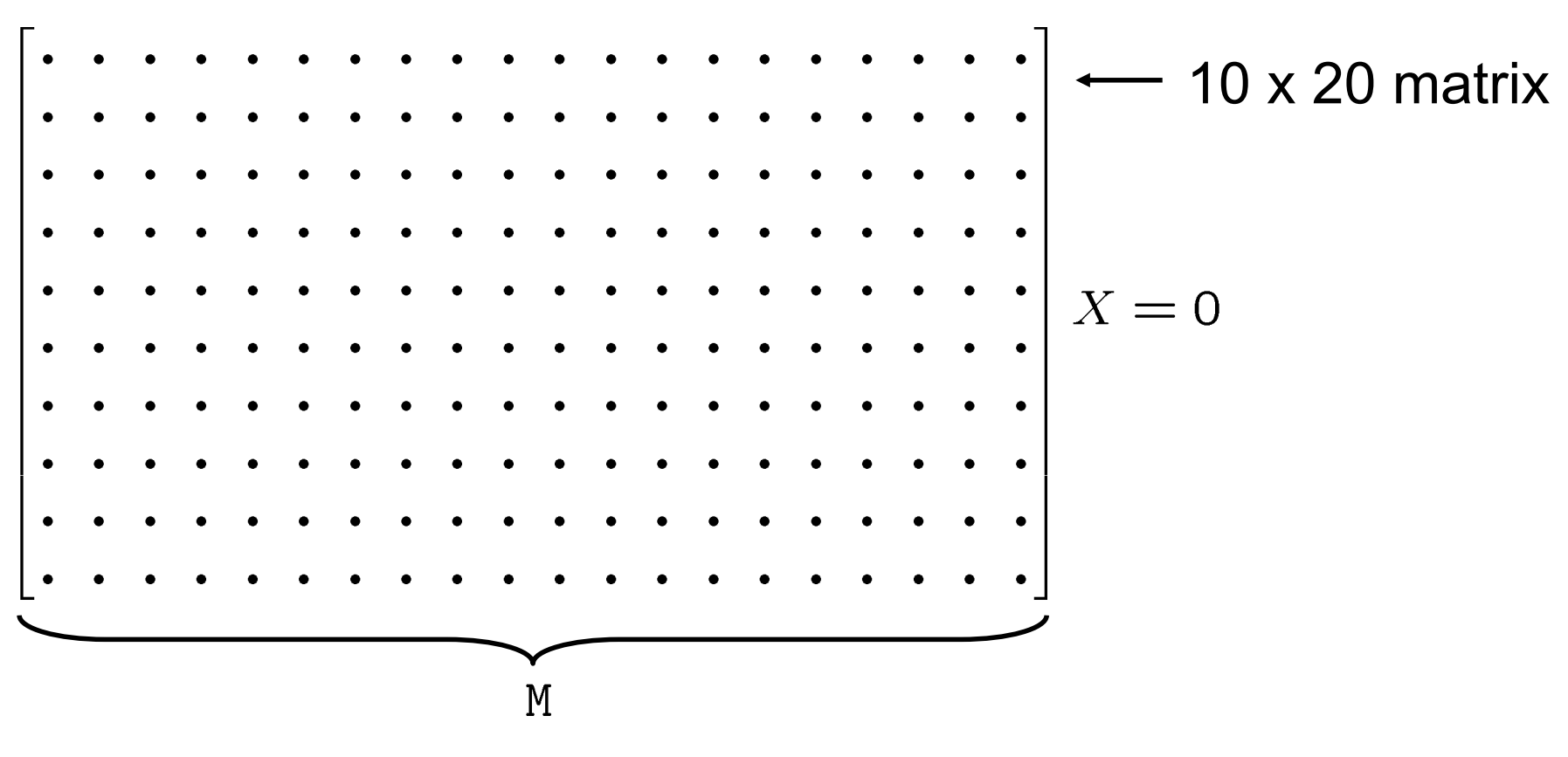

 $X = [x^3, x^2y, x^2z, x y^2, x y z, x z^2, y^3, y z^2, z^3, x^2, x y, x z, y^2, y z, z^2, x, y, z, 1]^T$ 

# SOLVING IT

#### Gauss-Jordan elimination

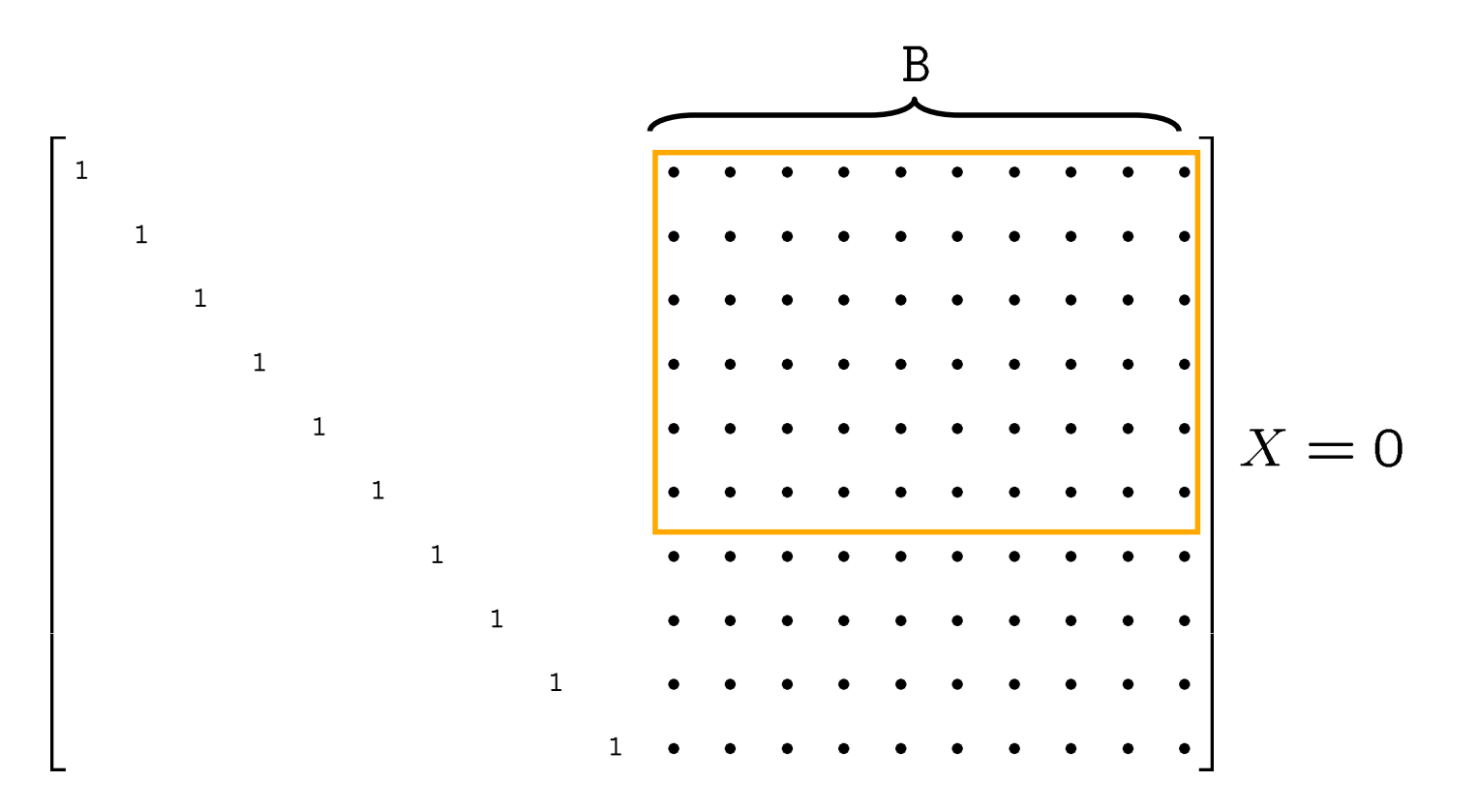

# SOLVING IT

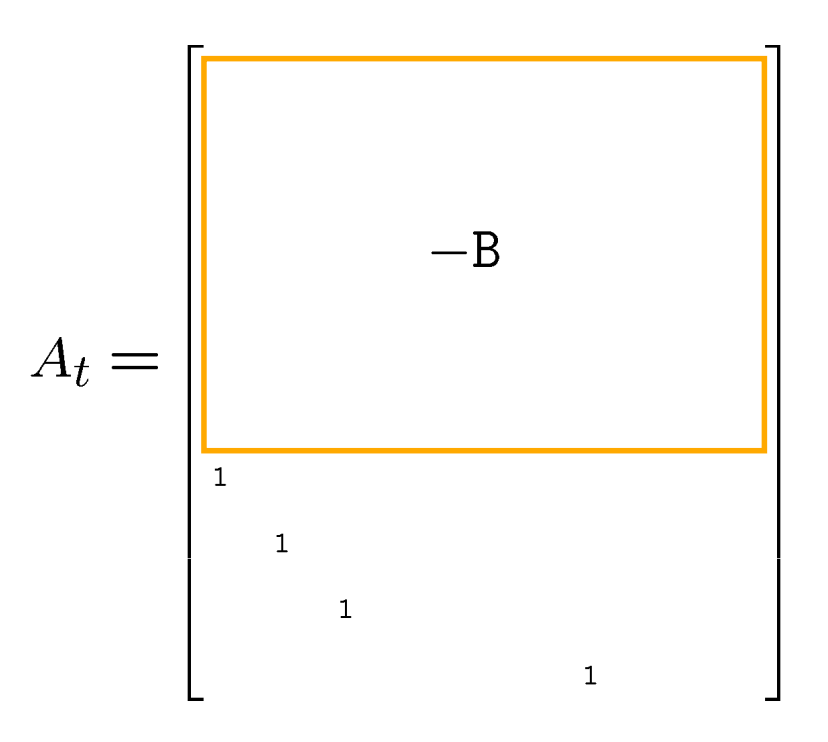

# **SOLUTIONS**

$$
[x, y, z] = eig(A_t)
$$
 ... up to 10 solutions  
back-substitution

$$
F := x N_1 + y N_2 + z N_3 + N_4
$$

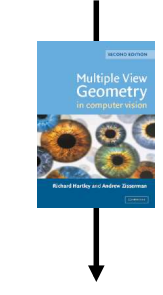

R, T ... camera relative motion

# **ALGORITM**

- 1. Construct matrix M
- 2. Build matrix At

```
B = inv(M(:, 1:10)) * M(:, 11:20);At = zeros(10);
At(1:6,:) = -B([1:6], :);At(7,1) = 1;At(8,2) = 1;At(9,3) = 1;At(10,7) = 1;
```
3. Compute eigenvalues

 $[x, y, z] = eig(A_t)$ 

4. Recover camera relative motion R, T

## **ALGORITM**

- 1. Not trivial to find
- 2. Simple & fast

The previous procedure was a particular case of a general technique for solving systems of algebraic equations.

# **HISTORY**

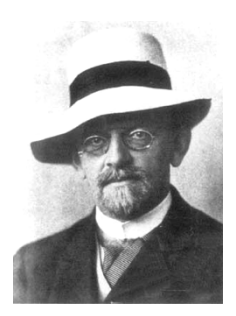

*1888 David Hilbert: Finitness theorem Every ideal has a finite generating set* 

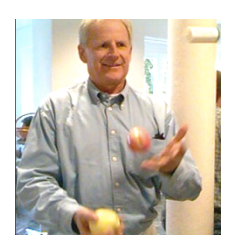

*1965 Bruno Burchberger: Groebner bases Computational procedure for solving systems of polynomial equations (Extremely simple: 20 lines of Maple code!)* 

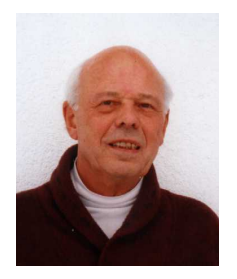

1998 Hans Stetter: Multiplication matrix A stable numerical procedure via eigenvectors

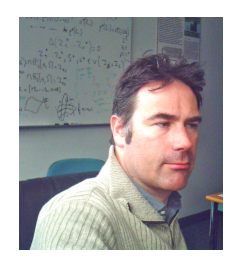

*1999 Jean-Charles Faugere: F4 algorithm An efficient computational tool for cryptography* 

1 equation, 1 variable  $\rightarrow$  companion matrix  $\rightarrow$  eigenvalues

$$
f(x) = x^{3} + 4x^{2} + x - 6 = -6 + 1x + 4x^{2} + 1x^{3}
$$
  
\n
$$
M_{x} = \begin{bmatrix} 0 & 0 & 6 \\ 1 & 0 & -1 \\ 0 & 1 & -4 \end{bmatrix}
$$
... a simple rule  
\n
$$
\Rightarrow e = e
$$

$$
\begin{bmatrix} 1 \\ -2 \\ -3 \end{bmatrix}
$$
  $x_{1} = 1, x_{2} = -2, x_{3} = -3$ 

It works when eig works, i.e. order 100 in Matlab is often OK.

m equations, n variables

$$
f_1(x,y) = 25xy - 15x - 20y + 12
$$
  

$$
f_2(x,y) = x^2 + y^2 - 1
$$

 $\rightarrow$  Groebner basis (a set of polynomials with the same solutions but easier to solve)

$$
g_1(x,y) = 125y^3 - 75y^2 + 27 - 45y
$$
  
\n
$$
g_2(x,y) = 25xy - 15x - 20y + 12
$$
  
\n
$$
g_3(x,y) = x^2 + y^2 - 1
$$

m equations, n variables

$$
f_1(x, y) = 25xy - 15x - 20y + 12
$$
  

$$
f_2(x, y) = x^2 + y^2 - 1
$$

 $\rightarrow$  Groebner basis  $\rightarrow$  generalized companion matrix

$$
M_{x+y} = \begin{bmatrix} 0 & 125 & 0 & 125 \\ -60 & 100 & 125 & 75 \\ -63 & 45 & 175 & 45 \\ 65 & 100 & -125 & 75 \end{bmatrix}
$$

m equations, n variables

$$
f_1(x, y) = 25xy - 15x - 20y + 12
$$
  

$$
f_2(x, y) = x^2 + y^2 - 1
$$

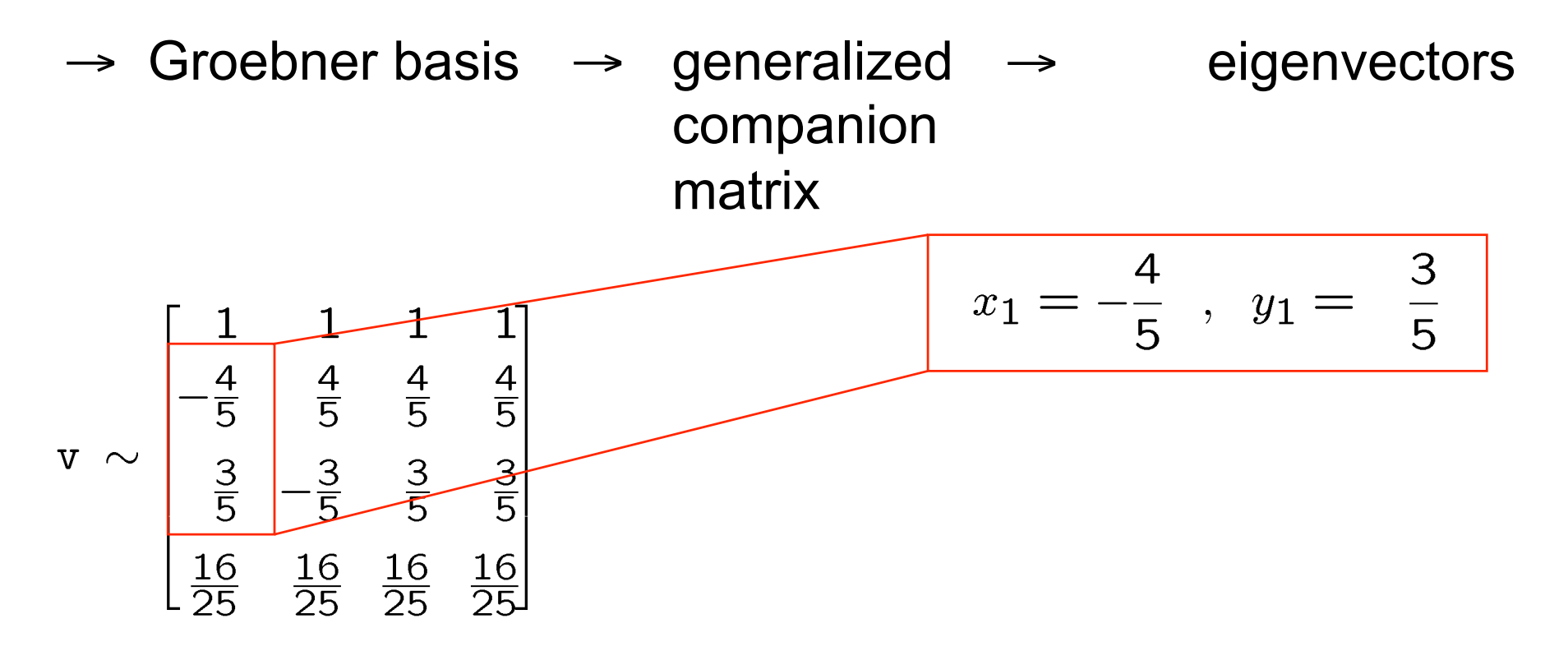

m equations, n variables

$$
f_1(x, y) = 25xy - 15x - 20y + 12
$$
  

$$
f_2(x, y) = x^2 + y^2 - 1
$$

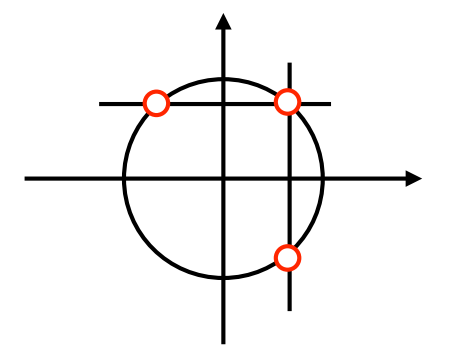

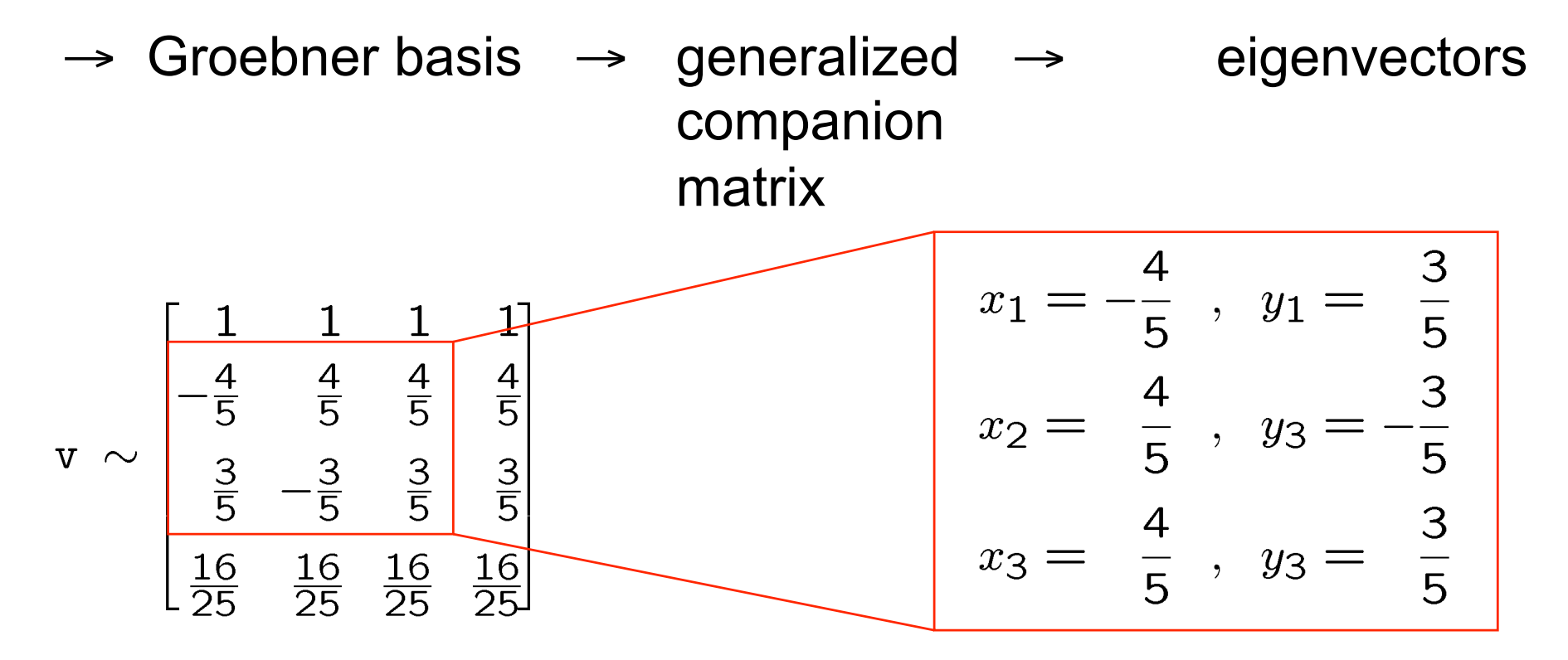
### THE DIFFICULT PART

Equations  $\rightarrow$  Groebner basis

no simple rule:

- 1. NP-complete in m,  $n \sim 3$ -coloring of graphs) (takes very long time to compute)
- 2. EXPSPACE-complete problem (needs huge space to remember intermediate results)

#### GB COMPUTATION ALGORITHMS

Manipulation ... polynomial multiplication & pseudo-division

$$
f_1 = 25xy - 15x - 20y + 12
$$
  
\n
$$
f_2 = x^2 + y^2 - 1
$$
  
\n
$$
g_1 = (-5y - 3) f_1 + (125x - 10) f_2
$$
  
\n
$$
g_1 = 125y^3 - 75y^2 + 27 - 45y
$$
  
\n
$$
g_2 = 25xy - 15x - 20y + 12
$$
  
\n
$$
g_3 = x^2 + y^2 - 1
$$

How to find coefficients?

#### GB COMPUTATION ALGORITHMS

- 1. "Standard" (Hironaka 1964) and Groebner (Burchberger 1965) bases
- 2. 1965: Buchberger's algorithm
	- a generalization of the Gauss-Jordan elimination
	- extremely simple: 7 (+ 13 for the rem division) lines of code
	- not efficient
	- not good for numerical approximations
- 3. 1999 (2005): F4 (F5) algorithm (J.-C. Faugere)
	- more efficient, more robust, more complex

## COMPUTING GB MAY BE VERY HARD Example:

4 polynomials, 3 variables, degree  $\leq 6$ , small integer coeffs

$$
f_1 = 8x^2y^2 + 5xy^3 + 3x^3z + x^2yz
$$
  
\n
$$
f_2 = x^5 + 2y^3z^2 + 13y^2z^3 + 5yz^4
$$
  
\n
$$
f_3 = 8x^3 + 12y^3 + xz^2 + 3
$$
  
\n
$$
f_4 = 7x^2y^4 + 18xy^3z^2 + y^3z^3
$$

have extremely simple Groebner basis

$$
g_1 = x
$$
  

$$
g_2 = y^3 + \frac{1}{4}
$$
  

$$
g_3 = z^2
$$

#### H O W E V E R

when computed by the Buchberger's algorithm over the rational numbers w.r.t. the grevlex ordering  $x > y > z$ , the following polynomial appears during the computation:

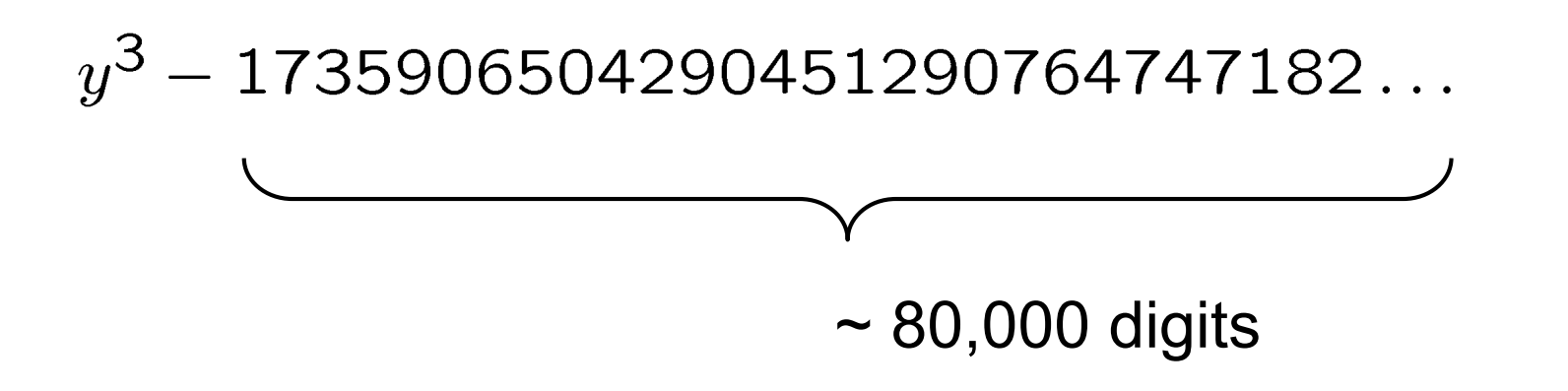

#### C O M P U T A T I O N

Macaulay2 program over the rational field  $\mathbb Q$ 

```
R = QQ[x, y, z, MonomialOrder= > GRevLex];I = ideal(8*x^2*y^2 + 5*x*y^3 + 3*x^3*z + x^2*y*z,x^5 + 2*y^3*z^2 + 13*y^2*z^3 + 5*y*z^4,
8*x^3 + 12*y^3 + x*z^2 + 3,
7*x^2*y^4 + 18*x*y^3*z^2 + y^3*z^3G = \text{gens} gb I
```
will run very long.

The problem is in remembering very long coefficients.

#### COMPUTATION

Macaulay2 program over the finite field  $\mathbb{Z}/13$ 

returns a very similar basis in the fraction of the second

$$
g_1 = x \n g_2 = y^3 + 10 \n g_3 = z^2
$$
\n
$$
\begin{pmatrix}\n g_1 = x \n g_2 = y^3 + \frac{1}{4} \n g_3 = z^2\n\end{pmatrix}
$$

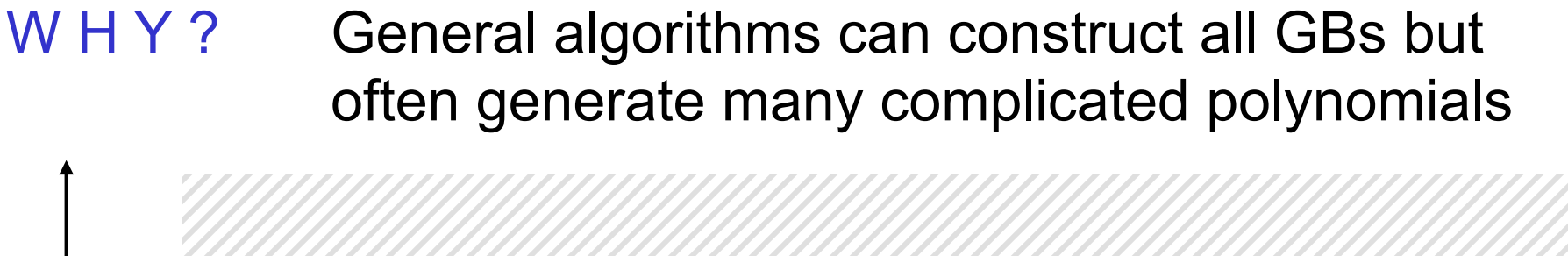

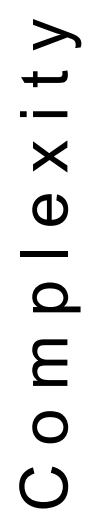

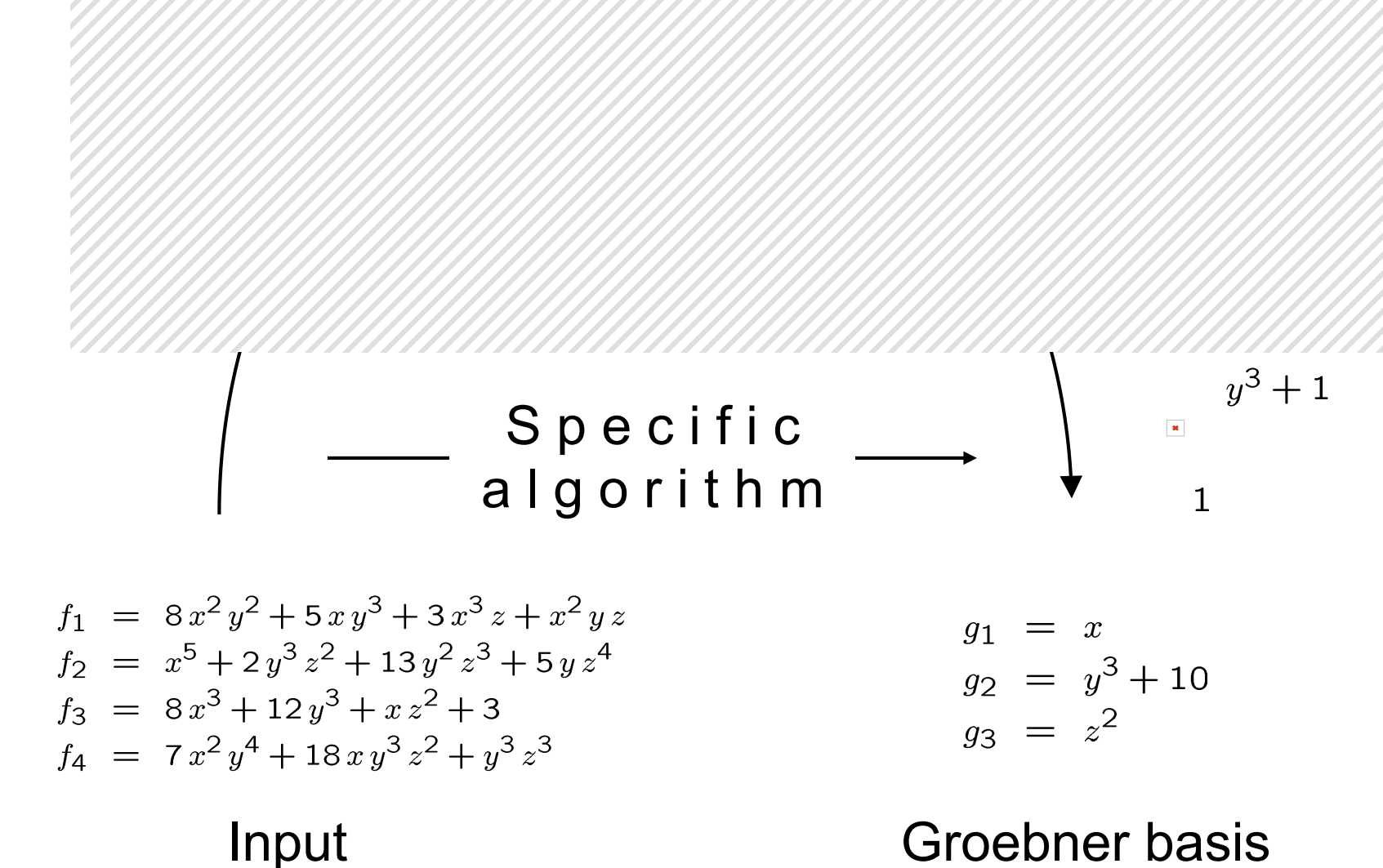

pajdla@cmp.felk.cvut.cz

#### S P E C I F I C G B C O N S T R U C T I O N A L G'S

1. Find a short path towards the GB which is independent from the actual coefficients, implement it efficiently.

Use floating-point arithmetics to do the manipulations 2.to avoid huge coefficients.

#### SHORT PATH TO GB

- 1. Restructure & reformulate the problem to reduce the number of variables and the degree of monomials.
- 2. Use a computer algebra system (Macaulay2) to compute the Groebner basis in a finite field (fast!) for random coefficients and remember the path:

$$
R = ZZ/P[x, y, z, \text{MonomialOrder} > \text{GRevLex}];
$$
\n
$$
\uparrow
$$
\n"lucky" prime number (always exists)

try  $P = 1, 2, 3, 5, 7, ..., 30011, 30013, 30029, ...$ 

until the result stabilizes (always does)

### FLOATING POINT ARITHMETICS

Strictly speaking, polynomial manipulations must be done in exact arithmetics

$$
f_1 = 25xy + 25x + 12
$$
  

$$
f_2 = x^2y + x^2 + 3
$$

$$
x f_1 - 25 f_2 = x (25xy + 25x + 12) - 25(x^2y + x^2 + 3)
$$
  
= 12x - 75

Double canceling **the may fail when rounding occurs** 

in floating point arithmetics

### FLOATING POINT ARITHMETICS

For some computer vision problems rounding does not destroy the result.

All manipulations have to be done with care and checked on typical data in randomized experiments.

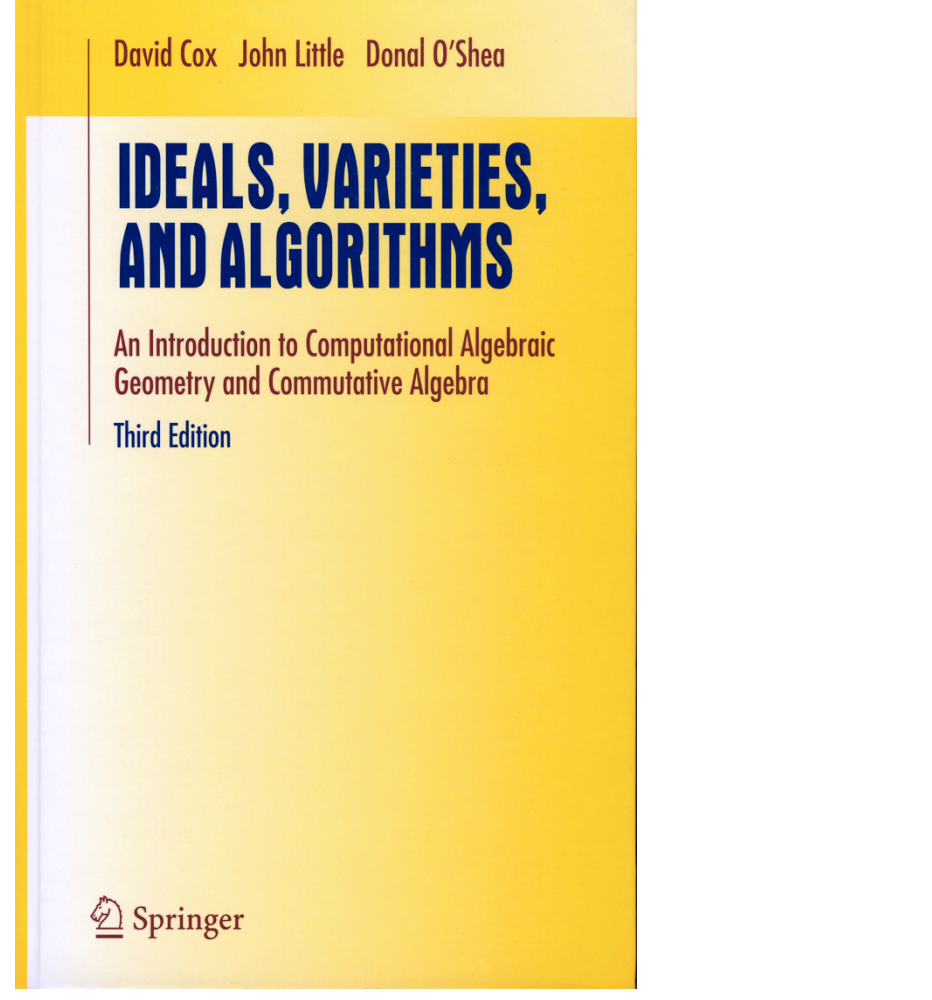

# **Graduate Texts** in Mathematics

**David A. Cox John Little Donal O'Shea** 

#### **Using Algebraic Geometry**

**Second Edition** 

Springer

### From Google Street View to 3D City Models

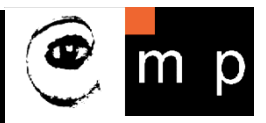

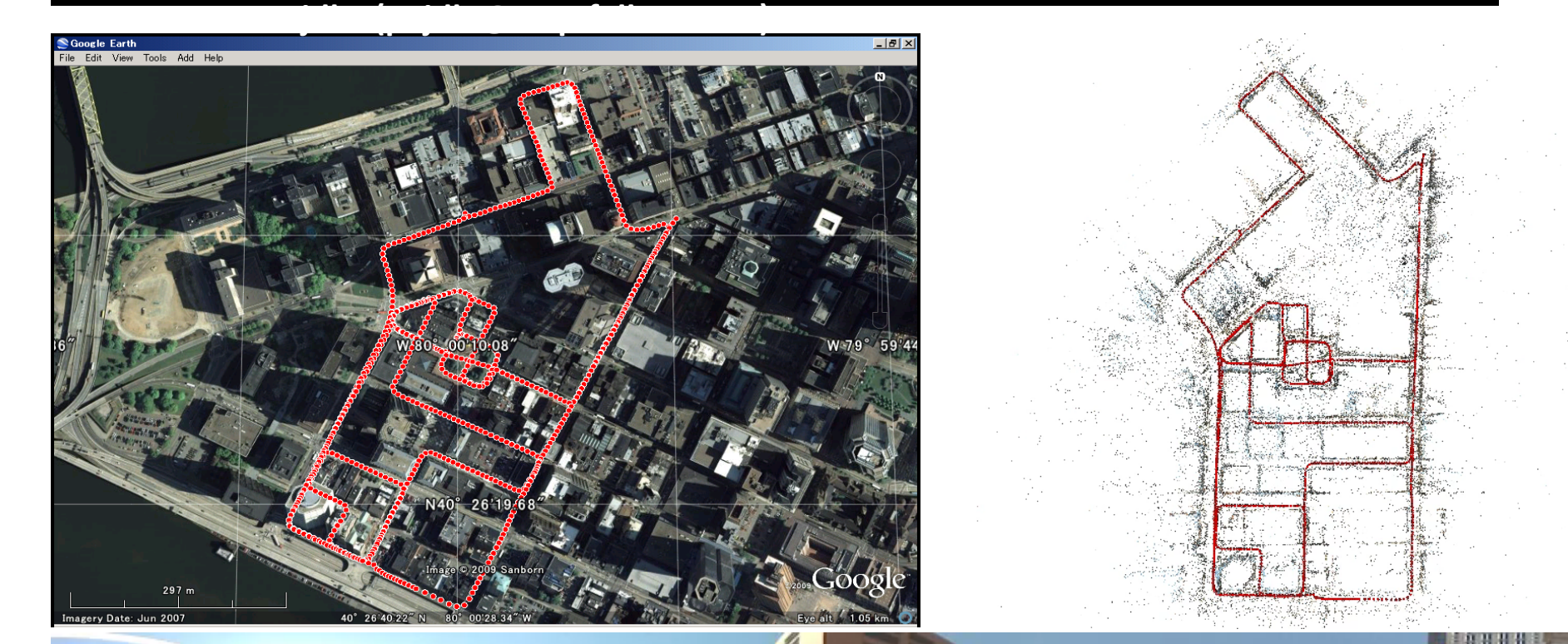

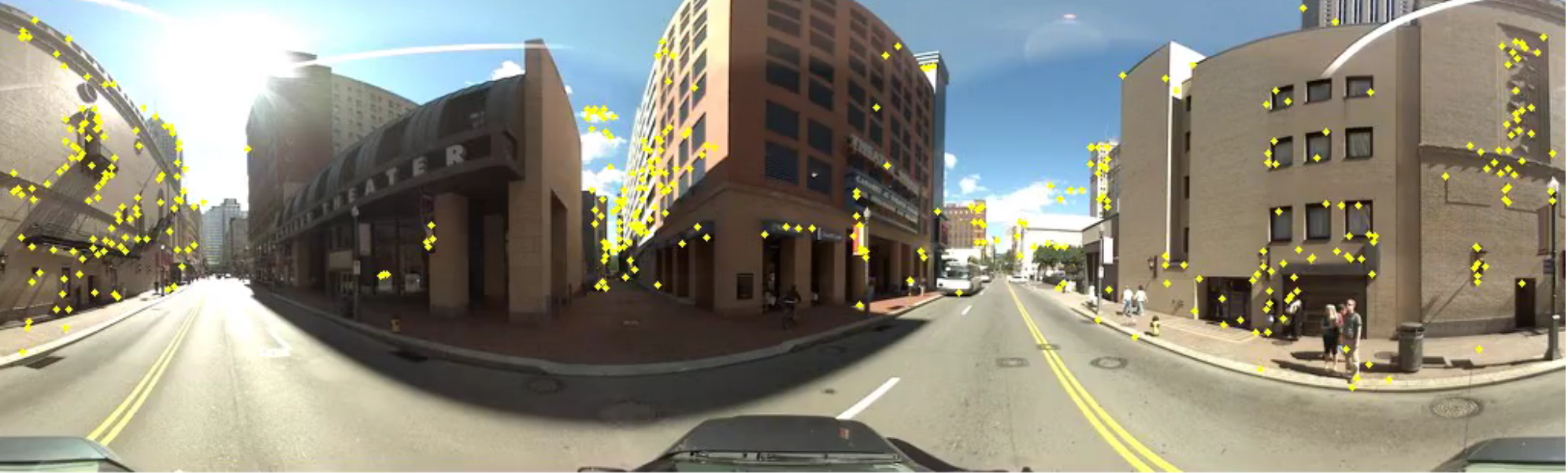

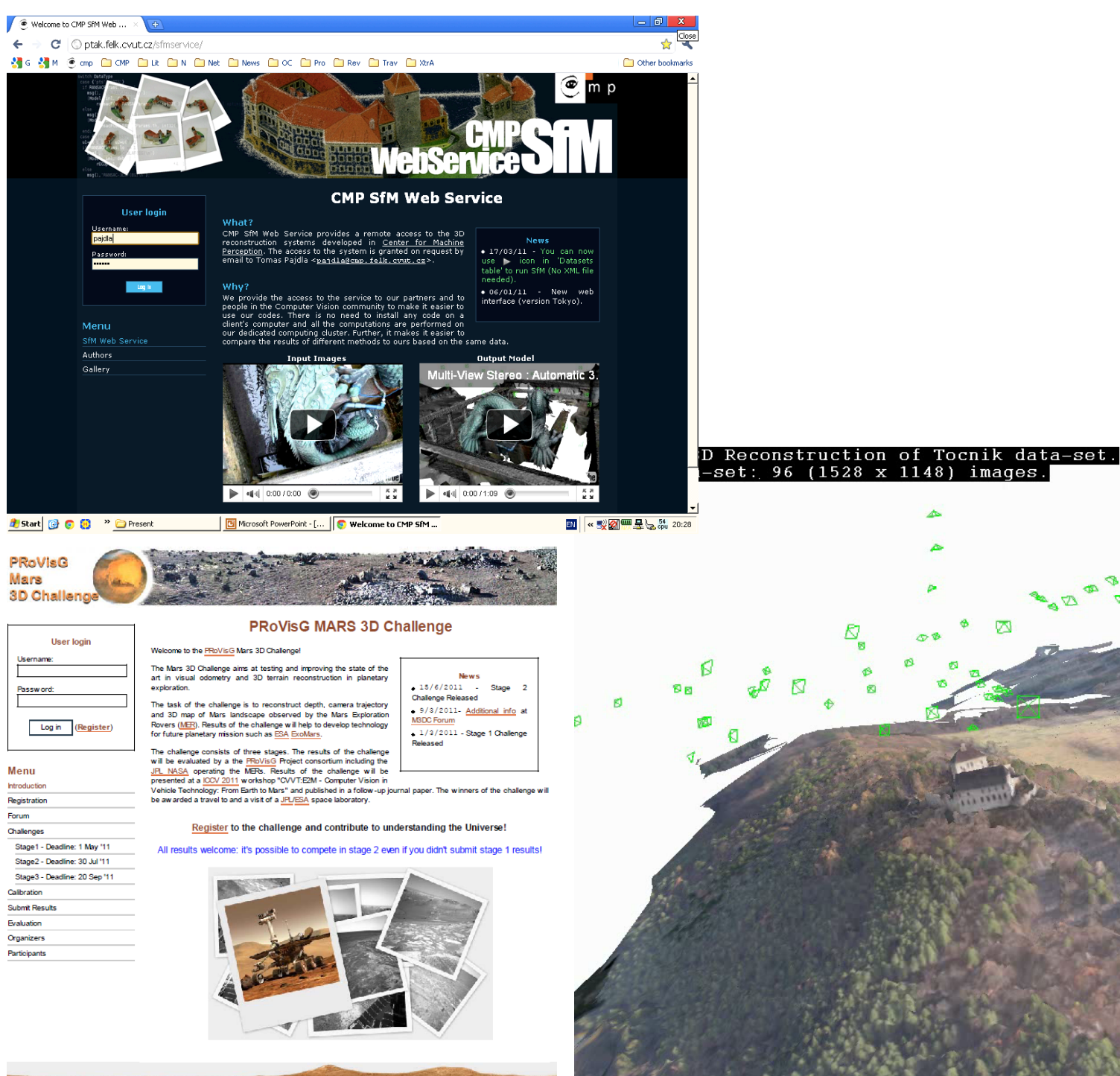

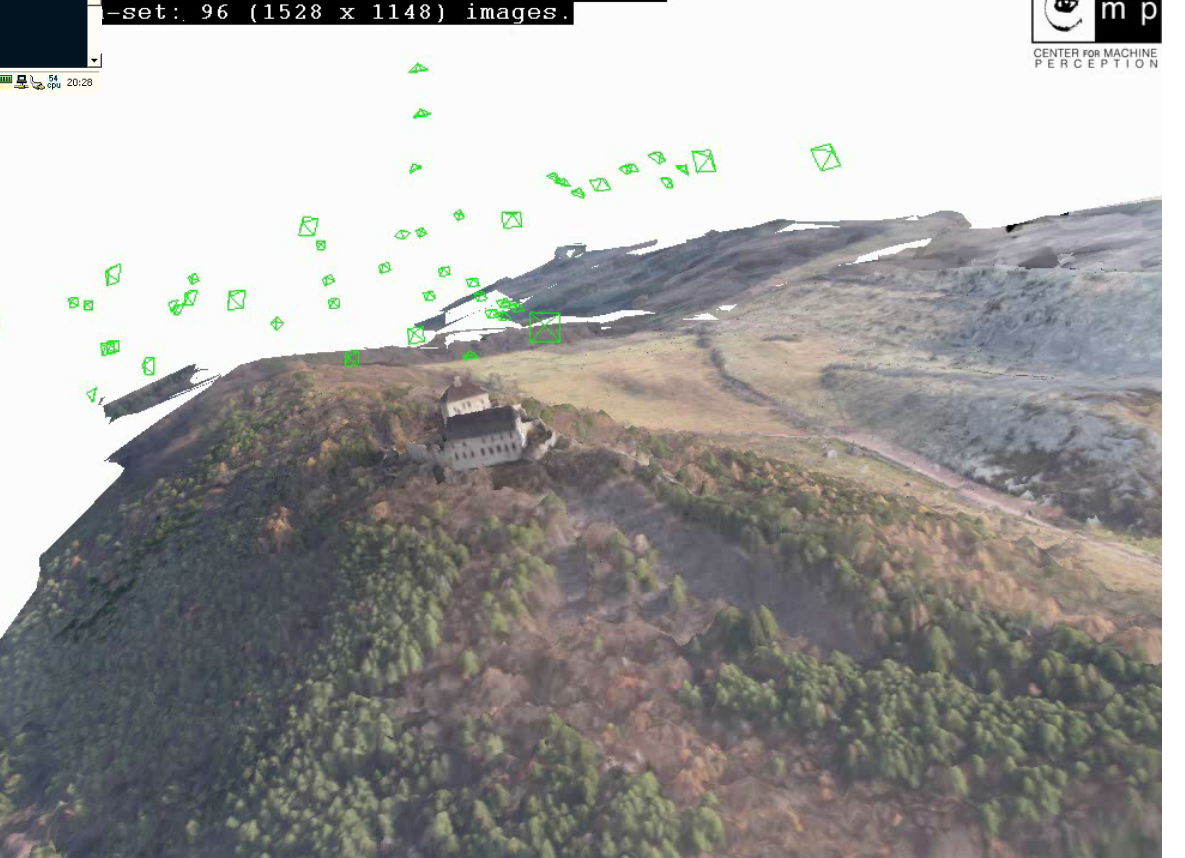